# **M 700(X)** Bedienungsanleitung

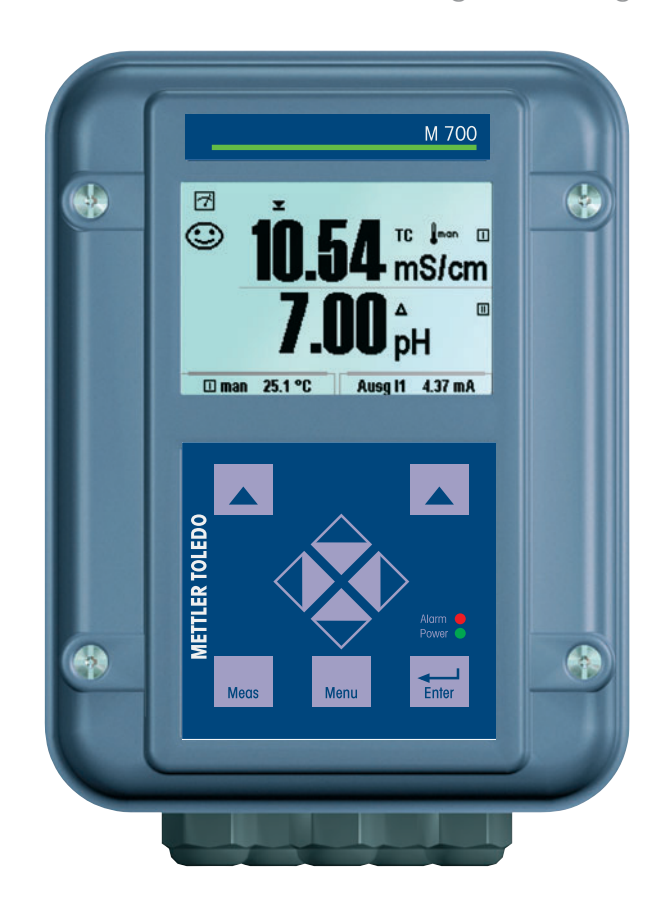

Bestellnummer: 52 121 216

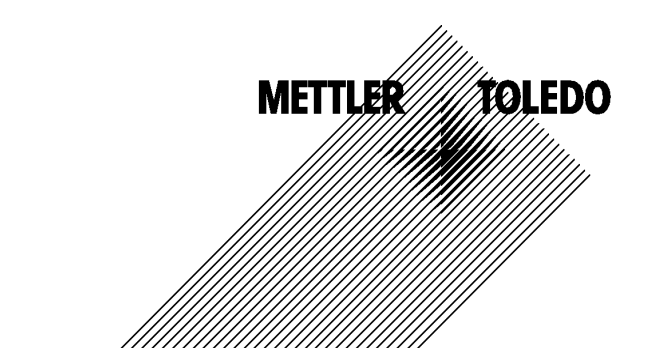

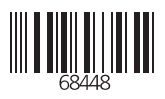

#### **Gewährleistung**

Innerhalb von 1 Jahr ab Lieferung auftretende Mängel werden bei freier Anlieferung im Werk kostenlos behoben.

©2004 Änderungen vorbehalten

#### **Rücksendung im Garantiefall**

Bitte kontaktieren Sie Ihre Mettler Toledo Vertretung. Senden Sie das Gerät gereinigt an die Ihnen genannte Adresse. Bei Kontakt mit Prozeßmedium ist das Gerät vor dem Versand zu dekontaminieren/ desinfizieren. Legen Sie der Sendung in diesem Fall eine entsprechende Erklärung bei, um eine mögliche Gefährdung der Service-Mitarbeiter zu vermeiden.

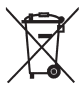

**Entsorgung** (Richtlinie 2002/96/EG vom 27.01.2003) Die landesspezifischen gesetzlichen Vorschriften für die Entsorgung von "Elektro/Elektronik-Altgeräten" sind anzuwenden.

#### **Warenzeichen**

In dieser Bedienungsanleitung werden nachfolgend aufgeführte eingetragene Warenzeichen ohne nochmalige spezielle Auszeichnung verwendet

CalCheck Calimatic Sensocheck Sensoface **ServiceScope** VariPower

SMARTMEDIA® eingetragenes Warenzeichen der Toshiba Corp., Japan

InPro® eingetragenes Warenzeichen der Mettler Toledo GmbH, Schweiz

Mettler-Toledo GmbH, Process Analytics, Industrie Nord, CH-8902 Urdorf, Tel. +41 (01) 736 22 11 Fax +41 (01) 736 26 36 Subject to technical changes. Mettler-Toledo GmbH, 06/04. Printed in Germany.

 $\epsilon$ 

#### **Mettler-Toledo GmbH Process Analytics**

Adresse Im Hackacker 1<br>Briefadresse Postfach, CH-8<br>Telefon 01-736 22 11<br>Telefox 01-736 26 36 Im Hackacker 15 (Industrie Nord), CH-8902 Urdorf, Schweiz<br>Postfach, CH-8902 Urdorf<br>01-736 22 11 Internet<br>
Internet<br>
Bank | Credit Suisse First Boston, Zürich (Acc. 0835-370501-21-90)

 $C\epsilon$ 

### Declaration of conformity Konformitätserklärung Déclaration de conformité

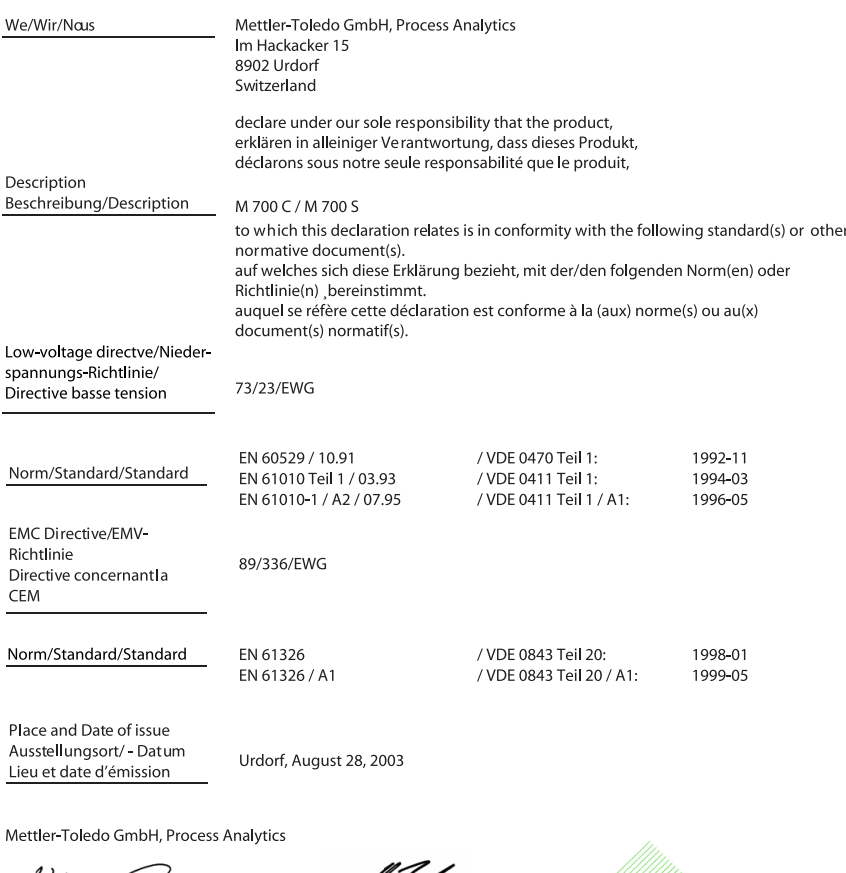

Ville OSR

Waldemar Rauch Geneal Manager PO Urdorf

Artikel Nr.: 52960320KE

52960320KE-M700-internet.doc

Christian Zwicky

Head of Marketing

Sitz der Gesellschaft Mettler-Toledo GmbH, Im Langacher, CH-8606 Greifensee

#### **Mettler-Toledo GmbH**

**Process Analytics** 

Adresse | Im Hackacker 15 (Industrie Nord), CH-8902 Urdorf, Schweiz Adresse | Im Hackacker 15 (natustrie Nord), CH-8902 Urdorf, Schweiz<br>Briefddresse | Postfach, CH-8902 Urdorf<br>Telefon | 01-736 22 11<br>| Telefon | 01-736 23 11<br>| Internet | www.mt.com<br>| Internet | www.mt.com<br>| Bonk | Credit Su

#### **Declaration of conformity**  $\mathsf{CE}_{\text{0344}}$ Konformitätserklärung Déclaration de conformité

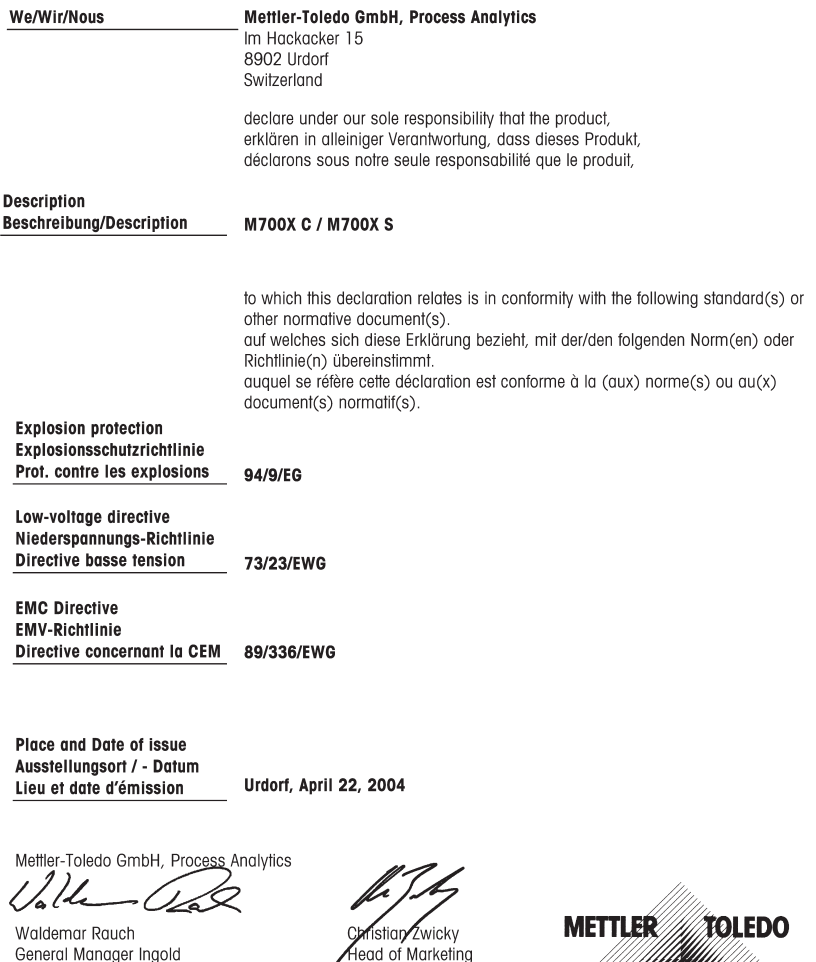

KE M700X-C M700X-S.doc Sitz der Gesellschaft Mettler-Toledo GmbH, Im Langacher, CH-8606 Greifensee

General Manager Ingold

 $1/2$ 

#### **Mettler-Toledo GmbH**

**Process Analytics** 

Adresse Im Hackacker 15 (Industrie Nord), CH-8902 Urdorf, Schweiz<br>Brieddaresse Postfach, CH-8902 Urdorf<br>Telefon 101-736 22 11<br>Telefon 101-736 26 36<br>Internet Jeww.mt.com<br>Brieder Bowk Internet Communication, Zürich (Acc. 083

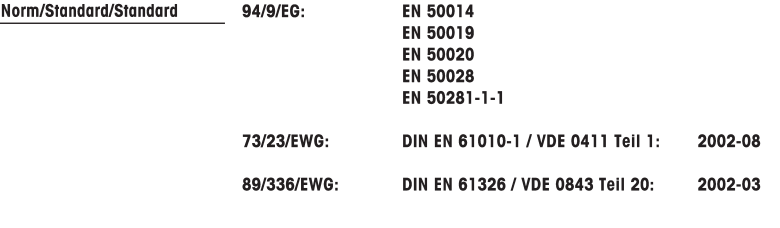

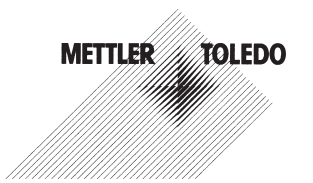

KE M700X-C M700X-S.doc

# **Inhaltsverzeichnis**

 $\overline{\mathbf{A}}$ 

zum modularen Analysenmeßsystem M 700(X)

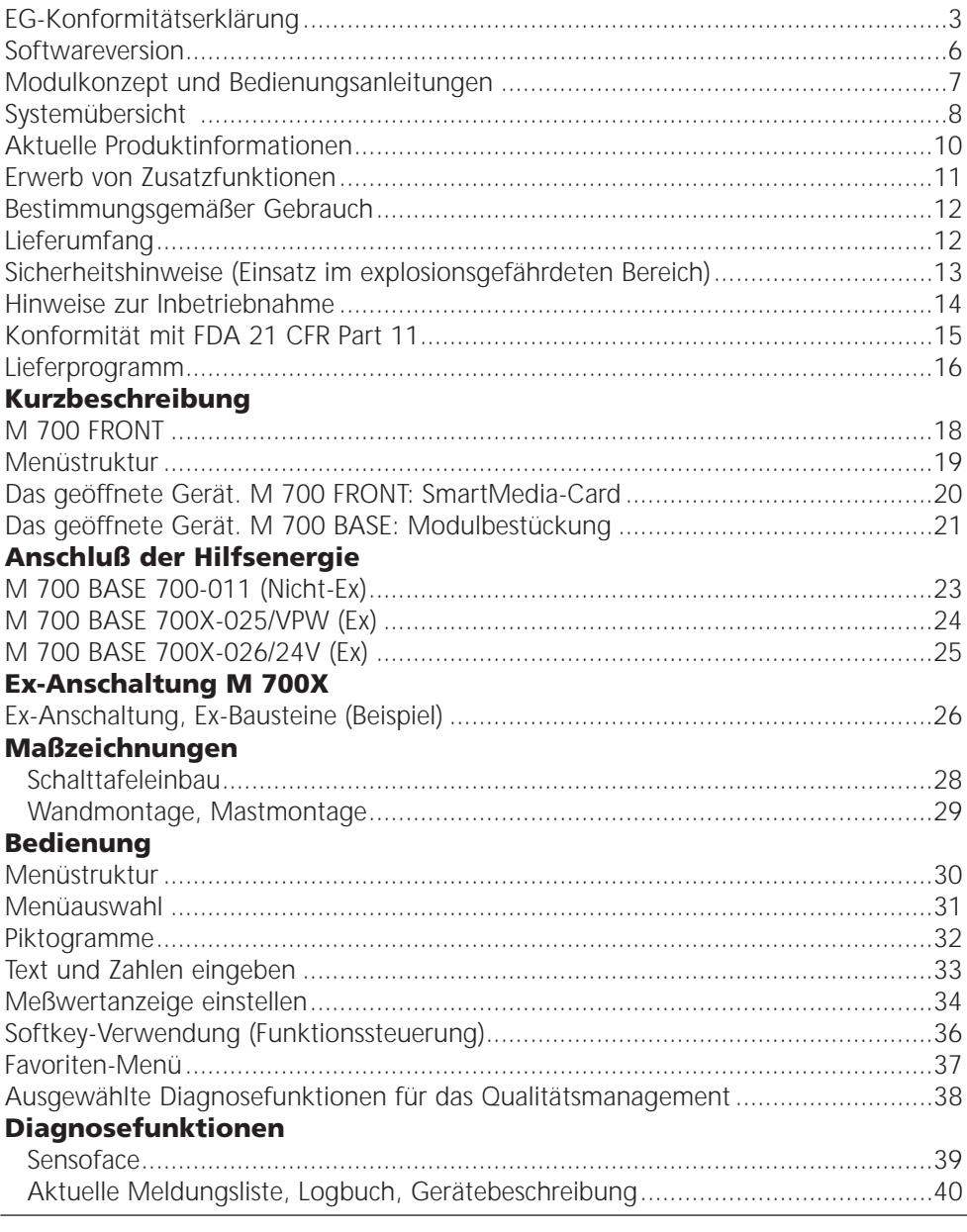

# **Inhaltsverzeichnis**

zum modularen Analysenmeßsystem M 700(X)

#### **Parametrierung**

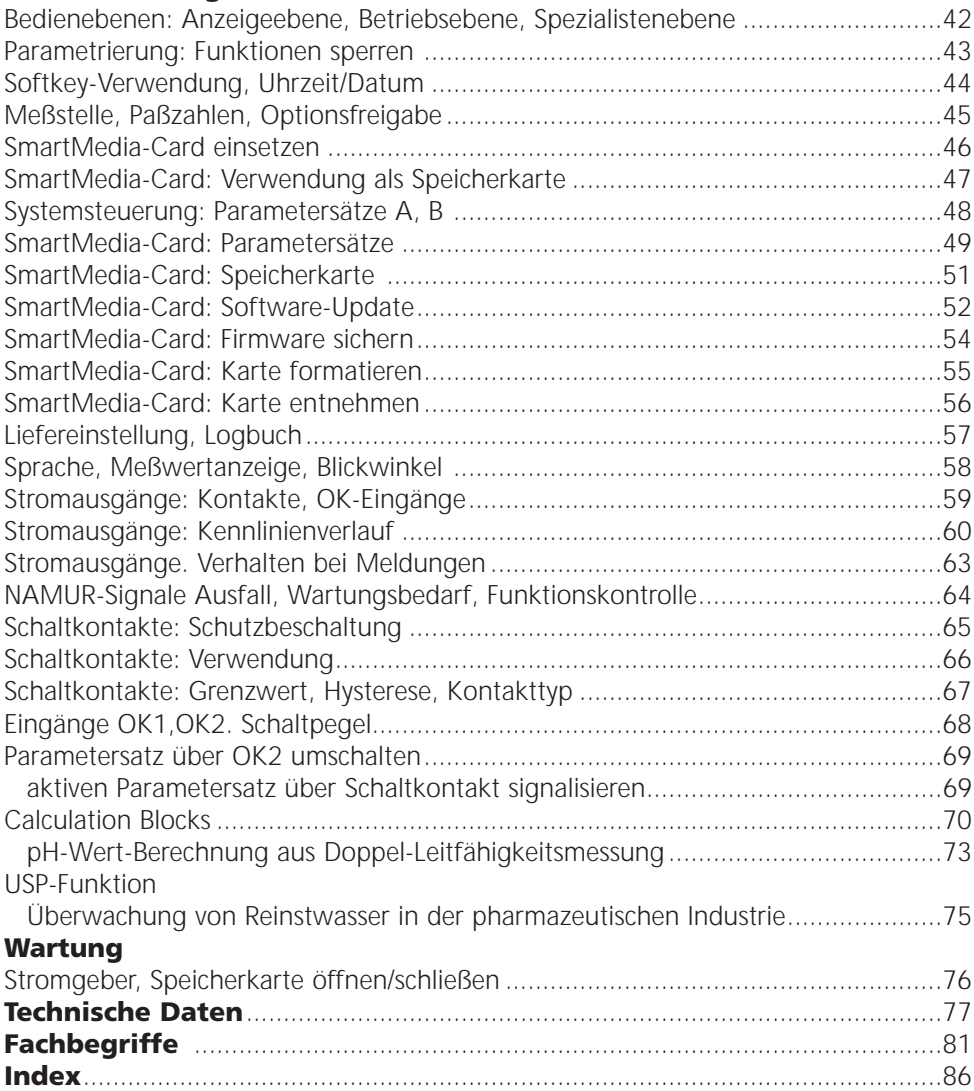

### **Gerätesoftware M 700(X)**

Softwareversion 5.x

#### **Unterstützte Module**

Nicht aufgeführte Module siehe entsprechende Modul-Bedienungsanleitung.

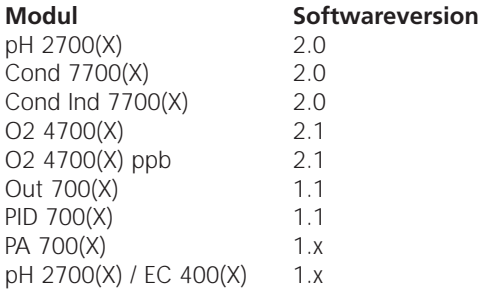

### **Aktuelle Gerätesoftware/Modulsoftware abfragen**

Wenn sich das Gerät im Meßmodus befindet: Drücken der Taste **menu**, Wechsel zum Diagnosemenü.

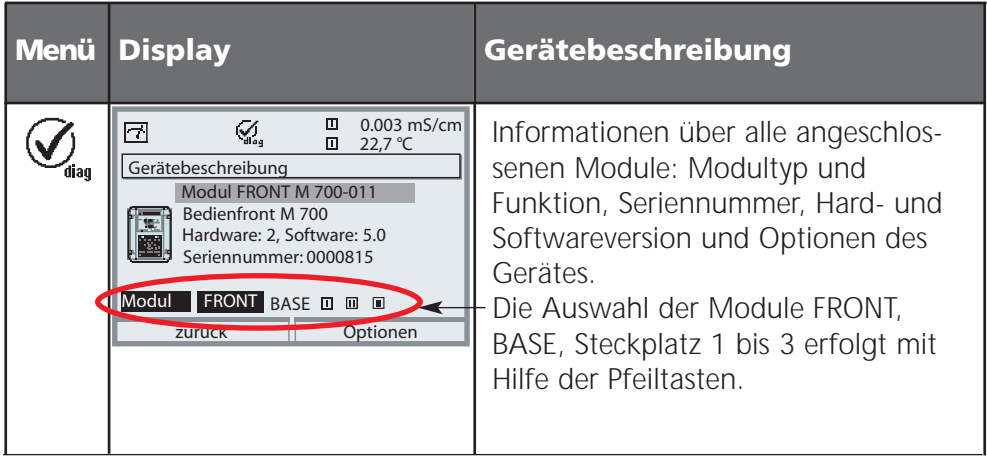

### **Modulkonzept und Bedienungsanleitungen**

Die Bedienungsanleitungen Grundgerät, Meßmodul, Zusatzfunktionen.

M 700(X) ist ein ausbaufähiges modulares Analysenmeßsystem. Das Grundgerät (M 700(X) FRONT und M 700(X) BASE) verfügt über drei Steckplätze, die vom Anwender mit einer beliebigen Kombination aus Meßoder Kommunikationsmodulen bestückt werden können. Durch Zusatzfunktionen kann die Softwarefunktionalität des Gerätes erweitert werden. Zusatzfunktionen sind gesondert zu bestellen und werden mit einer gerätebezogenen TAN zur Freischaltung ausgeliefert.

### **Modulares Analysenmeßsystem M 700(X)**

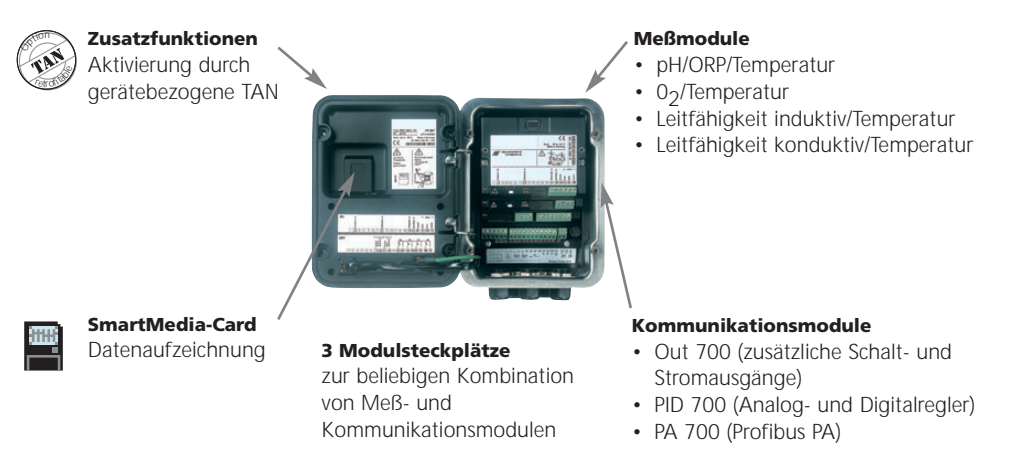

- **• Die Bedienungsanleitung zum M 700(X)** beschreibt Installation, Inbetriebnahme und grundsätzliche Bedienung des Grundgerätes.
- **• Die Bedienungsanleitung zum Meß- bzw. Kommunikationsmodul** beschreibt alle Funktionen, die zur Inbetriebnahme und zum Arbeiten mit dem speziellen Meß- bzw. Kommunikationsmodul erforderlich sind.
- **• Zusatzfunktionen** werden mit einer Funktionsbeschreibung ausgeliefert.

# **Systemübersicht**

Modulares Analysenmeßsystem M 700(X): Meßmodule und Kommunikationsmodule

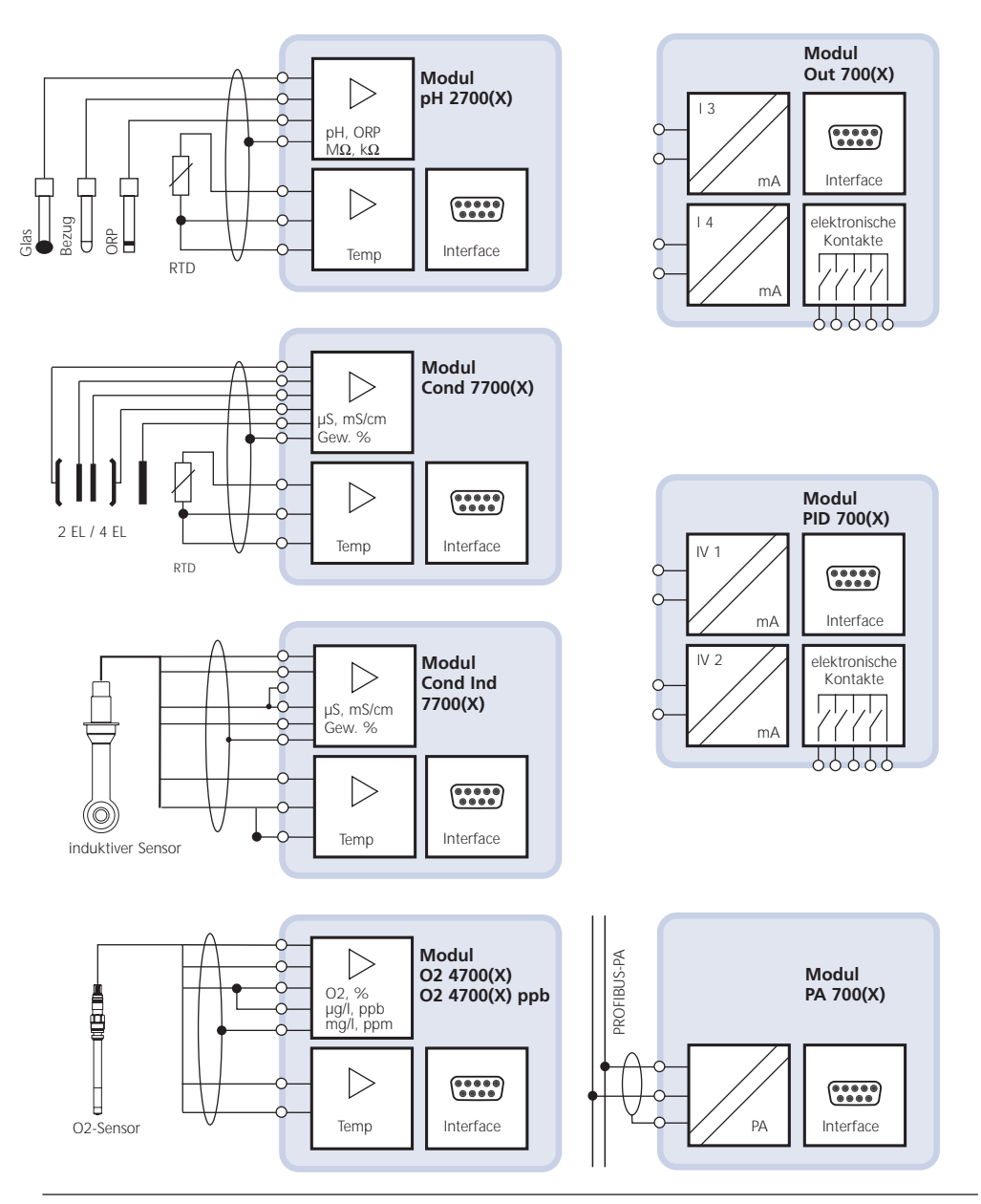

# **Systemübersicht**

Modulares Analysenmeßsystem M 700(X): Basisgerät und Steuerungsmodul für Fernkalibriersonden

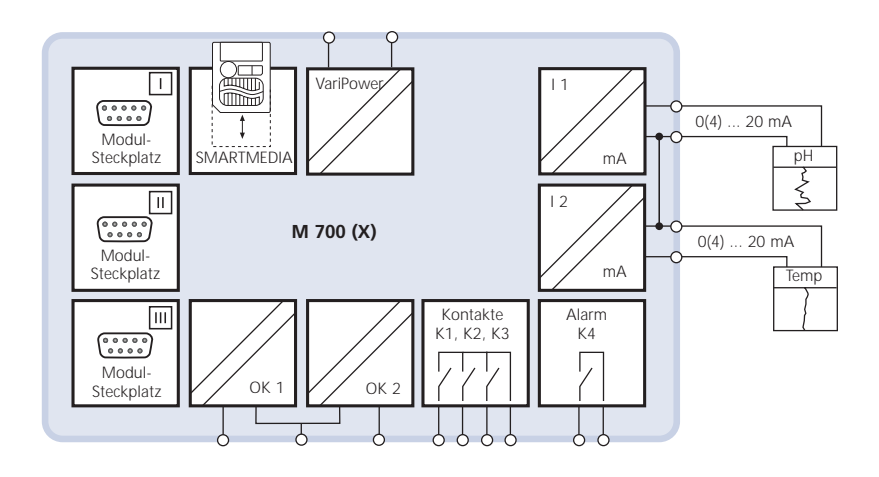

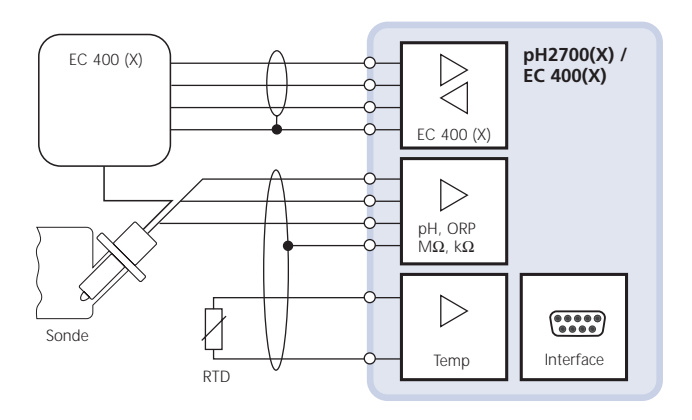

# **Aktuelle Produktinformationen**

Zusatzfunktionen

M 700(X) ist ein ausbaufähiges modulares Analysenmeßsystem. Aktuelle Produktinformationen sind im Internet verfügbar unter:

#### **www.mtpro.com**

#### **Zusatzfunktionen**

Die Funktionsbeschreibung der Zusatzfunktionen steht in der jeweils aktuellen Version zum Download als PDF-Datei zur Verfügung.

# **Erwerb von Zusatzfunktionen**

Gerätebezogene TAN (Transaktionsnummer)

Zusatzfunktionen erweitern den Funktionsumfang des Gerätesystems. Die Zusatzfunktionen sind gerätebezogen. Bei Bestellung einer Zusatzfunktion muß daher neben der Bestellnummer dieser Funktion auch die Seriennummer und Hardware-Version des Moduls FRONT angegeben werden.

Der Hersteller liefert daraufhin eine TAN (Transaktionsnummer), welche die Freischaltung der Zusatzfunktion ermöglicht.

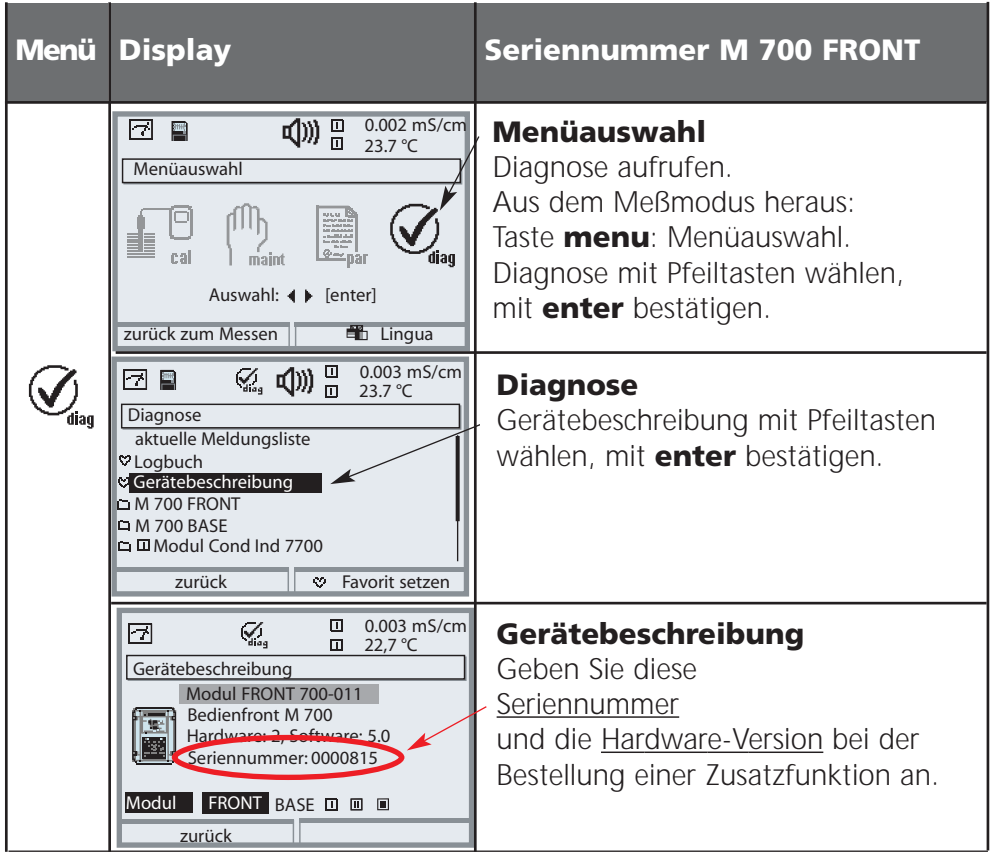

### **Die Seriennummer M 700 FRONT**

# **Bestimmungsgemäßer Gebrauch**

Das modulare Analysenmeßsystem M 700(X) dient vorzugsweise zum Erfassen und Verarbeiten von elektrochemischen Größen in Flüssigkeiten. Es ist modular aufgebaut und besteht aus dem Netzteil BASE, der Tür FRONT und verschiedenen Meß- und Kommunikationsmodulen.

M 700X ist für Bereiche vorgesehen, die explosionsgefährdet sind und für die Betriebsmittel der Gruppe II, Gerätekategorie 2(1), Gas/Staub erforderlich sind.

M 700(X) ist ein flexibles Meßsystem für kontinuierliche Meßabläufe bei der Flüssigkeitsanalyse. Der modulare Aufbau erlaubt die einfache Anpassung an die Meßaufgabe. Der flexible Einsatz von Steckmodulen macht Meßkombinationen sowie nachträgliche Erweiterungen bzw. Umrüstungen möglich. Die Meßgrößen richten sich nach den verwendeten Eingangsmodulen. Zur weiteren Verarbeitung der Ausgangssignale stehen Kommunikationsmodule zur Verfügung. Das robuste Gehäuse (IP 65) gestattet Schalttafel-, Wand- oder Mastmontage. Die Ausführung im hygienisch polierten Edelstahlgehäuse ermöglicht den Einsatz in der Biotechnologie, Pharma- und Lebensmittelindustrie. Die Ausführung im beschichteten Stahlgehäuse – äußerst korrosionsbeständig – wurde für den Einsatz in der chemischen Industrie, in der Umwelttechnik, im Wasser- und Abwasserbereich und für den Einsatz in Kraftwerken entwickelt.

### **Achtung!**

Das Display darf keinesfalls starker, direkter Sonneneinstrahlung ausgesetzt werden. Der Betrieb des Displays ist ausschließlich innerhalb des Temperaturbereiches von 0 °C bis max. 50 °C zulässig.

# **Lieferumfang**

- Grundgerät M 700(X) (FRONT und BASE)
- Wandmontagesatz
- Prüfzertifikat
- Bedienungsanleitung
- EG-Konformitätserklärung
- EG Baumusterprüfbescheinigung (M 700X)

Module entsprechend Bestellumfang (alle separat verpackt, mit Bedienungsanleitung, Prüfzertifikat, EG-Konformitätserklärung)

# **Sicherheitshinweise**

Einsatz im explosionsgefährdeten Bereich

### **Modulares Analysenmeßsystem M 700X**

Das modulare Analysenmeßsystem M 700X ist für den Einsatz in bestimmten Umgebungs- und Anwendungsbereichen vorgesehen. Diese sind in der Betriebsanleitung aufgeführt und bestehen aus den Angaben für den Umgebungsbereich, für die Installation und Inbetriebnahme, für den bestimmungsgemäßen Gebrauch (= Verwendung), für die Montage und Demontage, für die Instandhaltung.

Die Einwirkungen von Feuchtigkeit, Umgebungstemperatur, Chemikalien und Korrosion sind zu beachten. Sollte sich aus den Angaben in der Bedienungsanleitung keine eindeutige Beurteilung bezüglich des sicheren Einsatzes ergeben, oder wenn andere Einsatzbereiche als die beschriebenen vorgesehen sind, dann muß die Anwendung mit dem Hersteller geklärt werden. Bedingung für die sichere Anwendung des Gerätes ist die Einhaltung der angegebenen Umgebungs- und Temperaturbereiche.

Bei dem Einsatz des modularen Analysenmeßsystems M 700X müssen die Bestimmungen für elektrische Anlagen in explosionsgefährdeten Bereichen (EN 60079-14) beachtet werden.

Bei Errichtung außerhalb des Geltungsbereiches der Richtlinie 94/9/EG sind die dort gültigen Bestimmungen zu beachten.

Das modulare Analysenmeßsystem M 700X wurde unter Einhaltung der geltenden Europäischen Normen und Richtlinien entwickelt und gefertigt. Die Einhaltung der harmonisierten Europäischen Normen für den Einsatz in explosionsgefährdeten Bereichen wird durch die

EG–Baumusterprüfbescheinigung bestätigt. Die Einhaltung der Europäischen Richtlinien und Normen wird durch die EG–Konformitätserklärung bestätigt. Die EG–Konformitätserklärung und die EG–Baumusterprüfbescheinigung sind Teil der Betriebsanleitung.

Eine besondere direkte Gefährdung durch den Einsatz des Betriebsmittels ergibt sich bei Einsatz in dem vorgegebenen Umgebungsbereich nicht.

Das Modulare Analysenmeßsystem M 700X darf während des Betriebes kurzzeitig zum Wechsel der SmartMedia-Card geöffnet werden. Die Netzklemmenabdeckung darf nur im spannungslosen Zustand geöffnet werden. **Installation:**

Die Hilfsenergieversorgung muß in der Nähe des Gerätes mit einem Netzschalter in der Gebäudeinstallation

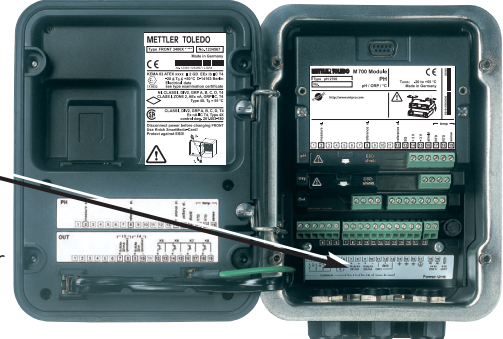

zweipolig abschaltbar sein. Dieser muß die Anforderungen nach EN 60947-1 und EN 60947-3 erfüllen, als Trennvorrichtung für M 700(X) gekennzeichnet sein und durch den Benutzer leicht erreichbar sein.

## **Hinweise zur Inbetriebnahme**

### **Achtung!**

- Vor Inbetriebnahme ist die Zulässigkeit der Zusammenschaltung mit anderen Betriebsmitteln zu überprüfen.
- Die Inbetriebnahme muß durch vom Betreiber autorisiertes Fachpersonal durchgeführt werden!
- Das Zusammenschalten von Ex- und Nicht-Ex-Komponenten (Gemischtbestückung von Modulen) ist nicht zulässig.

Ist ein gefahrloser Betrieb nicht möglich, darf das Gerät nicht eingeschaltet bzw. muß das Gerät vorschriftsmäßig ausgeschaltet und gegen unbeabsichtigten Betrieb gesichert werden. Gründe hierfür sind:

- sichtbare Beschädigung des Gerätes
- Ausfall der elektrischen Funktion
- längere Lagerung bei Temperaturen über 70 °C
- schwere Transportbeanspruchungen

Bevor das Gerät wieder in Betrieb genommen wird, ist eine fachgerechte Stückprüfung nach DIN EN 61010, Teil 1 durchzuführen. Diese Prüfung sollte beim Hersteller im Werk vorgenommen werden.

# **Konformität mit FDA 21 CFR Part 11**

Die US-Amerikanische Gesundheitsbehörde FDA (Food and Drug Administration) regelt in der Richtlinie "Title 21 Code of Federal Regulations, 21 CFR Part 11, Electronic Records; Electronic Signatures" die Erzeugung und Verarbeitung von elektronischen Dokumenten im Rahmen pharmazeutischer Entwicklung und Produktion. Daraus lassen sich Anforderungen an Meßgeräte ableiten, die in diesen Bereichen eingesetzt werden. Das modulare Analysenmeßsystem der Serie M 700(X) erfüllt die Anforderungen gemäß FDA 21 CFR Part 11 durch folgende Geräteeigenschaften:

### **Electronic Signature**

Der Zugriff auf die Gerätefunktionen wird geregelt und begrenzt durch die Benutzeridentifikation und individuell einstellbare Zugriffscodes – "Paßzahlen". Eine unbefugte Veränderung der Geräteeinstellungen bzw. Manipulation der Meßergebnisse kann damit verhindert werden. Ein geeigneter Umgang mit diesen Paßzahlen ermöglicht ihren Einsatz als elektronische Unterschrift.

### **Audit Trail Log**

Jede Veränderung der Geräteeinstellung kann automatisch auf der SmartMedia-Card im Audit Trail Log aufgezeichnet und dokumentiert werden. Die Aufzeichnung kann verschlüsselt erfolgen.

#### **Gerät (Standardausführung) Best.-Nr.**

l ––––––––––––––––––––––––––––––––––––––– l Cond 7700  $Cond$  7700 O2 4700 ppb<br>Out 700

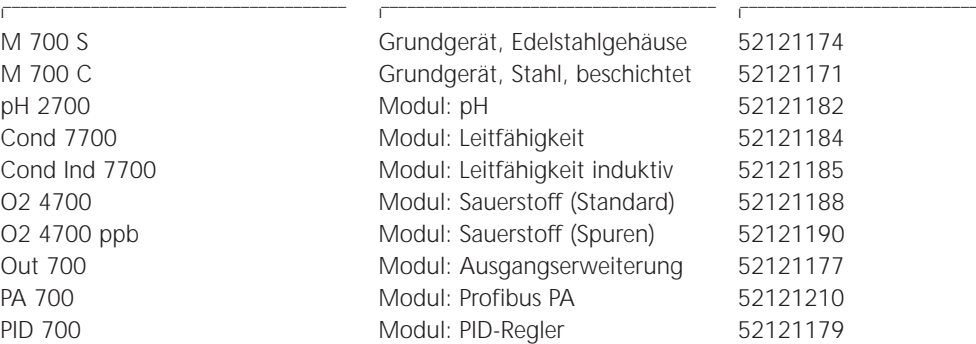

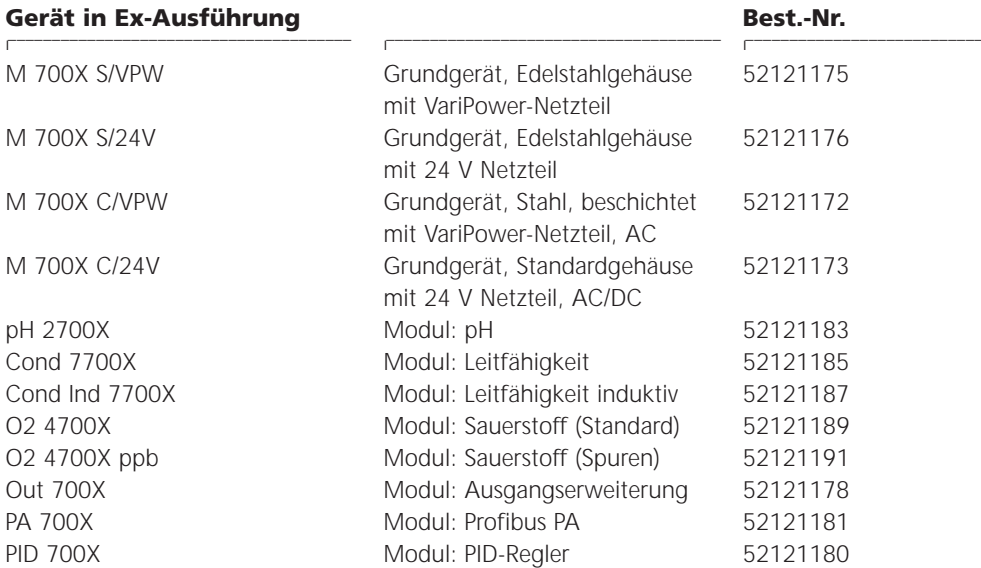

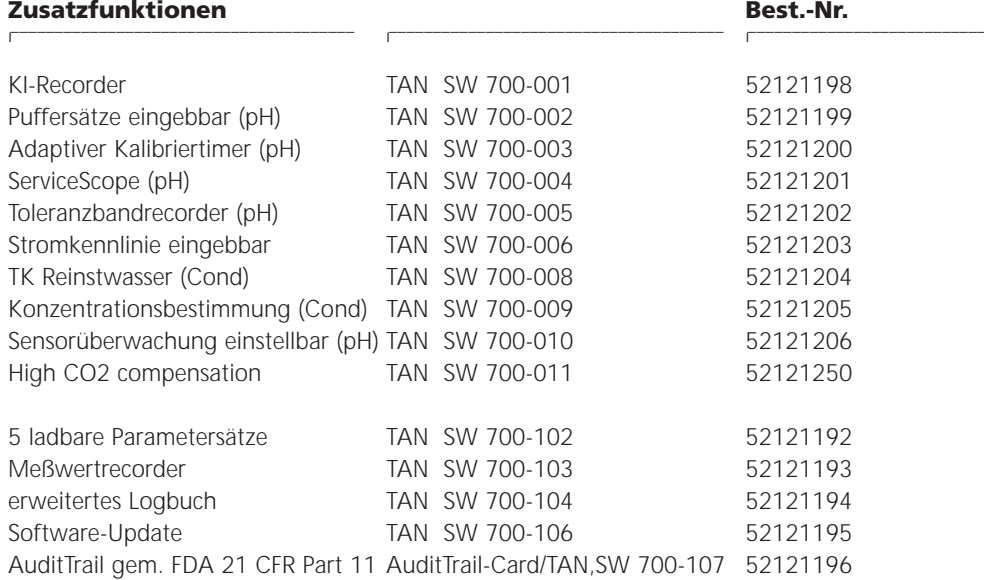

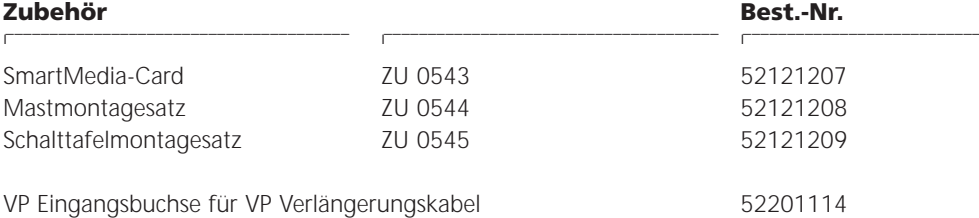

# **Kurzbeschreibung: M 700 FRONT**

M 700

Modulares Hard- und Software-Konzept für die Flüssigkeitsanalyse.

#### *4 unverlierbare Schrauben*

*zum Öffnen des Gerätes (Achtung! Beim Schließen auf anliegende Dichtung zwischen FRONT und BASE achten, nicht verunreinigen!)*

# M 700 区  $\odot$ 10.54 mS/cm  $7.00$ <sub>DH</sub> man 25.1 °C Ausg I1 4.37 mA **METTLER TOLEDO** Enter Mens Menu

#### *Transflektives LC-Grafikdisplay*

*(240 x 160 Punkte) weiß hinterleuchtet, hochauflösend und kontraststark.*

#### *Meßwertanzeige*

*Einstellung siehe Seite 35*

#### *Anzeigebedienoberfläche*

*in Klartext-Menütechnik nach NAMUR-Empfehlungen. Menütexte umschaltbar in den Sprachen: Deutsch, Englisch, Französisch, Italienisch, Schwedisch und Spanisch. Intuitiv erlernbare Menülogik, angelehnt an Windows-Standards.*

*Nebenanzeigen Einstellung siehe Seite 36*

#### *2 Softkeys*

*mit kontextabhängiger Funktionalität.*

#### *rote LED*

*signalisiert Ausfall (an) bzw. Wartungsbedarf/Funktionskontrolle (blinken) entsprechend NE 44.*

#### *grüne LED Spannungsversorgung i.O.*

#### *Bedienfeld*

*3 Funktionstasten (menu, meas, enter) sowie 4 Pfeiltasten zur Menüauswahl und Dateneingabe*

*5 selbstdichtende Kabelverschraubungen M20 x 1.5 für die Zuführung von Spannungsversorgung und Signallzuleitungen*

# **Kurzbeschreibung: Menüstruktur**

Die Grundfunktionen: Kalibrierung, Wartung, Parametrierung, Diagnose

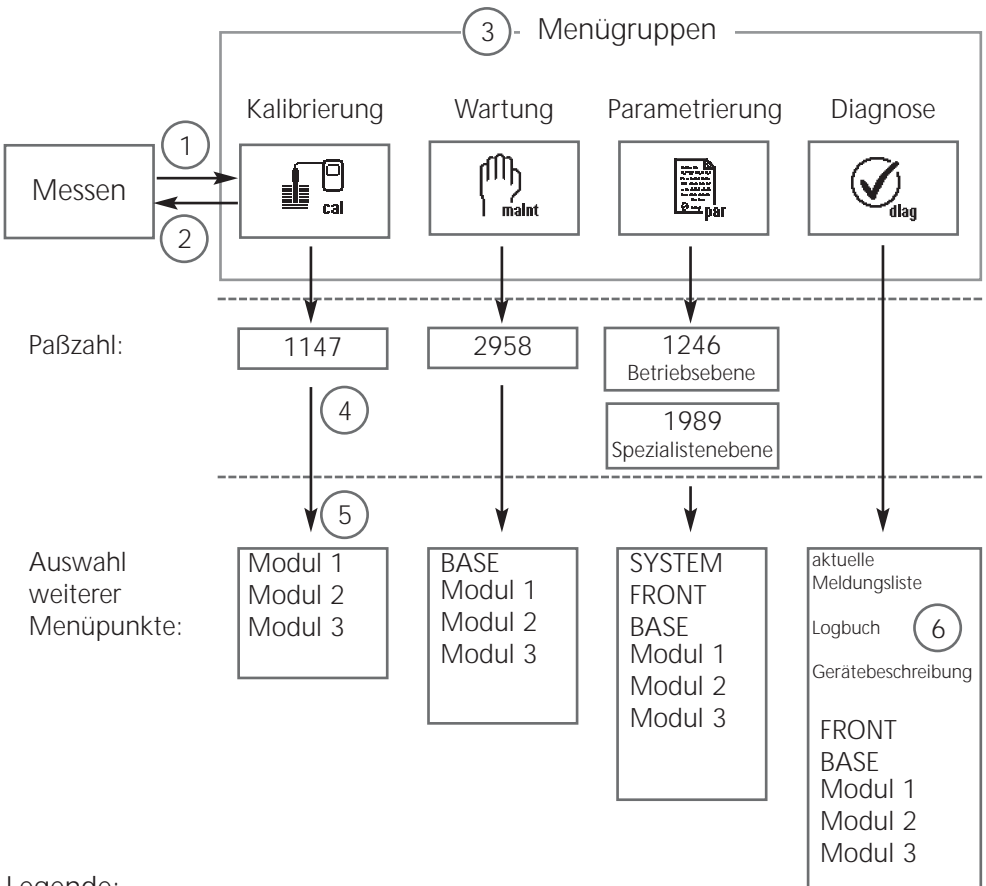

Legende:

- (1) Taste **menu** führt zur Menüauswahl
- (2) Taste **meas** führt zurück zur Messung
- (3) Mit Pfeiltasten Menügruppe auswählen
- (4) Mit **enter** bestätigen, Paßzahl eingeben
- (5) Weitere Menüpunkte werden angezeigt
- (6) Ausgewählte Funktionen des Diagnosemenüs lassen sich auch im Meßmodus über Softkey abrufen (Seite 34)

# **Kurzbeschreibung: M 700 FRONT**

 $\bullet$ 

M 700 Blick in das geöffnete Gerät (M 700 FRONT)

#### *Slot für SmartMedia-Card*

- *Datenaufzeichnung Die SmartMedia-Card erweitert die Kapazität des Meßwertrecorders auf > 50000 Aufzeichnungen.*
- *• Parametersatztausch 5 Parametersätze können auf der SmartMedia-Card abgelegt werden, jeweils 2 davon sind gleichzeitig ins Gerät ladbar und per Fernschaltung umschaltbar. Konfigurationen können von einem Gerät auf ein anderes übertragen*
- *• funktionale Erweiterungen erfolgen durch zusätzliche Softwaremodule, die mit Hilfe von Transaktionsnummern (TAN) freigeschaltet werden*
- *• Software-Updates*

*werden.* 

#### *Klemmenschilder der "verdeckten" Module*

*Im Lieferumfang jedes Moduls befindet sich ein Aufkleber mit der Kontaktbelegung. Dieser sollte an der Innenseite der Front (wie abgebildet) plaziert werden. Damit bleibt die Klemmenbelegung der tiefer steckenden Module sichtbar.*

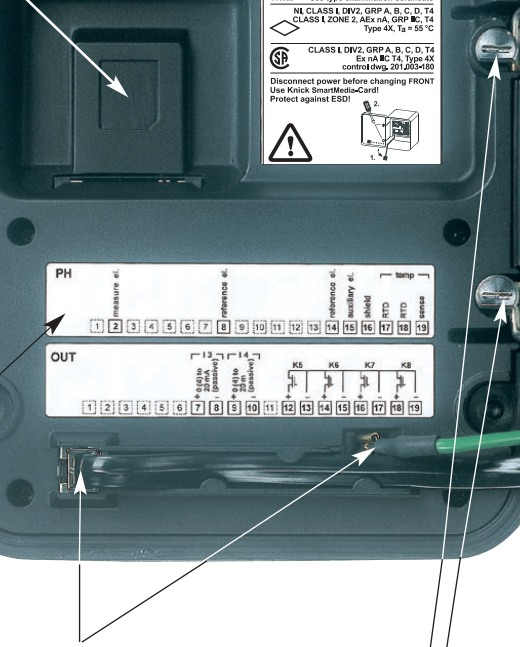

METTLER TOLEDO

#### *Wechsel des Frontmoduls*

*Stromversorgungszuleitung und Schutzleiter abziehen. Das M 700 FRONT ist durch 90°-Drehung der Halteschrauben des Schwenkscharniers vom M 700 BASE trennbar.* 

#### *Die umlaufende Dichtung*

*garantiert Schutzgrad IP 65 und ermöglicht Sprühreinigung / Desinfektion. Achtung! Nicht verunreinigen!*

# **Kurzbeschreibung: M 700 BASE**

#### M 700

Blick in das geöffnete Gerät (M 700 BASE, 3 Funktionsmodule sind gesteckt)

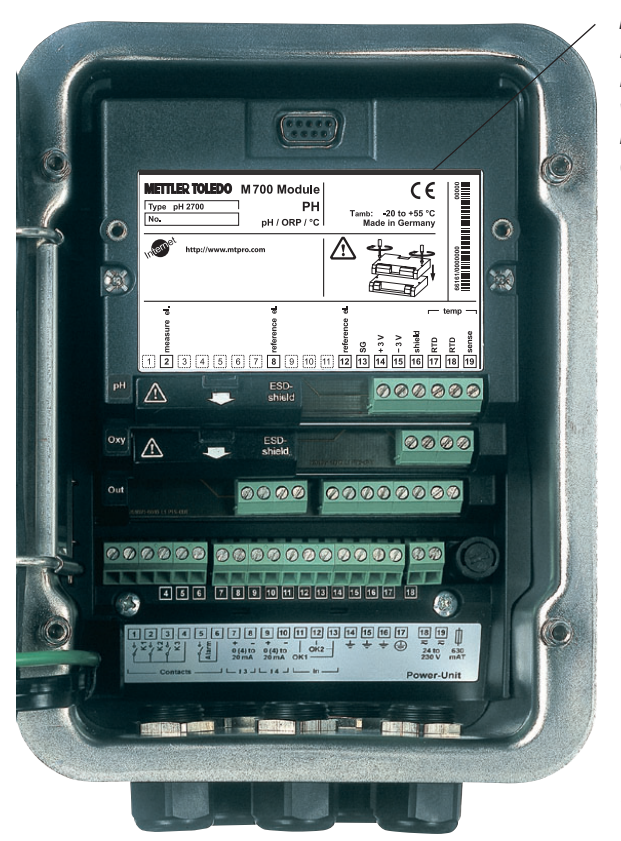

#### *Modulbestückung*

*Modulerkennung: Plug & Play Bis zu 3 Module können beliebig kombiniert werden. Zur Verfügung stehen Eingangsmodule und Kommunikationsmodule (Übersicht auf Seite 16)*

#### *M 700 BASE*

*2 Stromausgänge (freie Zuordnung der Meßgröße) und 4 Schaltkontakte, 2 digitale Eingänge. Weitbereichsnetzteil VariPower, 20 ... 265 V AC/DC, in allen gängigen Versorgungsnetzen weltweit einsetzbar.*

#### *Netzteile Ausführung Ex:*

*100 ... 230 V AC oder 24 V AC/DC*

#### **Warnung! Nicht in den Klemmenraum fassen, dort können berührungsgefährliche Spannungen vorhanden sein!**

### **Wichtiger Hinweis zur Verwendung der SmartMedia-Card**

Das Einsetzen und Wechseln der SmartMedia-Card darf bei eingeschalteter Hilfsenergie erfolgen. Vor Entnahme einer Speicherkarte ist diese im Menü Wartung zu schließen.

Beim Schließen des Gerätes auf saubere, anliegende Dichtung achten.

# **Anschluß der Hilfsenergie**

Modul M 700 C / M 700 S (Nicht-Ex)

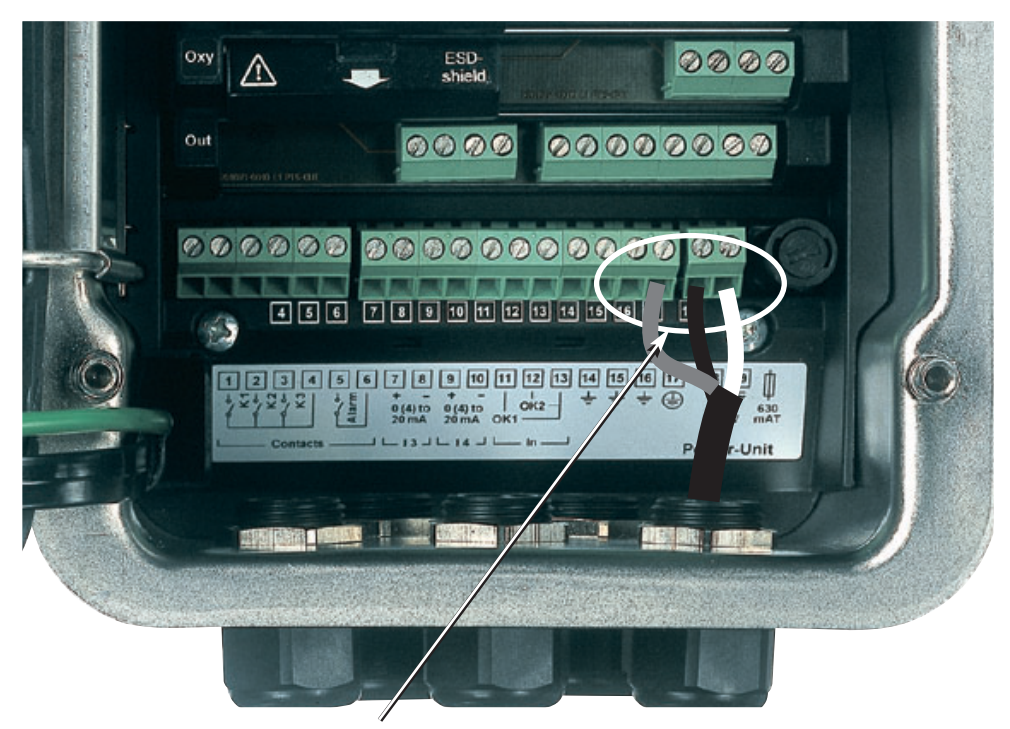

### **Anschluß der Hilfsenergie (BASE M 700 C / M 700 S, Nicht-Ex)**

Das Gerät M 700(X) wird in drei Versionen geliefert. Klemmenschilder und Beschaltung werden nachfolgend dargestellt.

- **1. BASE M 700 C / M 700 S (Standardausführung Nicht-Ex)** Weitbereichsnetzteil VariPower, 24 (-15 %) ... 230 (+15 %) V AC/DC
- **2. BASE M 700X C/VPW / M 700X S/VPW(Ex-Ausführung)** Weitbereichsnetzteil VariPower
- **3. BASE M 700X C/24V / M 700X S/24V (Ex-Ausführung)** 24 V Netzteil

# **1. BASE M 700 C / M 700 S (Nicht-Ex)**

Standardausführung. Nicht für Ex-Anwendungen!

### **Installationshinweise**

### **Achtung!**

- Die Installation darf nur durch ausgebildete, autorisierte Fachkräfte unter Beachtung der einschlägigen Vorschriften und der Bedienungsanleitung erfolgen.
- Bei der Installation sind die technischen Daten und die Anschlußwerte zu beachten.
- Leitungsadern dürfen beim Abisolieren nicht eingekerbt werden.
- Bei der Inbetriebnahme muß eine vollstängige Konfigurierung durch den Systemspezialisten erfolgen.

### **Anschluß der Hilfsenergie**

Das Weitbereichsnetzteil VariPower ermöglicht den Betrieb des Gerätes mit einer Hilfsenergie im Bereich von 24 (-15 %) ... 230 (+15 %) V AC/DC und ist damit in allen gängigen Versorgungsnetzen weltweit einsetzbar.

Die Klemmen sind für Einzeldrähte und Litzen bis 2,5 mm2 geeignet.

### **Klemmenschild BASE M 700**

Standardausführung. Nicht für Ex-Anwendungen! Anschluß der Hilfsenergie. Kontaktbelegung Ein- / Ausgänge.

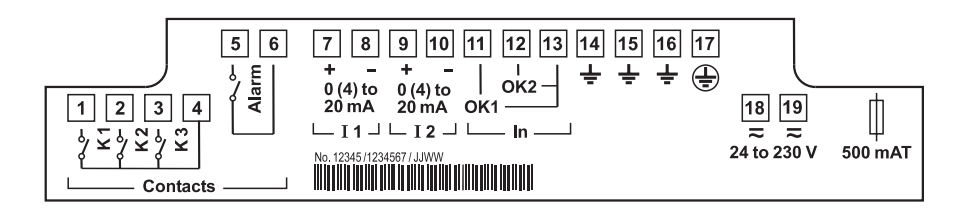

# **2. BASE M 700X C/VPW / M 700X S/VPW**

Ex-Ausführung mit VariPower-Netzteil

### **Installationshinweise**

Bei dem Einsatz des modularen Analysenmeßsystems M 700X müssen die Bestimmungen für elektrische Anlagen in explosionsgefährdeten Bereichen (EN 60079-14) beachtet werden. Bei Errichtung außerhalb des Geltungsbereiches der Richtlinie 94/9/EG sind die dort gültigen Bestimmungen zu beachten.

### **Achtung!**

- Die Installation darf nur durch ausgebildete, autorisierte Fachkräfte unter Beachtung der einschlägigen Vorschriften und der Bedienungsanleitung erfolgen.
- Bei der Installation sind die technischen Daten und die Anschlußwerte zu beachten.
- Leitungsadern dürfen beim Abisolieren nicht eingekerbt werden.
- Bei der Inbetriebnahme muß eine vollstängige Konfigurierung durch den Systemspezialisten erfolgen.

### **Anschluß der Hilfsenergie**

Das VariPower-Netzteil ermöglicht den Betrieb des Gerätes mit einer Hilfsenergie im Bereich von 100 ... 230 V AC (-15 %, +10 %) (EEx em IIC).

Die Klemmen sind für Einzeldrähte und Litzen bis 2,5 mm2 geeignet.

### **Klemmenschild BASE M 700X C/VPW / M 700X S/VPW**

(Ex-Ausführung mit VariPower-Netzteil) Anschluß der Hilfsenergie. Kontaktbelegung Ein- / Ausgänge.

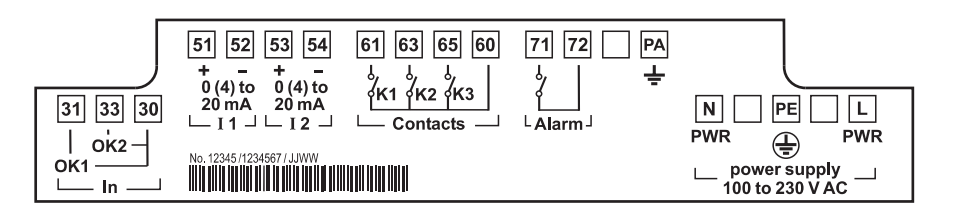

## **3. BASE M 700X C/24V / M 700X S/24V**

Ex-Ausführung mit 24 V Netzteil

### **Installationshinweise**

Bei dem Einsatz des modularen Analysenmeßsystems M 700X müssen die Bestimmungen für elektrische Anlagen in explosionsgefährdeten Bereichen (EN 60079-14) beachtet werden. Bei Errichtung außerhalb des Geltungsbereiches der Richtlinie 94/9/EG sind die dort gültigen Bestimmungen zu beachten.

### **Achtung!**

- Die Installation darf nur durch ausgebildete, autorisierte Fachkräfte unter Beachtung der einschlägigen Vorschriften und der Bedienungsanleitung erfolgen.
- Bei der Installation sind die technischen Daten und die Anschlußwerte zu beachten.
- Leitungsadern dürfen beim Abisolieren nicht eingekerbt werden.
- Bei der Inbetriebnahme muß eine vollstängige Konfigurierung durch den Systemspezialisten erfolgen.

### **Anschluß der Hilfsenergie**

Das Netzteil ermöglicht den Betrieb des Gerätes mit einer Hilfsenergie von 24 V AC (-15 %, +10%) bzw. 24 V DC (-15 %, +20%). Die Klemmen sind für Einzeldrähte und Litzen bis 2,5 mm2 geeignet.

### **Klemmenschild BASE M 700X C/24V / M 700X S/24V**

(Ex-Ausführung mit mit 24 V Netzteil) Anschluß der Hilfsenergie. Kontaktbelegung Ein- / Ausgänge.

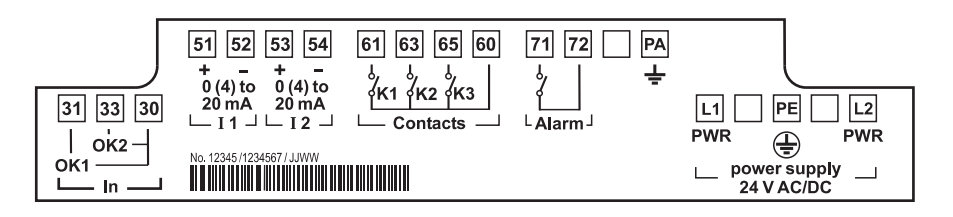

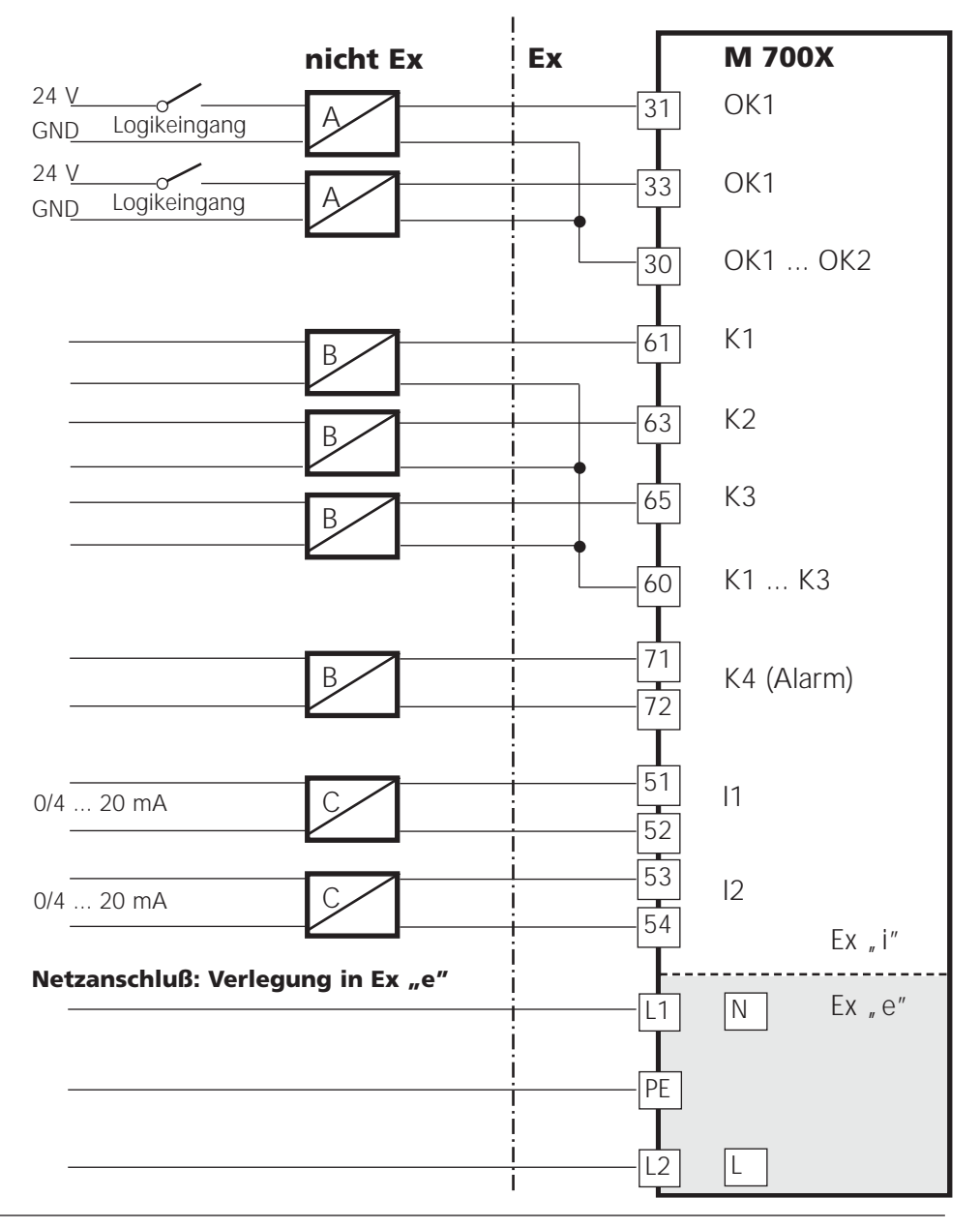

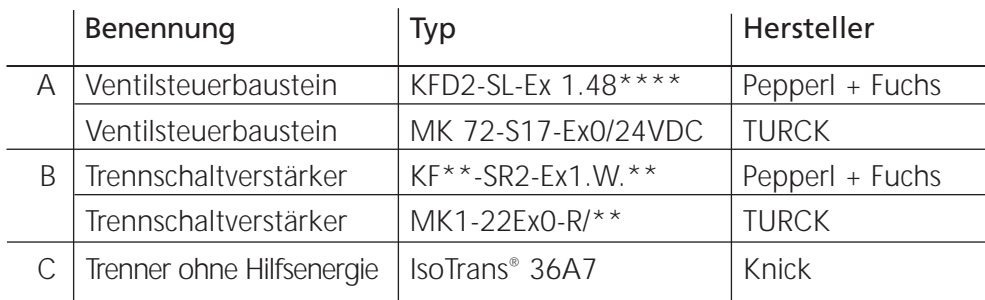

# **Schalttafeleinbau**

### Maßzeichnungen

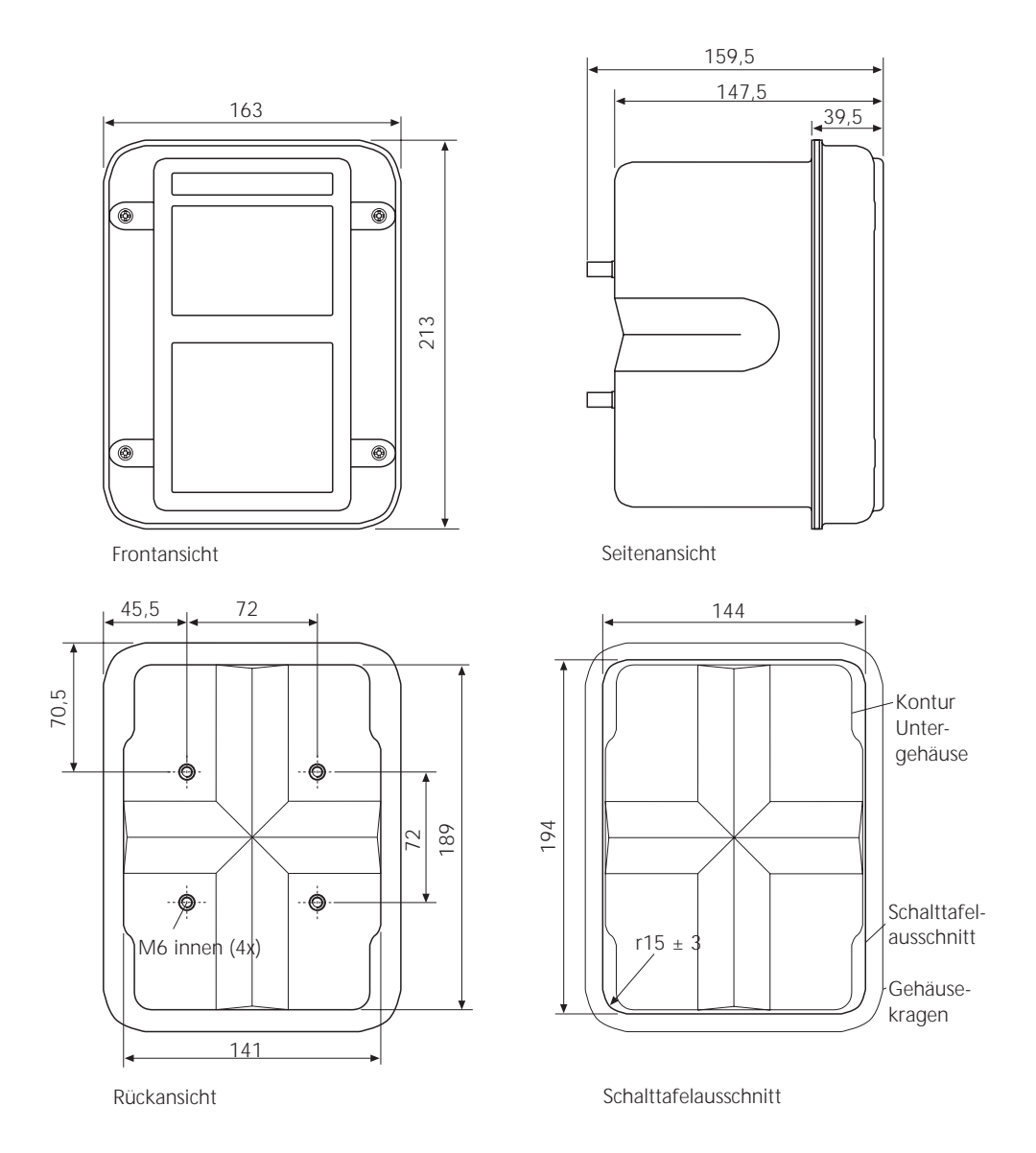

## **Wandmontage, Mastmontage**

### Maßzeichnungen

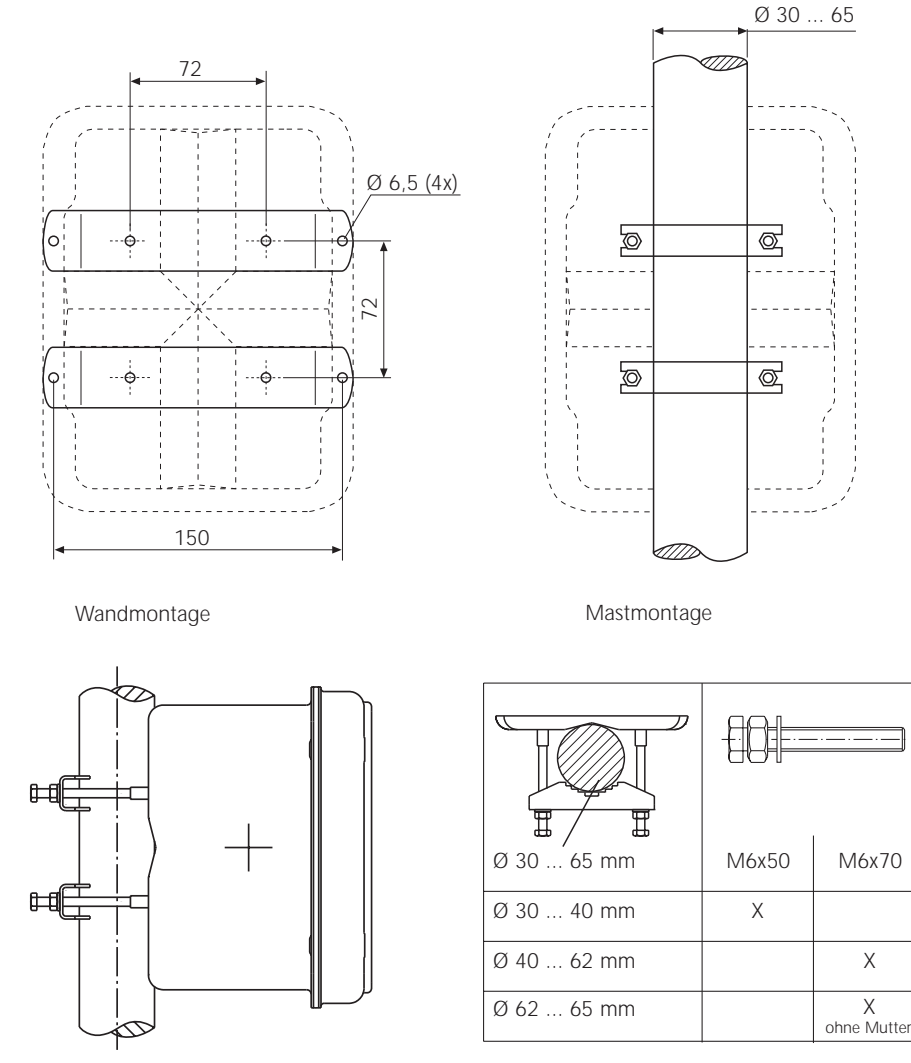

Ø 30 ... 65 mm vertikale und horizontale Montage möglich

Mastmontagesatz ZU 0544

# **Menüstruktur**

M 700 FRONT

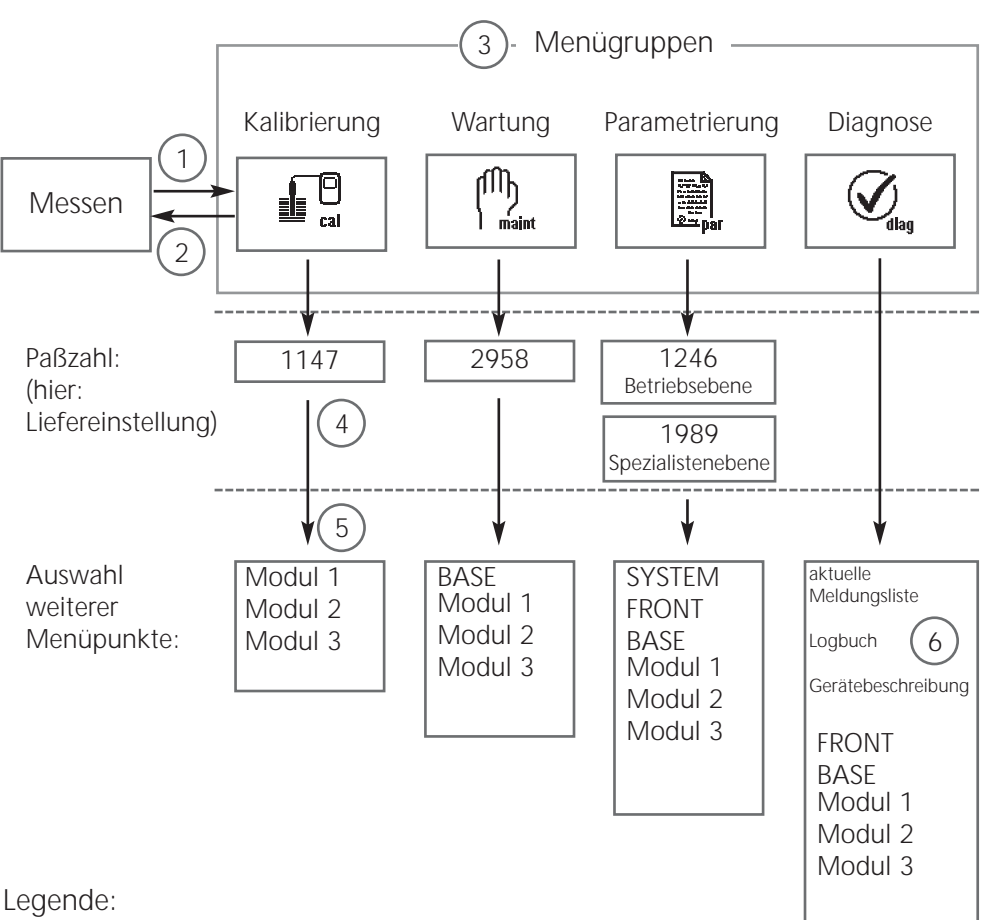

- (1) Taste **menu** führt zur Menüauswahl
- (2) Taste **meas** führt zurück zur Messung
- (3) Mit Pfeiltasten Menügruppe auswählen
- (4) Mit **enter** bestätigen, Paßzahl eingeben
- (5) Weitere Menüpunkte werden angezeigt
- (6) Ausgewählte Funktionen des Diagnosemenüs lassen sich auch im Meßmodus über Softkey abrufen (Seite 34)

# **Menüauswahl**

M 700 FRONT

Nach dem Einschalten durchläuft das Gerät zunächst eine interne Testroutine und stellt dabei automatisch fest, welche Module gesteckt sind. Danach befindet sich das Gerät im Meßmodus (S. 34).

- Meßwertanzeige einstellen **(7)** S. 35
- Nebenanzeigen/Softkeys **(8)** S. 36

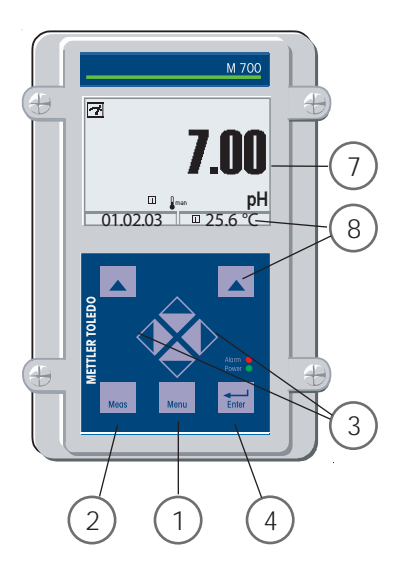

### **Die Menüauswahl**

- (1) Taste **menu** führt zur Menüauswahl
- (2) Taste **meas** führt zurück zur Messung

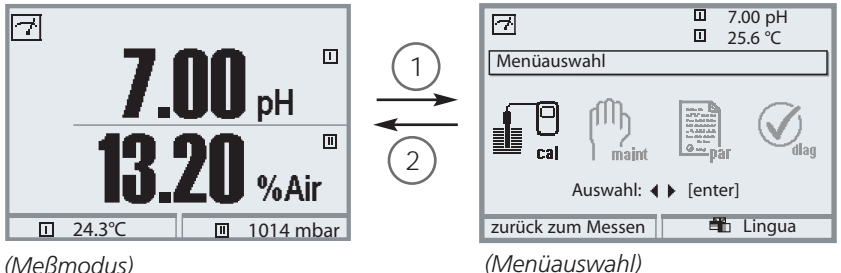

Mit Hilfe der Pfeiltasten **(3)** wird die gewünschte Menügruppe gewählt, mit **enter (4)** wird die Auswahl bestätigt. Eine Übersicht der Menüstruktur gibt die Abbildung auf Seite 30.

# **Statusanzeigen im Grafikdisplay**

Piktogramme

Die Klartext-Bedienoberfläche wird durch Piktogramme ergänzt, die Hinweise zum Betriebszustand geben:

#### *HOLD*

*Funktionskontrolle ist aktiv*

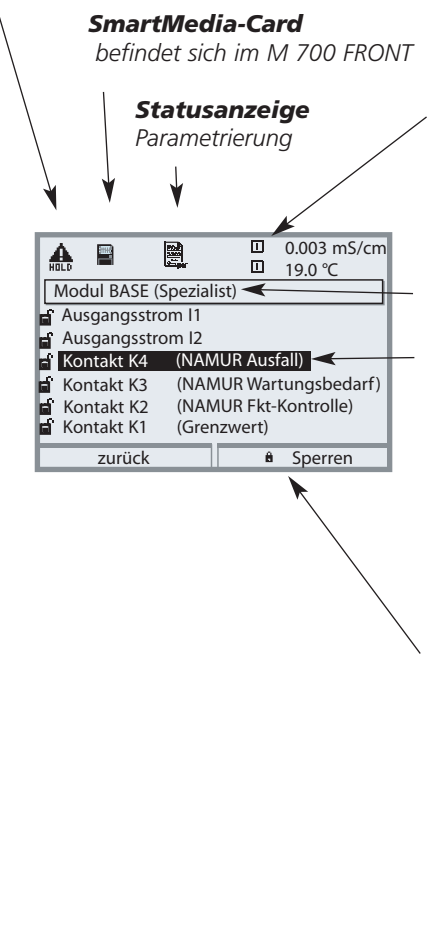

#### *Modulkennung*

*Innerhalb der Menüebenen werden die aktuellen Meßwerte des hier bezeichneten Moduls weiter angezeigt. (typneutral, bezeichnet den Modulsteckplatz)*

#### *Menüebene (Spezialistenebene)*

#### *Aktuelle Auswahl*

*erscheint schwarz hinterlegt. (grau dargestellte Parameter können nicht geändert werden, hier erfolgte eine Sperrung durch Parametrierung in der Spezialistenebene)*

#### *Bediensicherheit*

*Zur Wahrung der erhöhten Bediensicherheit verfügt M 700 über drei Bedienebenen:*

- *• Spezialistenebene Zugriff auf sämtliche Geräteparameter. Einstellungen können für den Zugriff aus der Betriebsebene gesperrt werden.*
- *• Betriebsebene Zugriff auf alle in der Spezialistenebene freigegebenen Einstellungen. Gesperrte Einstellungen erscheinen grau und können nicht verändert werden.*
- *• Anzeigeebene Anzeige aller Einstellungen. Keine Änderungsmöglichkeit.*

# **Text und Zahlen eingeben**

M 700 FRONT: Bedienung

Die Ziffernposition mit den Pfeiltasten **links**/**rechts** auswählen, dann mit **oben**/**unten** die Ziffer bzw. den Buchstaben eingeben. Mit **enter** bestätigen.

Beispiel:

Meßstellen-Nummer eingeben

- Menüauswahl aufrufen (**menu**)
- Parametrierung auswählen
- Spezialistenebene, Paßzahl eingeben
- Auswahl Meßstellen-Nummer:

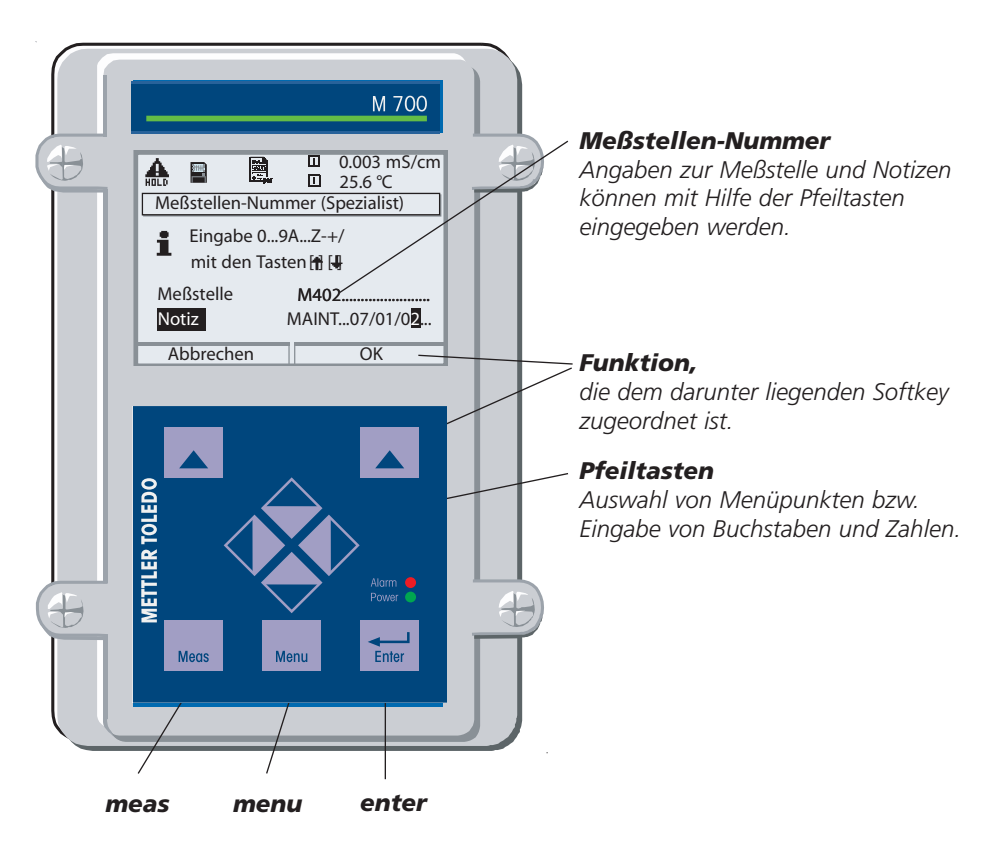

# **Meßwertanzeige einstellen**

Menüauswahl: Parametrierung/M 700 FRONT/Meßwertanzeige

Die Taste **meas (1)** führt aus jeder Menüebene heraus direkt zur Messung. (Wird **meas** mehrfach gedrückt, werden – falls parametriert –

Sonderfunktionen wie der Meßwertrecorder oder der KI-Recorder ein- bzw. ausgeblendet).

Alle von den Modulen gelieferten Meßgrößen können angezeigt werden. Das Einstellen der Meßwertanzeige wird im folgenden beschrieben.

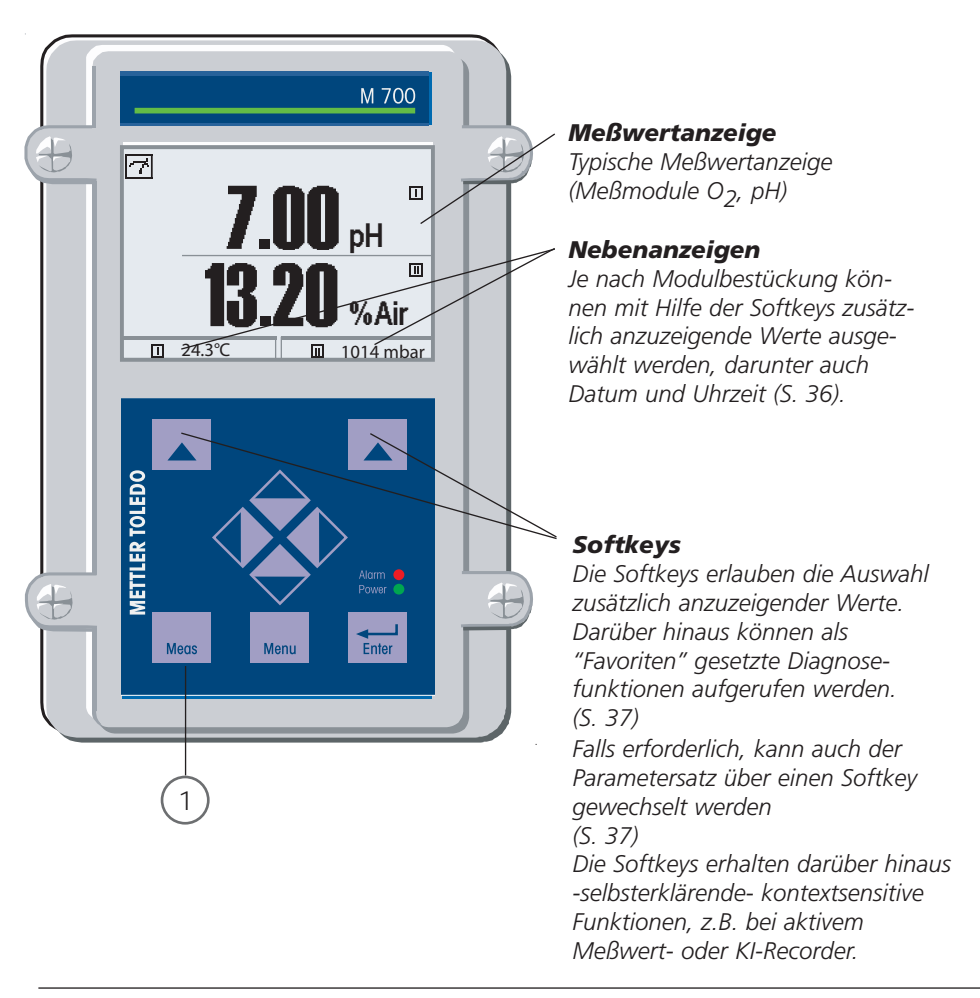
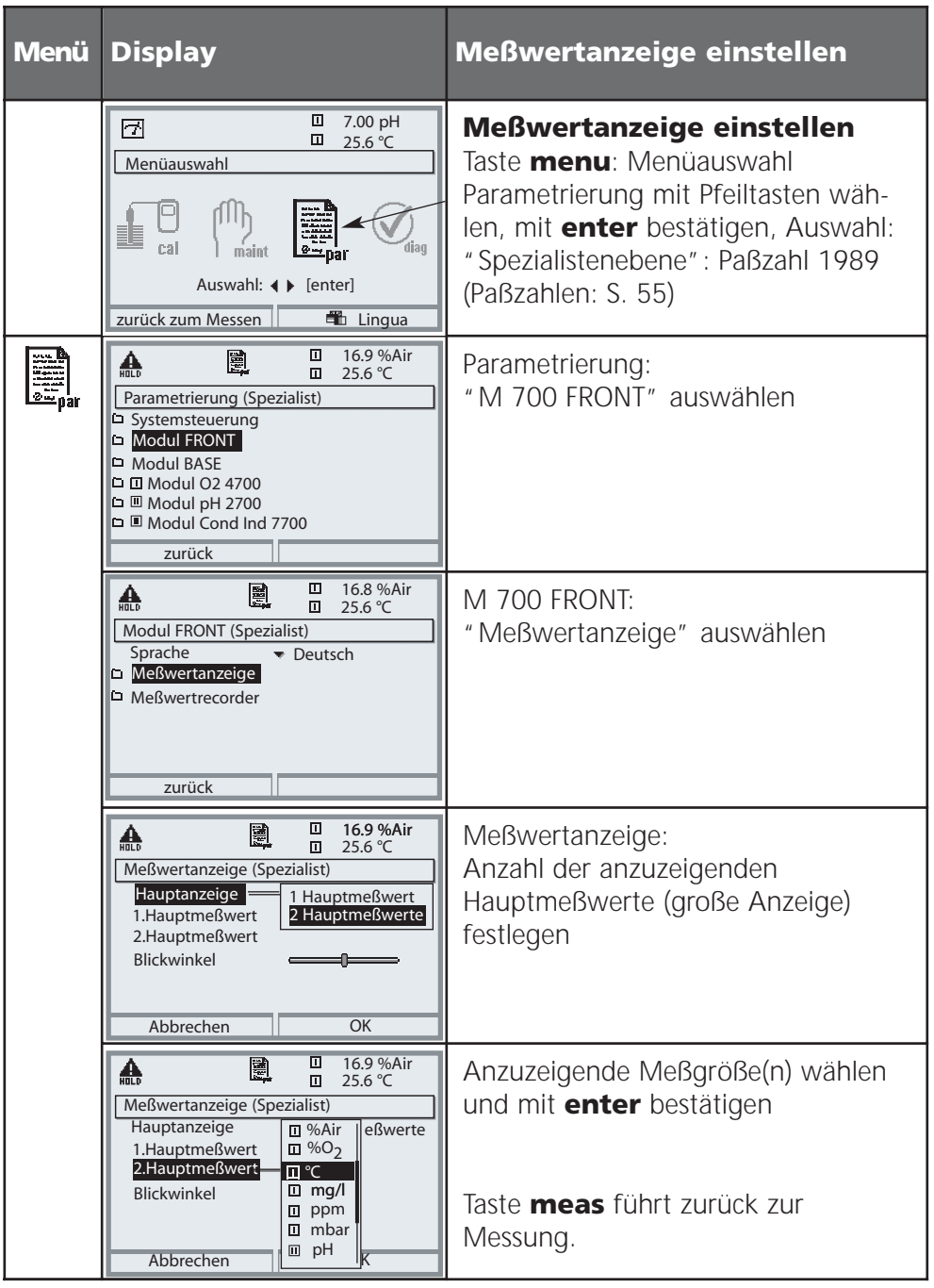

# **Softkey-Funktion (Funktionssteuerung)**

Menüauswahl: Parametrierung/Systemsteuerung/Matrix Funktionssteuerung

Im Meßmodus können die **Softkeys (1)** zum Steuern von Funktionen verwendet werden. Die eindeutige Zuordnung erfolgt in der Matrix Funktionssteuerung (Abb.) (Parametrierung/Systemsteuerung).

Softkeys, die keiner Funktionssteuerung zugewiesen wurden, dienen automatisch zur Selektion der Nebenanzeigen.

#### **Nebenanzeige (2)**

Die Anzeige zusätzlicher Werte im Meßmodus durch Druck auf den zugeordneten Softkey. Immer aktiv. Zur Verfügung stehen die von den Modulen (und Calculation Blocks) gelieferten Meßgrößen, zusätzlich Datum und Uhrzeit.

### Softkey rechts **Favoriten-Menü**

Ausgewählte Diagnosefunktionen können aus dem Meßmodus heraus sofort über einen Softkey abgerufen werden. Die Auswahl von Favoriten wird auf der folgenden Seite (S. 37) erklärt.

Weitere Funktionen, die über die Softkeys steuerbar sind:

- Parametersatz
- KI-Recorder

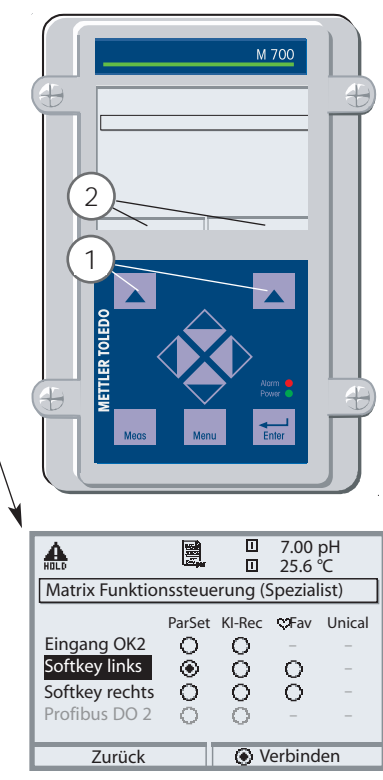

#### **Beispiel:**

Auswahl "Parametersatz" mit dem zugeordneten "Softkey links"

#### **Softkey-Funktion einstellen:**

Mit Hilfe der Pfeiltasten gewünschte Funktion wählen, mit Softkey "Verbinden" markieren und mit **enter** bestätigen.

#### **Funktion freigeben:**

Mittels Softkey "Trennen", mit **enter** bestätigen.

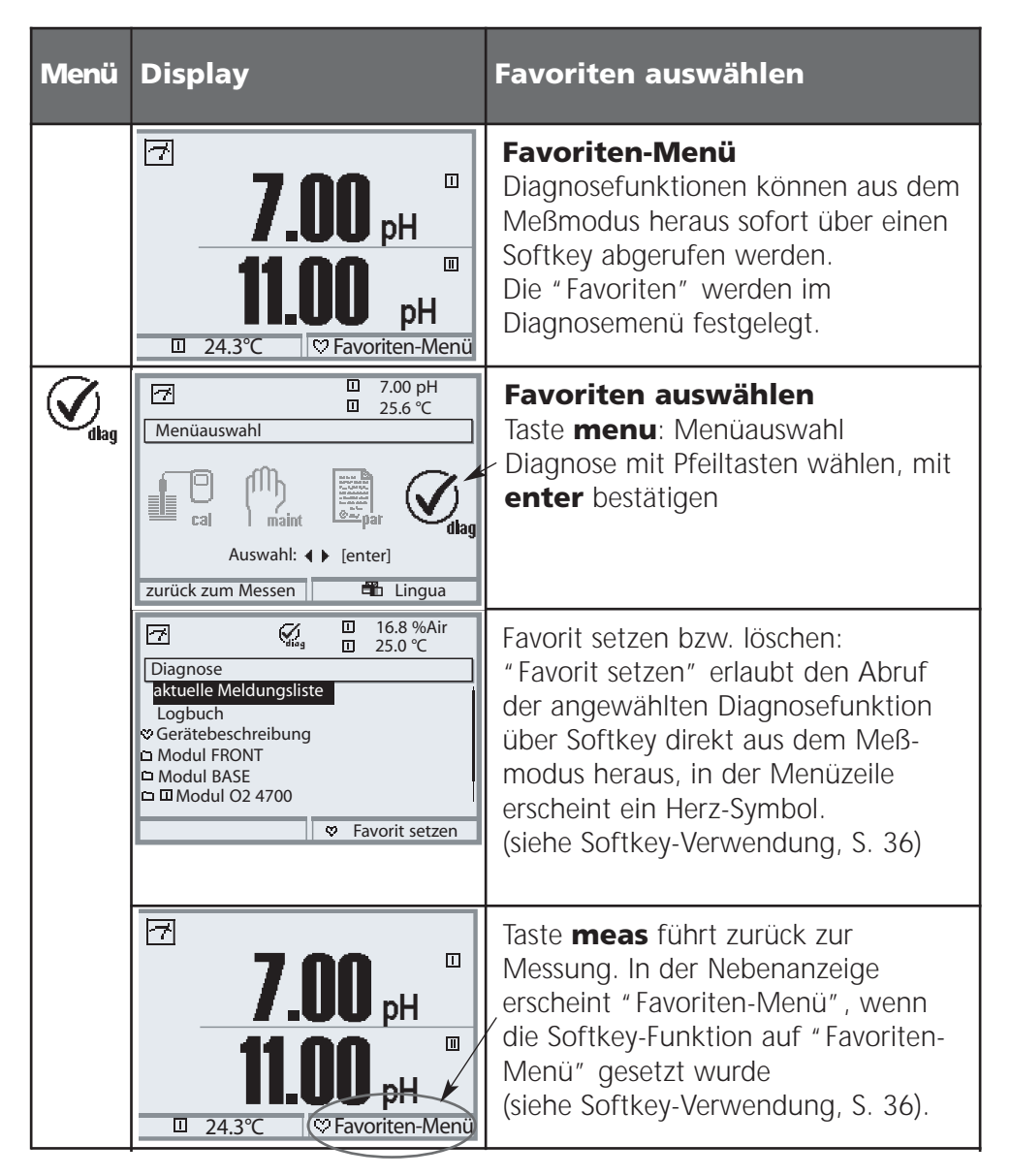

#### **Hinweis:**

Wenn einem der beiden Softkeys die Funktion "Favoriten-Menü" zugewiesen wurde, können als "Favorit" gesetzte Diagnosefunktionen im Meßmodus direkt aufgerufen werden.

# **Diagnosefunktionen: Übersicht**

Ausgewählte Diagnosefunktionen für das Qualitätsmanagement

#### **Diagnosefunktionen (Qualitätsmanagement, DIN ISO 9000ff)**

Im Rahmen des Qualitätsmanagements nach ISO 9000 bietet M 700 umfangreiche Diagnose- und Sicherheitsfunktionen, wie beispielsweise die Sensorüberwachung Sensocheck und die CalCheck-Überwachung der Kalibrierbereiche, ein Logbuch zur Aufzeichnung von Funktionsaufrufen, Warnungs- und Ausfallmeldungen unter Angabe von Datum und Uhrzeit. Darüber hinaus stehen zur Verfügung:

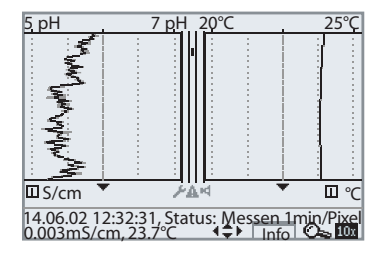

#### *2-Kanal-Meßwertrecorder*

*Kann direkt aus dem Meßmodus heraus aufgerufen werden. Ermöglicht die detaillierte Auswertung von Ereignissen durch Setzen des Cursors auf relevante Meßwerte.*

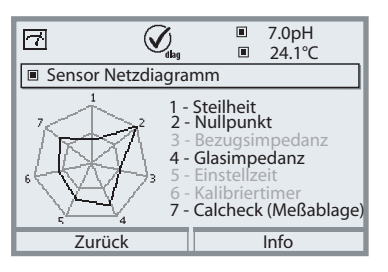

#### *Sensor-Netzdiagramm*

*(Module pH 2700, O2 4700) Grafische Darstellung der aktuellen Sensorparameter auf dem Display in einem Netzdiagramm – mit Steilheit, Nullpunkt, Bezugsimpedanz, Glasimpedanz, Einstellzeit, Kalibriertimer, Meßablage vom Kalibrierbereich*

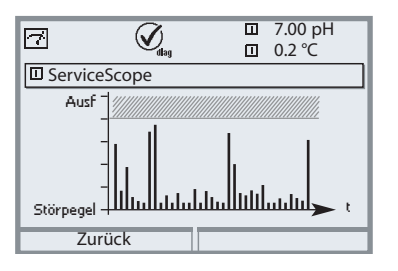

#### *ServiceScope*

*(Module PH)*

*Darstellung der Störpegel über der Zeit. Ermöglicht die Unterscheidung von Einzelstörungen, periodischen und Breitbandstörungen und trägt so zur Fehlersuche bei. Überschreitet der Störpegel die Ausfall-Grenze, wird zusätzlich eine Meldung generiert.*

# **Diagnosefunktionen: Sensoface**

Grafische Anzeige zum Zustand des Sensors Sensocheck muß in der Parametrierung aktiviert sein

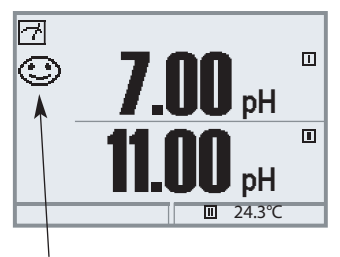

#### **Sensocheck - Sensorüberwachung**

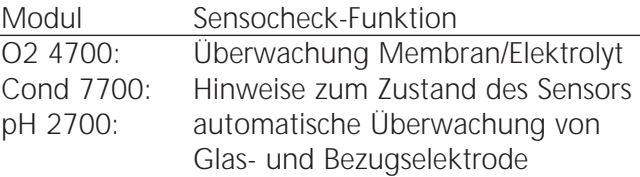

Die Sensoface-Piktogramme geben Diagnose-Hinweise auf Verschleiß und Wartungsbedarf des Sensors ("freundlich" - "neutral" - "traurig").

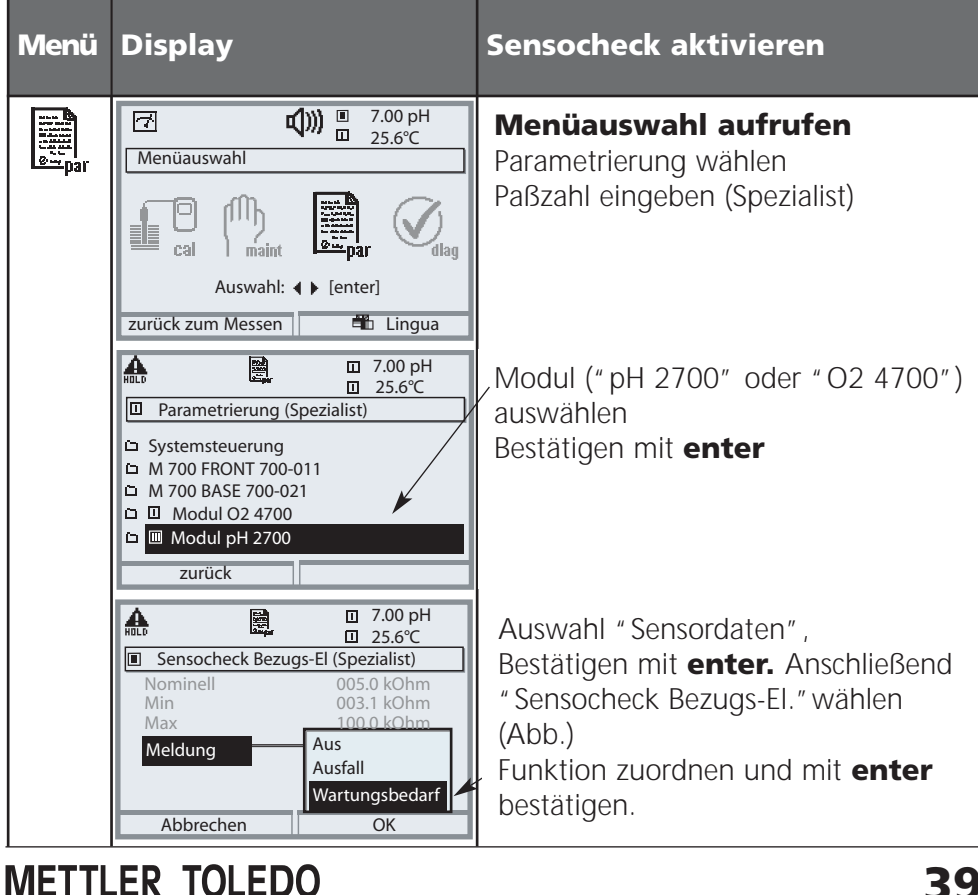

### **Diagnosefunktionen**

Informationen zum allgemeinen Status des Meßsystems Menüauswahl: Diagnose

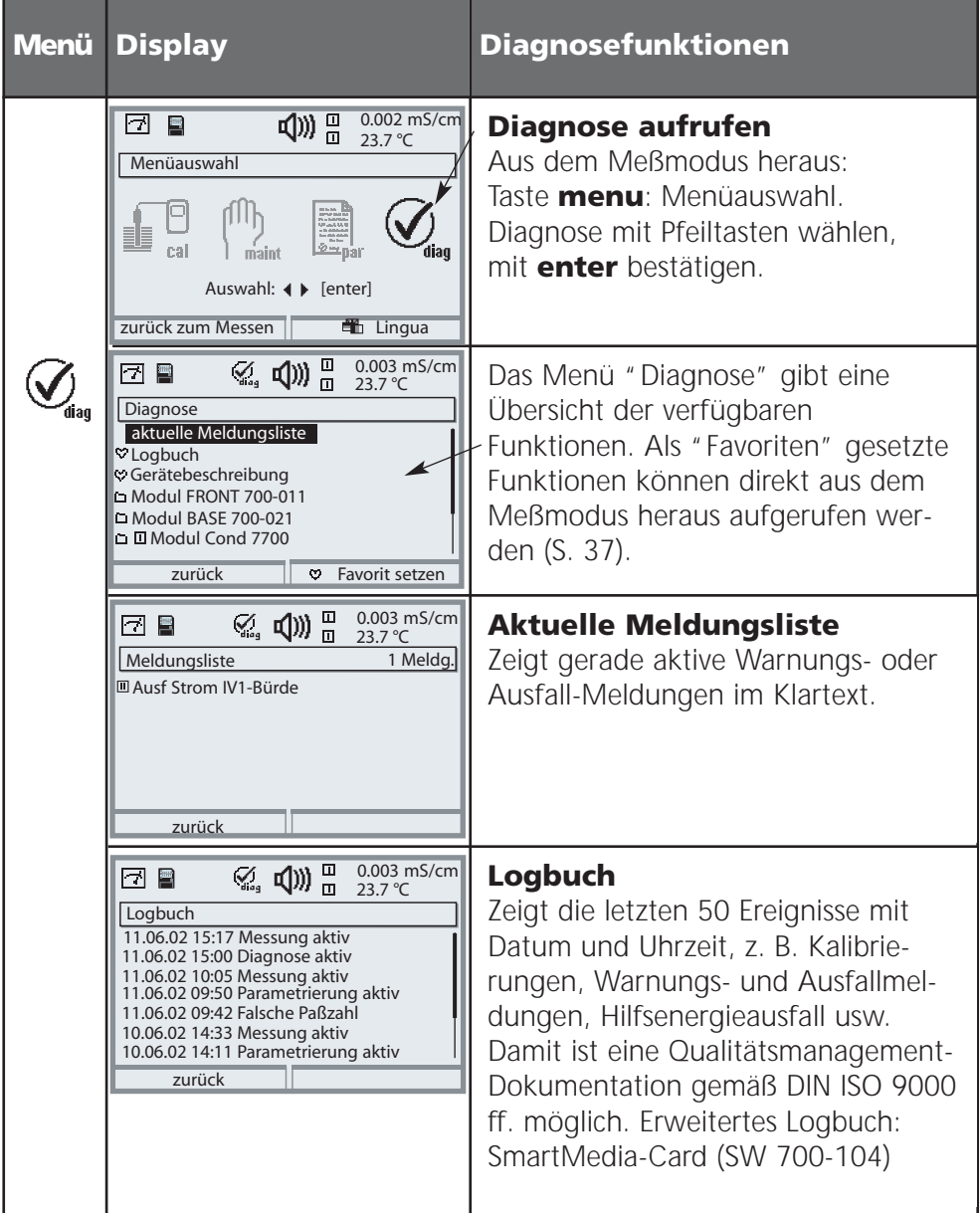

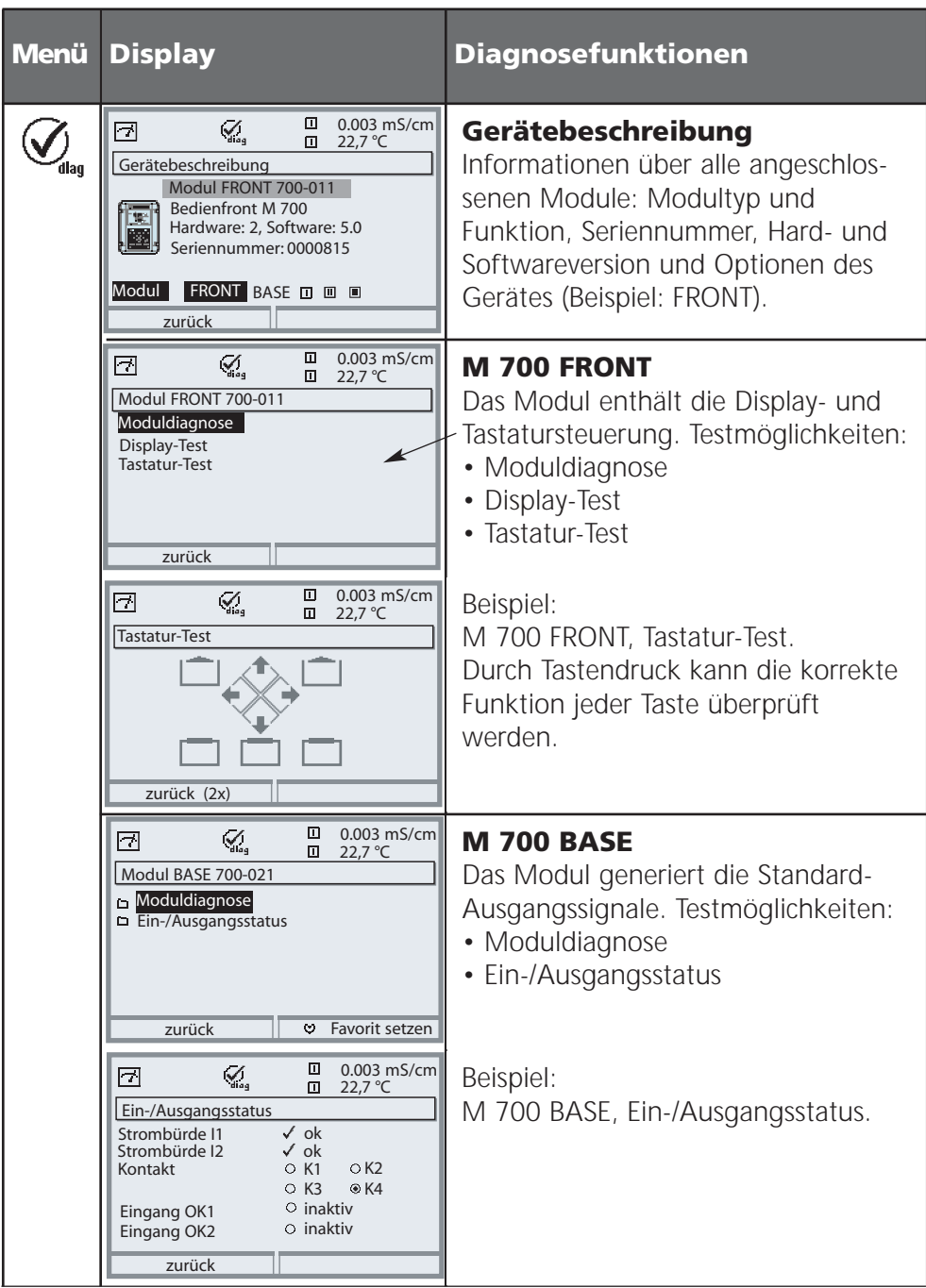

### **Parametrierung: Bedienebenen**

Anzeigeebene, Betriebsebene, Spezialistenebene **Hinweis:** Funktionskontrolle aktiv

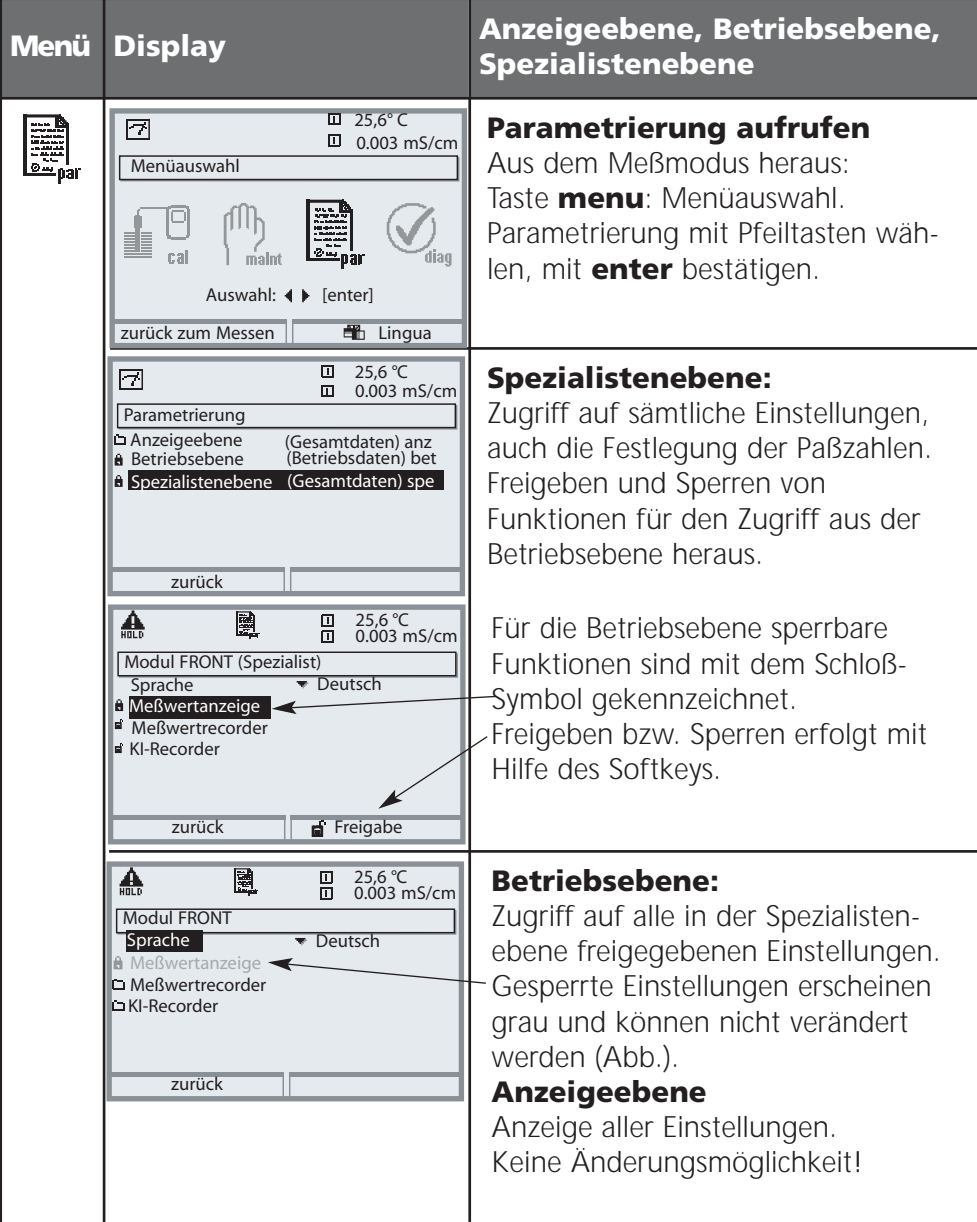

### **Parametrierung: Funktionen sperren**

Spezialistenebene: Funktionen für die Betriebsebene sperren / freigeben **Hinweis:** Funktionskontrolle aktiv

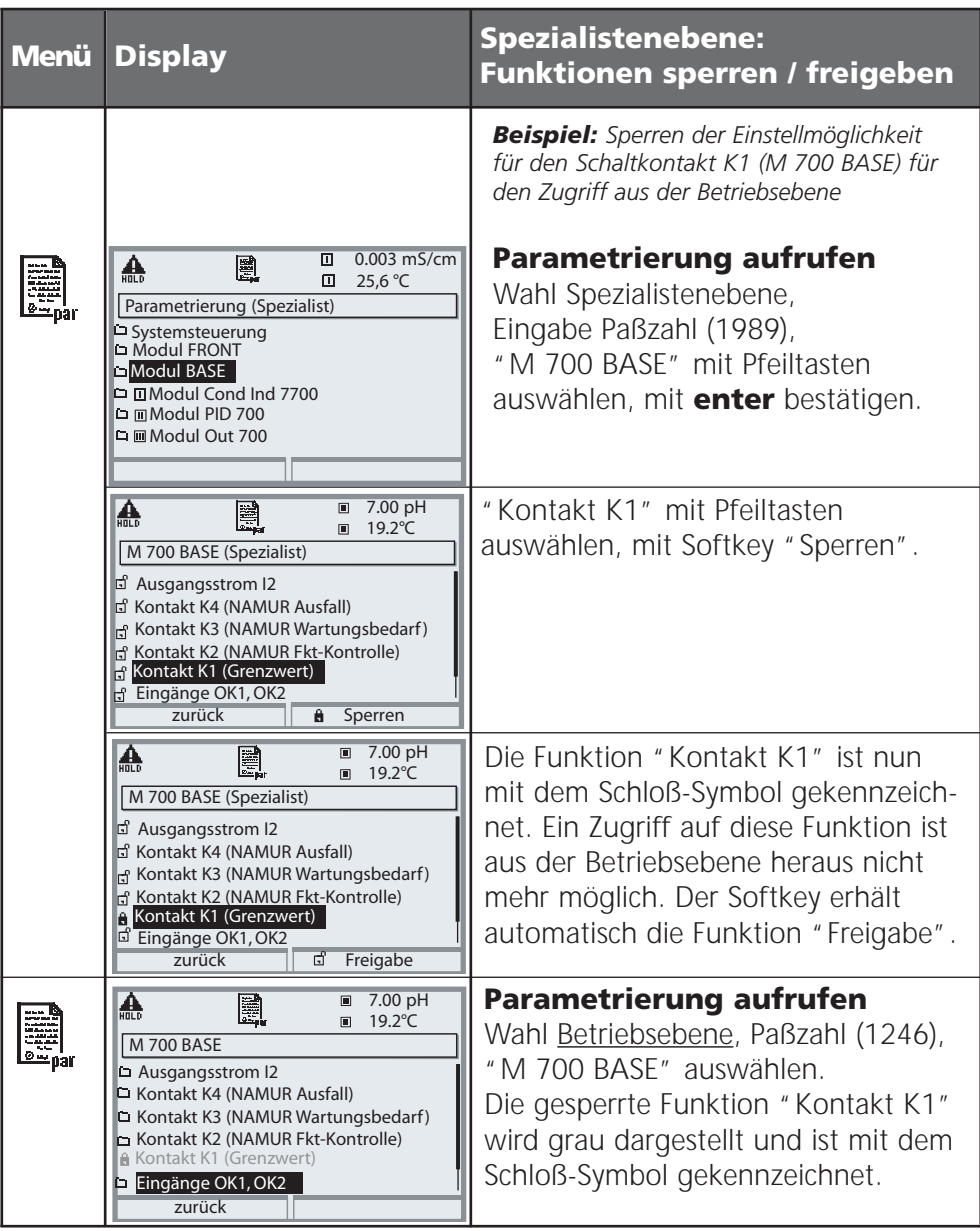

### **Funktionssteuerung, Uhrzeit/Datum**

Menüauswahl: Parametrierung/Systemsteuerung **Hinweis:** Funktionskontrolle aktiv

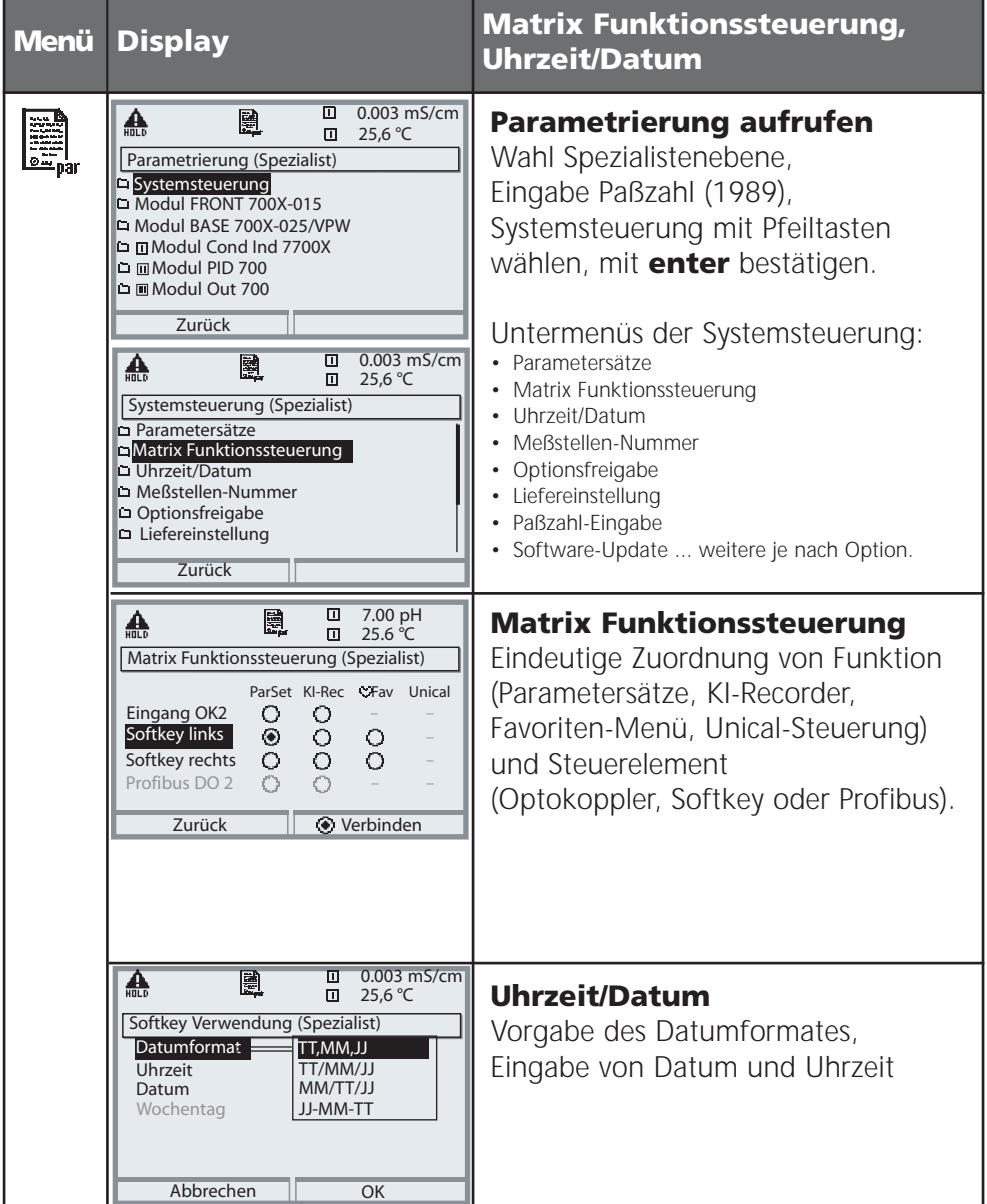

# **Meßstelle, Paßzahlen, Optionsfreigabe**

Menüauswahl: Parametrierung/Systemsteuerung **Hinweis:** Funktionskontrolle aktiv

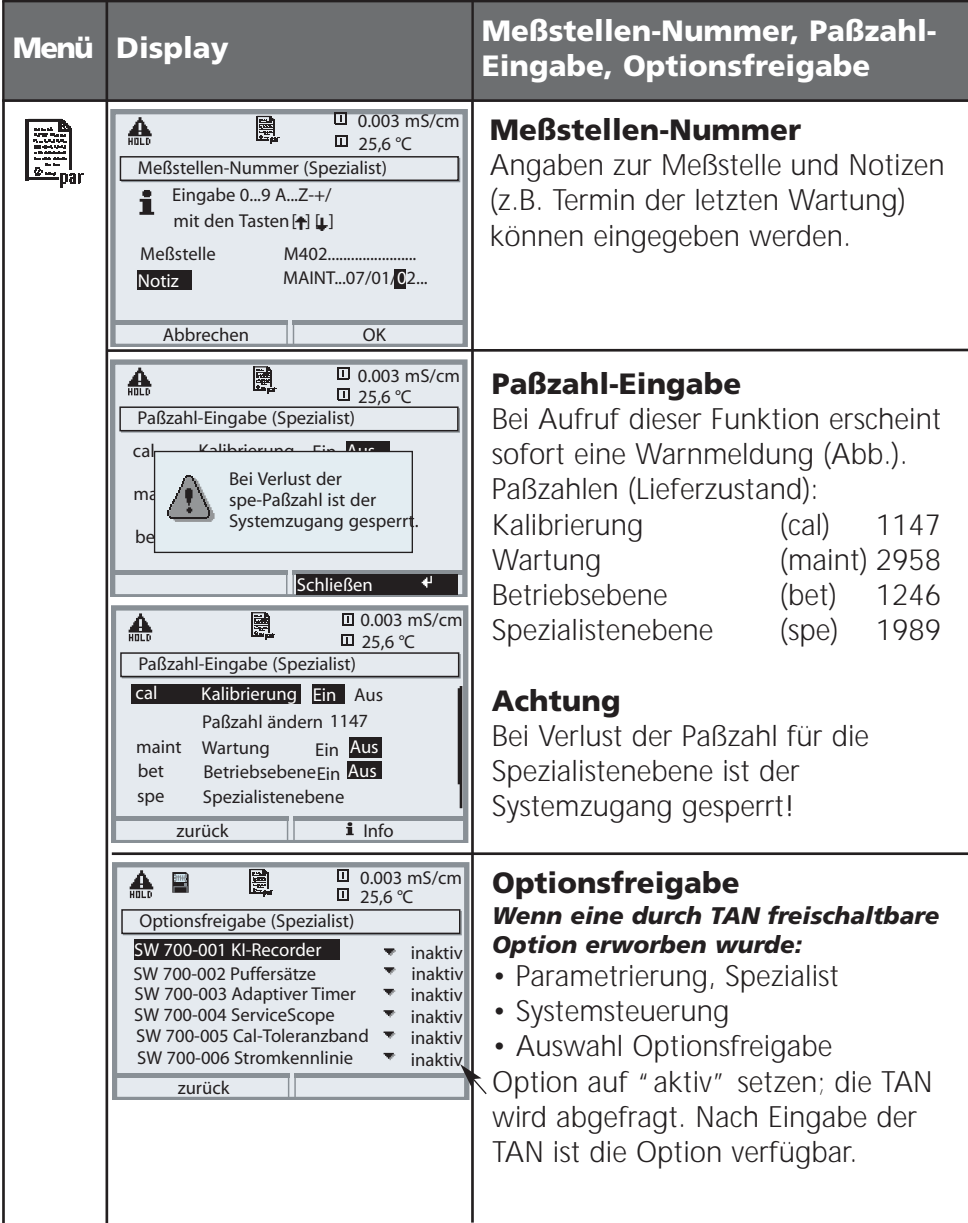

### **SmartMedia-Card einsetzen**

Freischalten der Zusatzfunktionen mittels TAN: Seite 45, Optionsfreigabe

#### **Einsetzen der SmartMedia-Card**

#### **Hinweis zum Einsetzen der SmartMedia-Card**

Das Einsetzen und Wechseln der SmartMedia-Card darf bei eingeschalteter Hilfsenergie erfolgen. Elektrostatische Aufladung vermeiden! Beim Schließen des Gerätes auf saubere, anliegende Dichtung achten.

#### **Warnung!**

#### **Nicht in den Klemmenraum fassen, dort können berührungsgefährliche Spannungen vorhanden sein!**

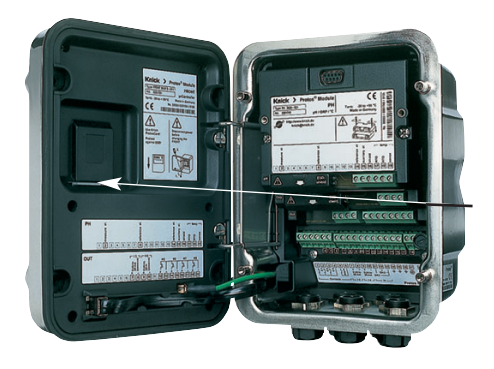

#### **Öffnen des Gerätes**

- Frontseitige Schrauben (4x) lösen
- M 700 FRONT nach links aufklappen (innenliegendes Schwenkscharnier)
- Der Schlitz zum Einführen der SmartMedia-Card befindet sich auf der Innenseite des M 700 FRONT

#### **SmartMedia-Card einsetzen**

- SmartMedia-Card ohne Berühren der Kontaktfläche aus der Verpackung nehmen
- Karte in den Schlitz an der Innenseite des M 700 FRONT einführen

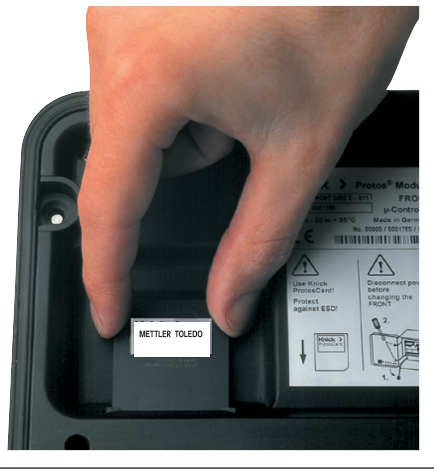

# METTLER TOLEDO

#### *SmartMedia-Card einführen: Das Label zeigt zum Betrachter*

#### **SmartMedia-Card entnehmen**

• "Speicherkarte schließen" (Menü Wartung) Um Datenverlust zu vermeiden, bitte zunächst das Menü Wartung aufrufen.

"Speicherkarte schließen" beendet den Software-Zugriff auf die SmartMedia-Card.

Die Karte kann anschließend entnommen werden.

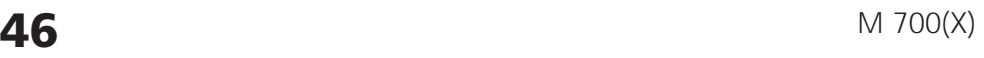

### **SmartMedia-Card: Verwendung**

Verwendung als Speicherkarte in Verbindung mit Zusatzfunktionen. Zusatzfunktionen müssen gesondert bestellt werden (über TAN freischaltbar).

#### **Vom Hersteller gelieferte SmartMedia-Card**

Vom Hersteller werden SmartMedia-Card geliefert als

- Software-Update (SW 700-106, siehe Seite 52)
- Speicherkarte (Zusatzfunktionen SW 700-1xx, Siehe Seite 56)

#### **Zur Verwendung handelsüblicher SmartMedia-Card**

Handelsübliche SmartMedia-Card können als Speicherkarte verwendet werden (Software-Updates werden vom Hersteller geliefert und sind gerätespezifisch). Unterstützt werden folgende Kartentypen: 8 MB, 16 MB, 32 MB, 64 MB und 128 MB Speicher. Fremde Dateien, z.B. von einer Digitalkamera, werden toleriert. Lange Dateinamen werden erkannt. M 700 erzeugt Dateinamen im 8.3-Format (8 Zeichen Dateiname, 3 Zeichen programmspezifische Dateinamenerweiterung).

#### **Formatieren einer handelsüblichen SmartMedia-Card**

Einige Geräte (z.B. Digitalkameras, Lesegeräte) bewirken eine Formatierung der SmartMedia-Card, die nicht den Vorgaben der SSFDC-Spezifikation bzw. der SmartMedia Interface Library (SMIL) entspricht. Der Hersteller empfiehlt daher, handelsübliche SmartMedia-Card vor dem Einsatz als M 700- Speicherkarte zu formatieren.

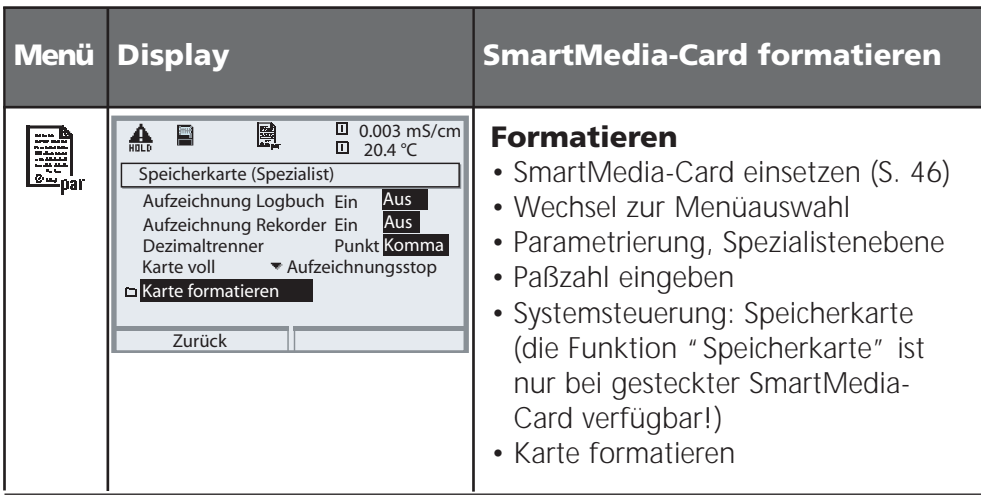

### **Systemsteuerung: Parametersätze A, B**

Parametrierung/Systemsteuerung/Parametersätze

#### **Parametersätze A, B**

2 komplette Parametersätze (A, B) können im Gerät abgelegt werden. In der Meßwertanzeige zeigt ein Symbol den gerade aktiven Parametersatz: **图** bzw. 图

Das Steuerelement zur Umschaltung der Parametersätze (Optokoppler, Softkey oder PROFIBUS) wird festgelegt unter "Parametrierung/Systemsteuerung/Matrix Funktionssteuerung". Über einen Schaltkontakt kann signalisiert werden, welcher Parametersatz gerade aktiv ist (siehe Seite 69).

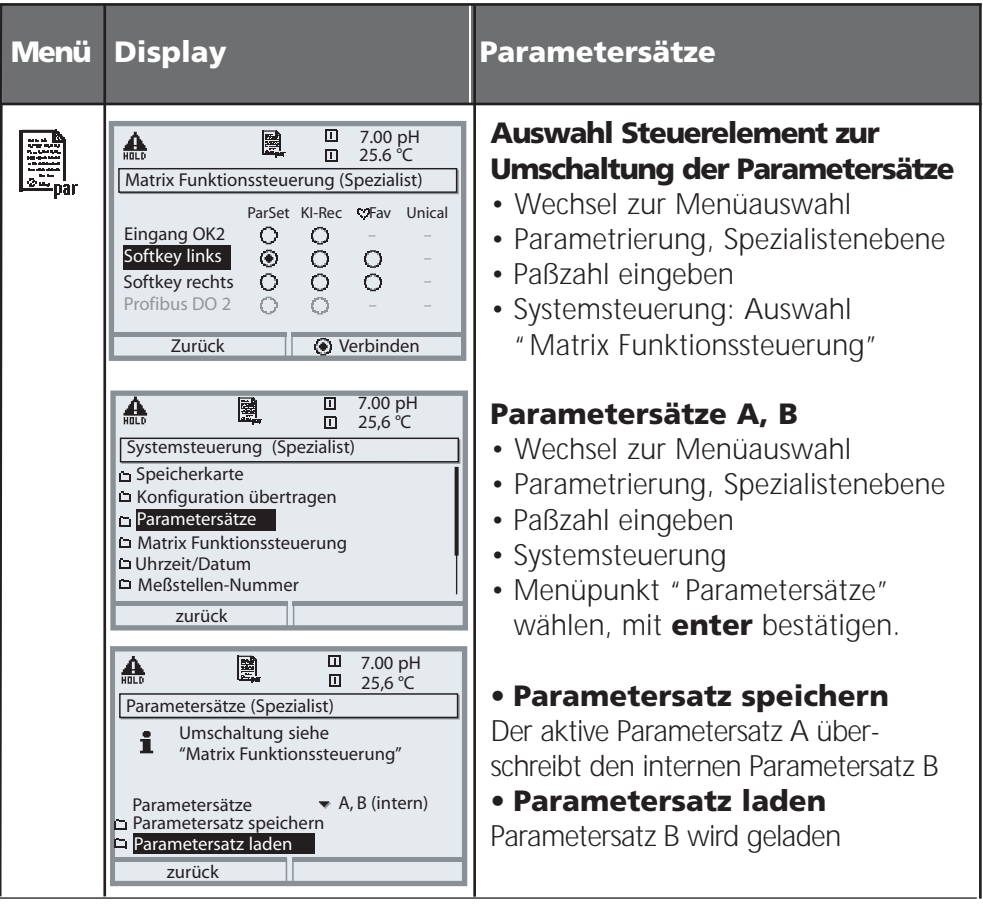

### **SmartMedia-Card: Parametersätze**

Parametrierung/Systemsteuerung/Parametersätze **Hinweis:** Zusatzfunktion SW 700-102 erforderlich.

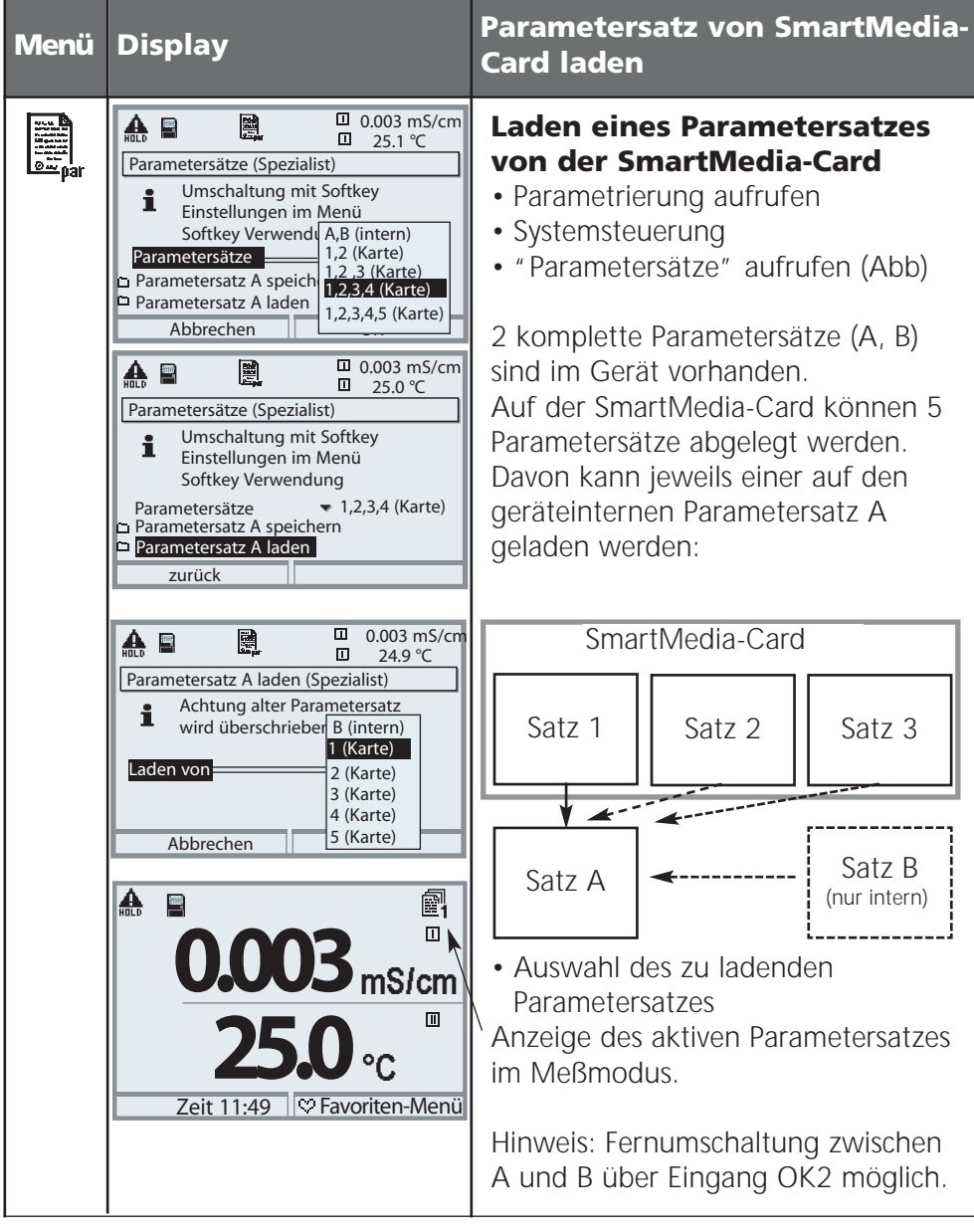

### **SmartMedia-Card: Parametersätze**

Parametrierung/Systemsteuerung/Parametersätze **Hinweis:** Zusatzfunktion SW 700-102 erforderlich.

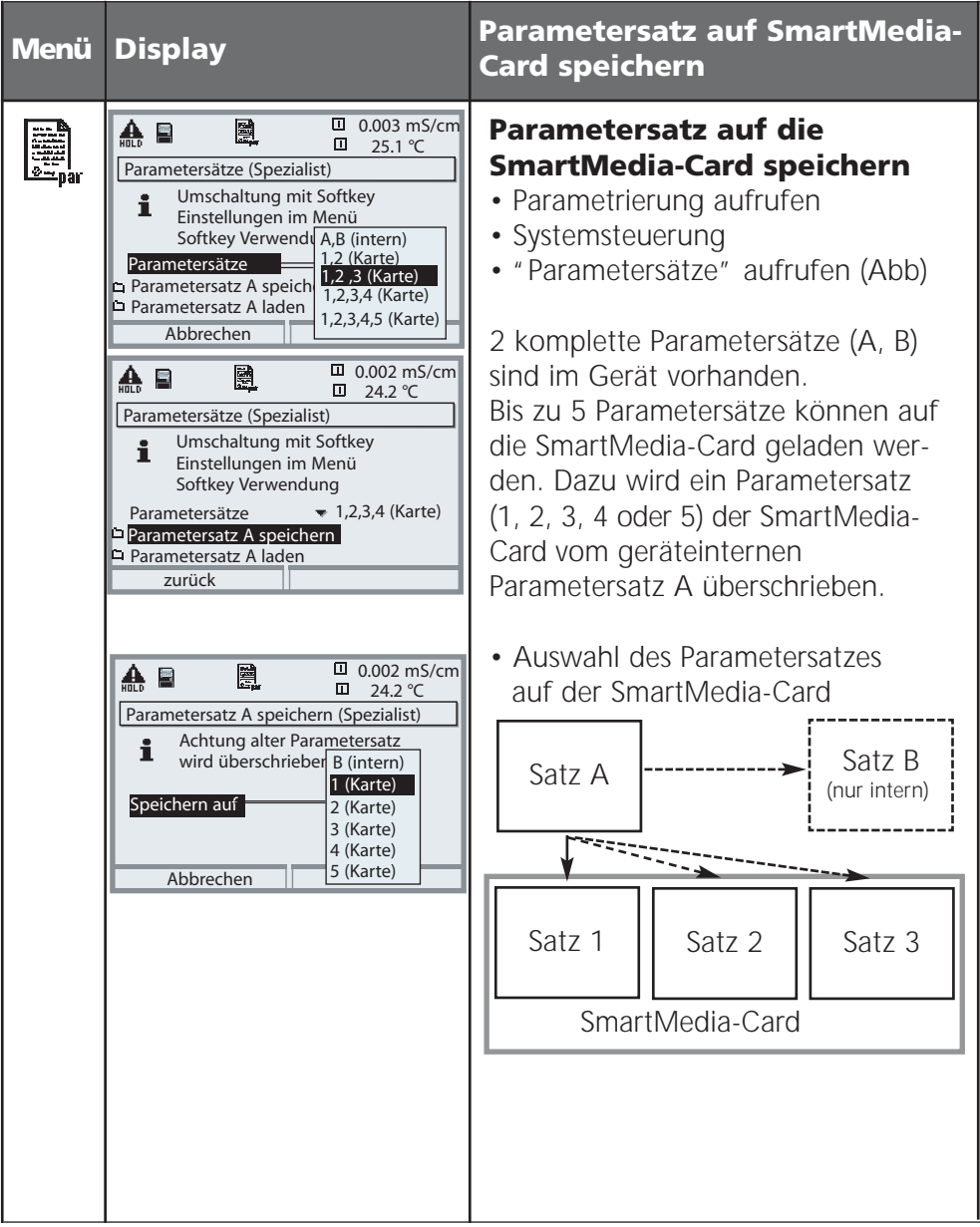

### **SmartMedia-Card: Speicherkarte**

Parametrierung/Systemsteuerung/Speicherkarte

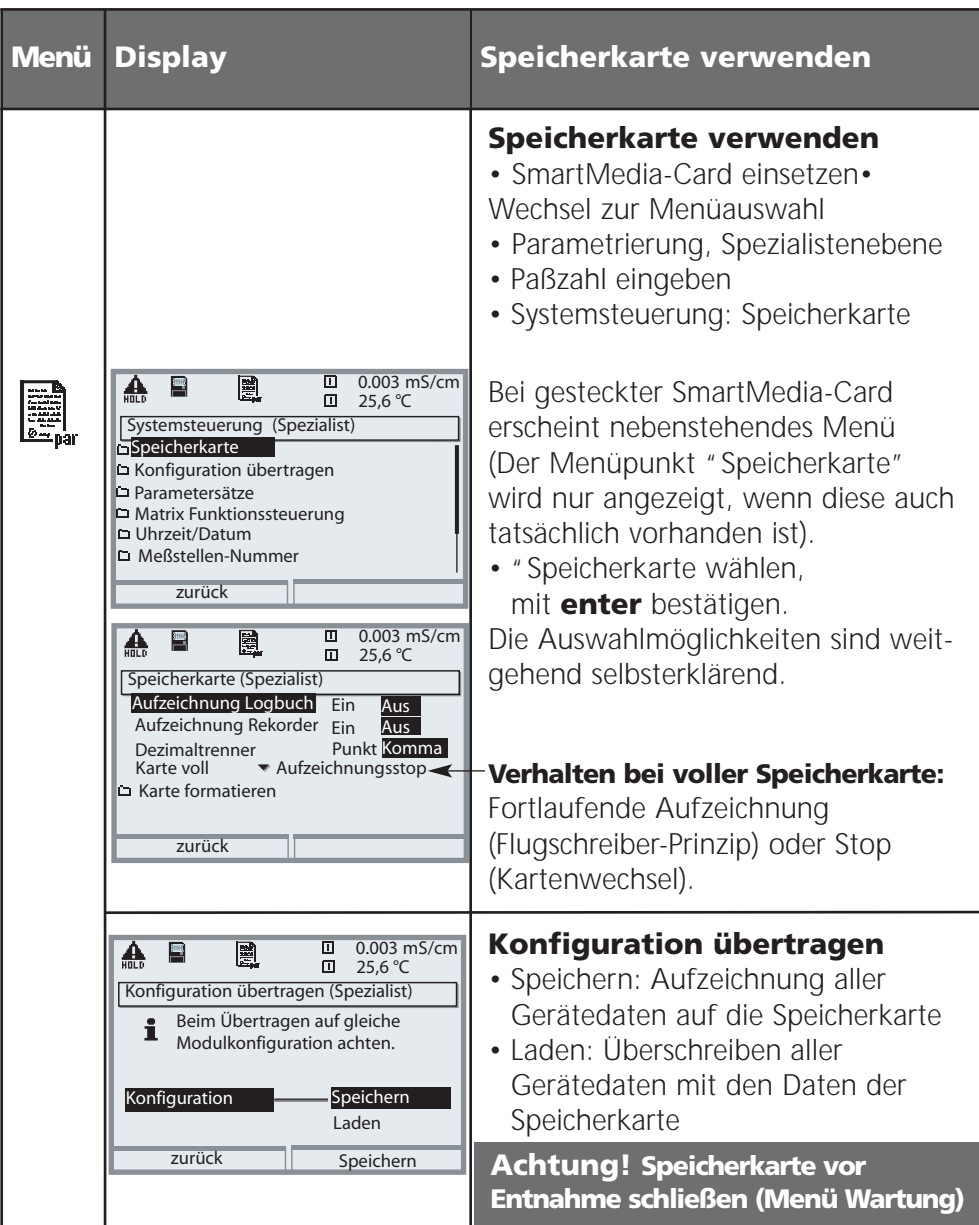

### **SmartMedia-Card: Software-Update**

Parametrierung/Systemsteuerung/Software-Update/Firmware laden **Hinweis:** Funktionskontrolle aktiv

#### **Zusatzfunktion SW 700-106: Software-Update**

Für das Software-Update (Zusatzfunktion SW 700-106) wird vom Hersteller eine speziell formatierte SmartMedia-Card ausgeliefert. Das Gerät ist in der Lage, die eigene Firmware (das Betriebsprogramm) durch die gelieferte neue Version zu tauschen ("Update")

#### **Achtung!**

Bei einem Software-Update ist das Gerät nicht meßbereit! Die Parametrierung sollte nach einem Software-Update überprüft werden.

Bei gesteckter Karte erscheint nebenstehendes Symbol im Display. Die Karte erlaubt das Laden neuer Software in das Gerät sowie das Speichern der aktuellen Gerätesoftware auf dieser Karte.

Durch Formatieren der Karte kann aus der Update-Karte eine Speicherkarte erzeugt werden (nicht umkehrbar!).Beim Formatieren wird das Update gelöscht.

### **SmartMedia-Card: Software-Update**

Parametrierung/Systemsteuerung/Software-Update/Firmware laden **Hinweis:** Funktionskontrolle aktiv

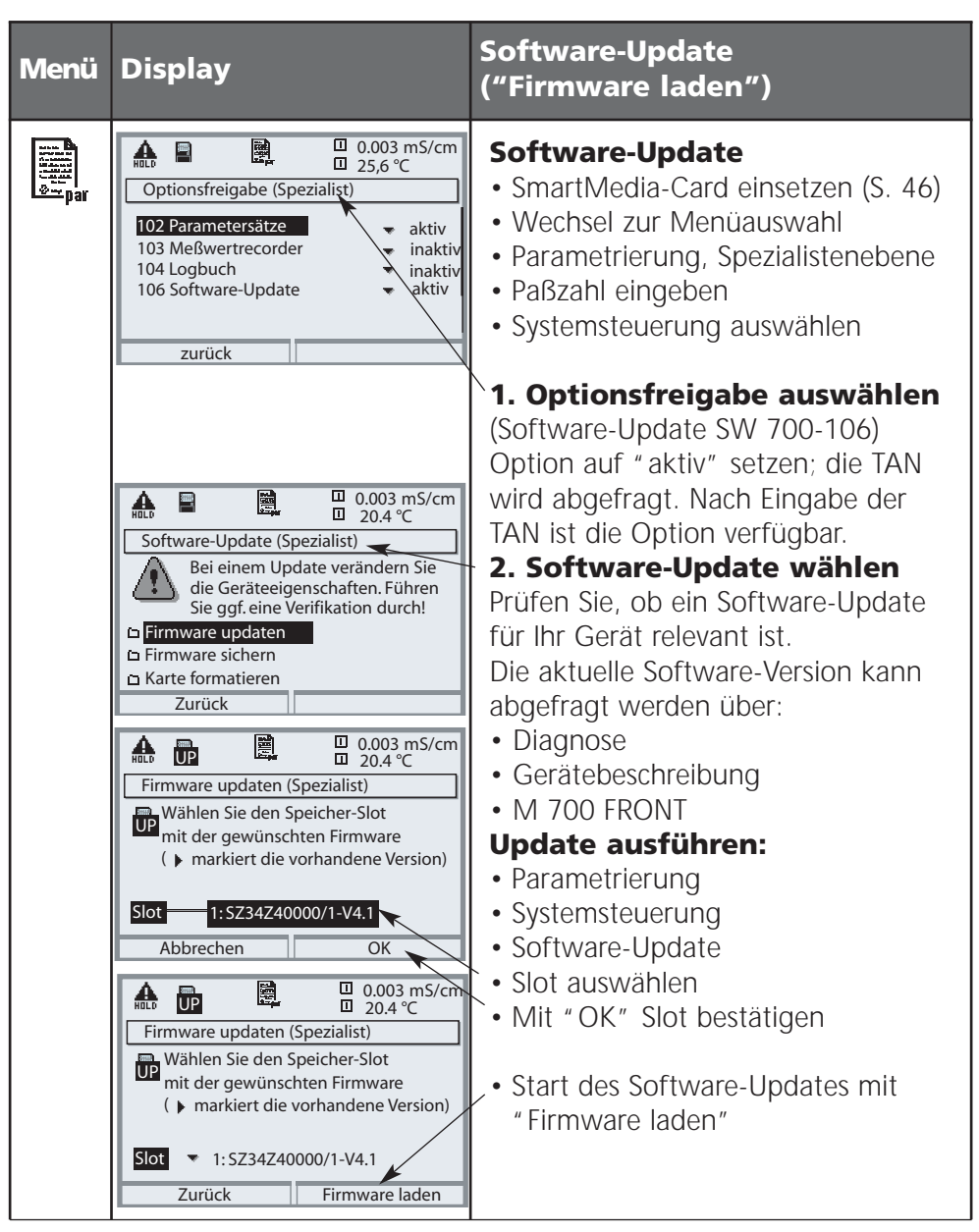

### **SmartMedia-Card: Firmware sichern**

Parametrierung/Systemsteuerung/Software-Update/Firmware sichern **Hinweis:** Funktionskontrolle aktiv

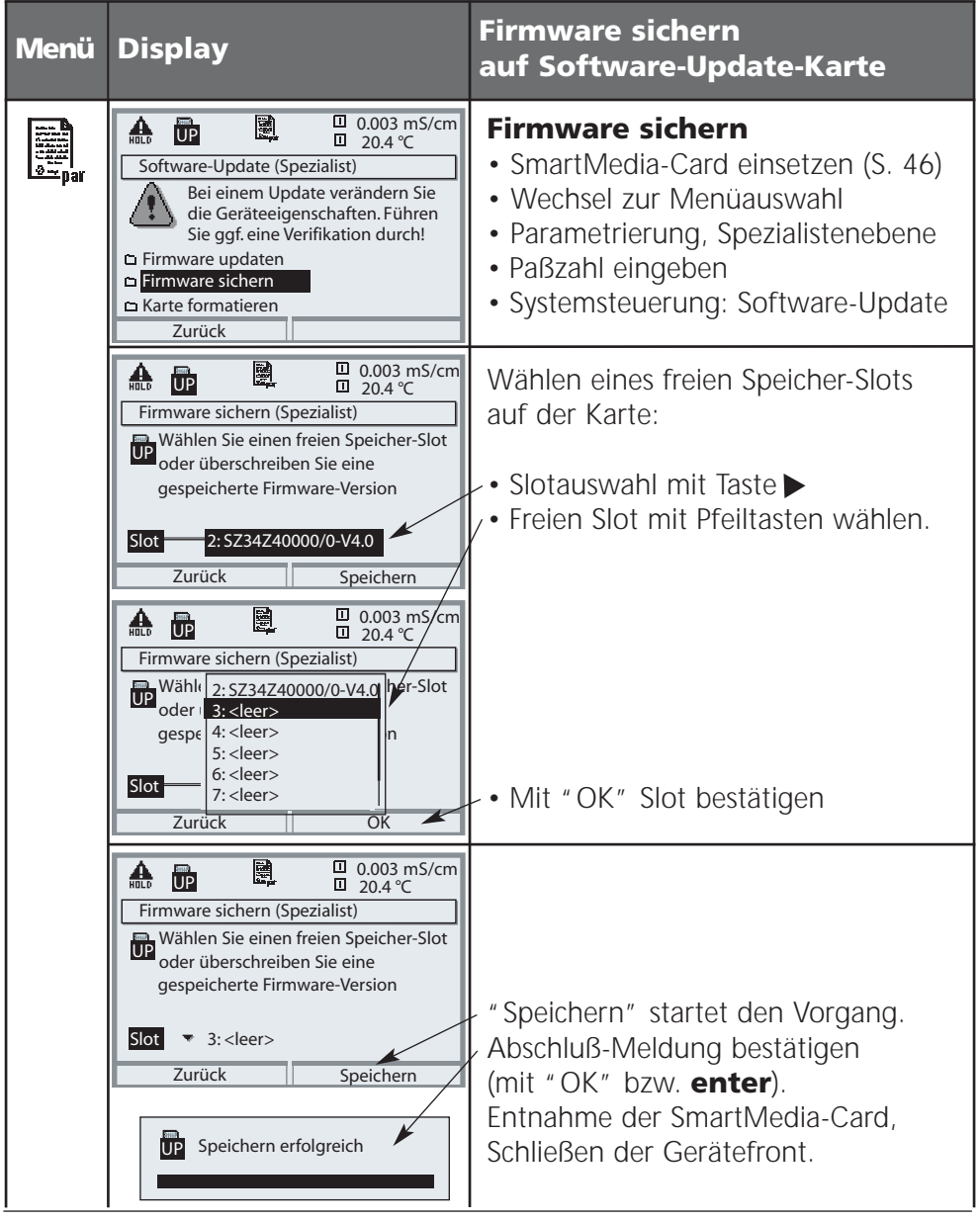

### **SmartMedia-Card: Karte formatieren**

#### Parametrierung/Systemsteuerung/Karte formatieren **Hinweis:** Funktionskontrolle aktiv

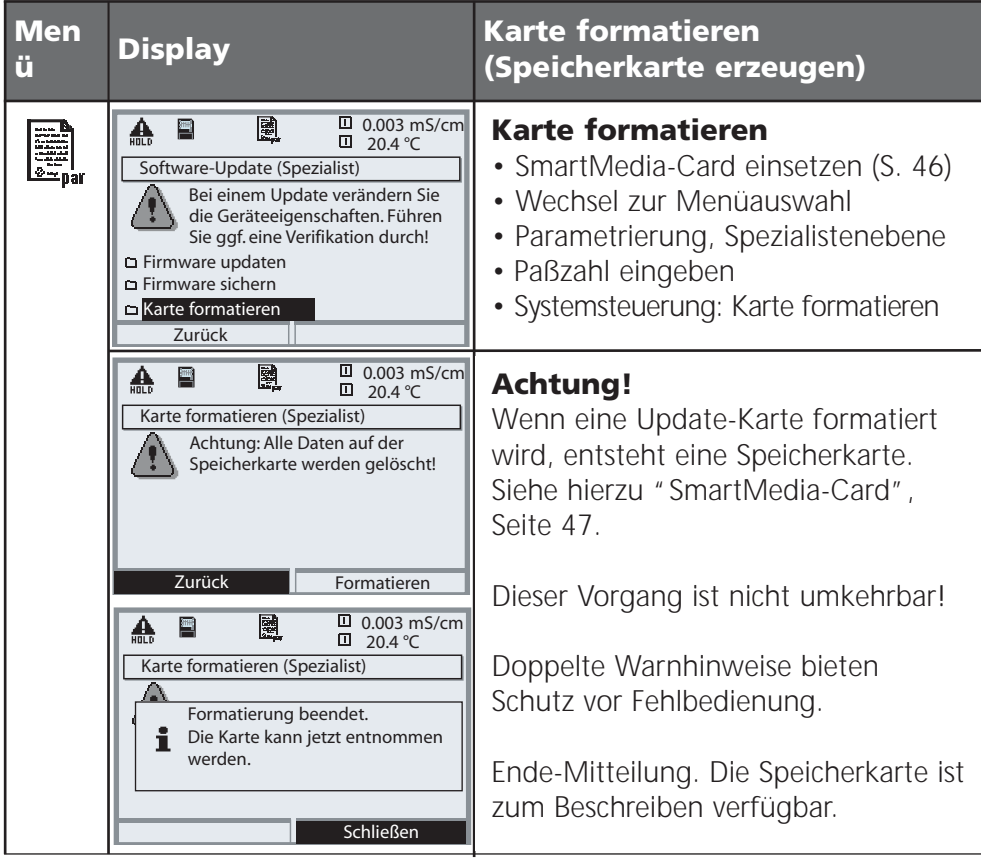

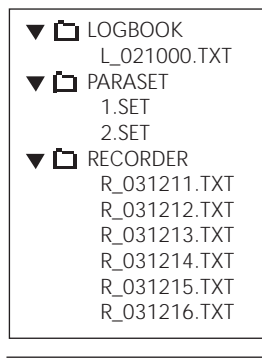

#### **Abbildung:**

Dateistruktur einer Speicherkarte (Beispiel)

#### **Hinweis:**

Die Formatierung der SmartMedia-Card muß immer im Gerät erfolgen.

Die korrekte Funktion einer anderweitig formatierten SmartMedia-Card kann nicht garantiert werden.

### **SmartMedia-Card: Karte entnehmen**

Wartung/Speicherkarte entnehmen **Hinweis: Funktionskontrolle aktiv** 

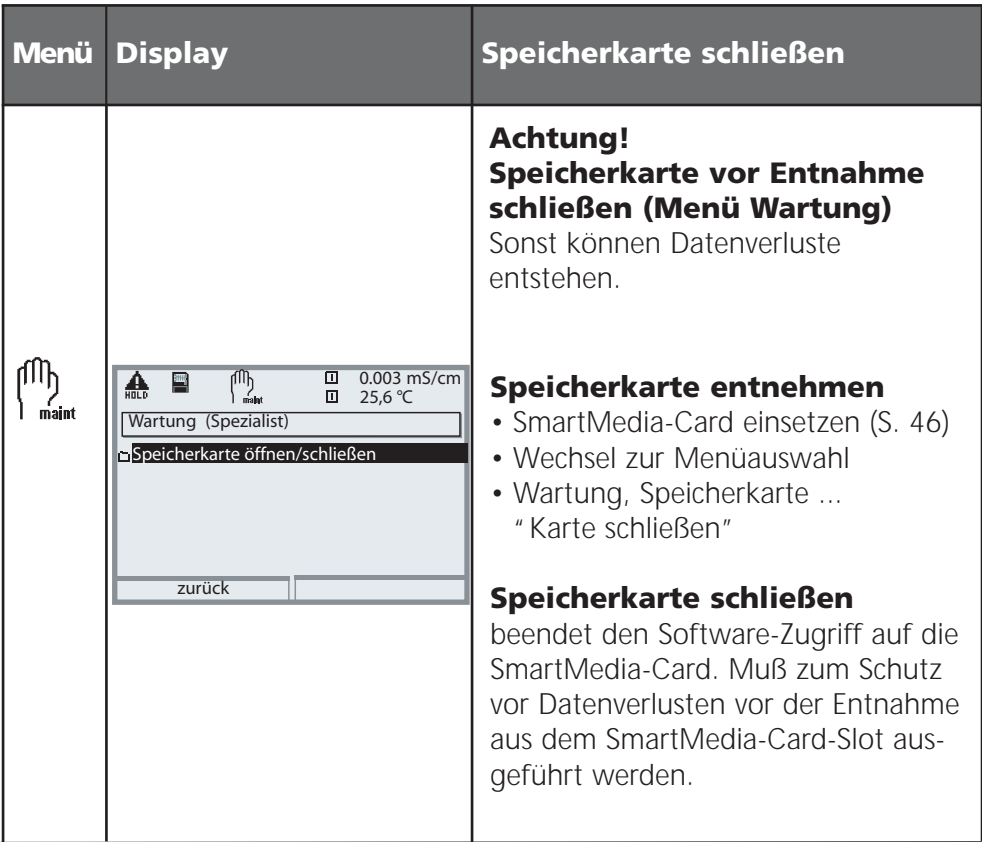

# **Liefereinstellung, Logbuch**

Parametrierung/Systemsteuerung/Logbuch **Hinweis:** Funktionskontrolle aktiv

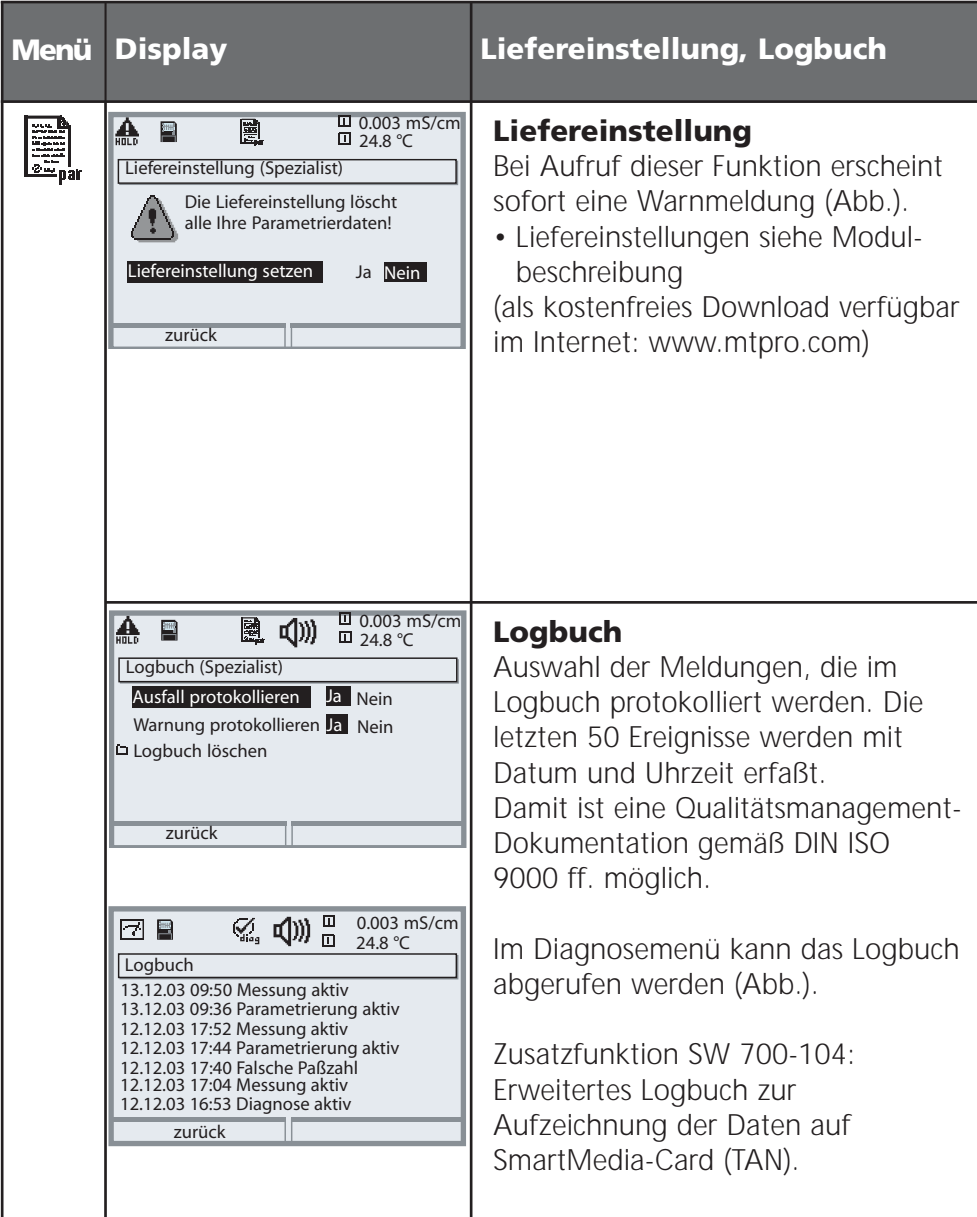

### **Sprache, Meßwertanzeige, Blickwinkel**

Menüauswahl: Parametrierung/M 700 FRONT **Hinweis: Funktionskontrolle aktiv** 

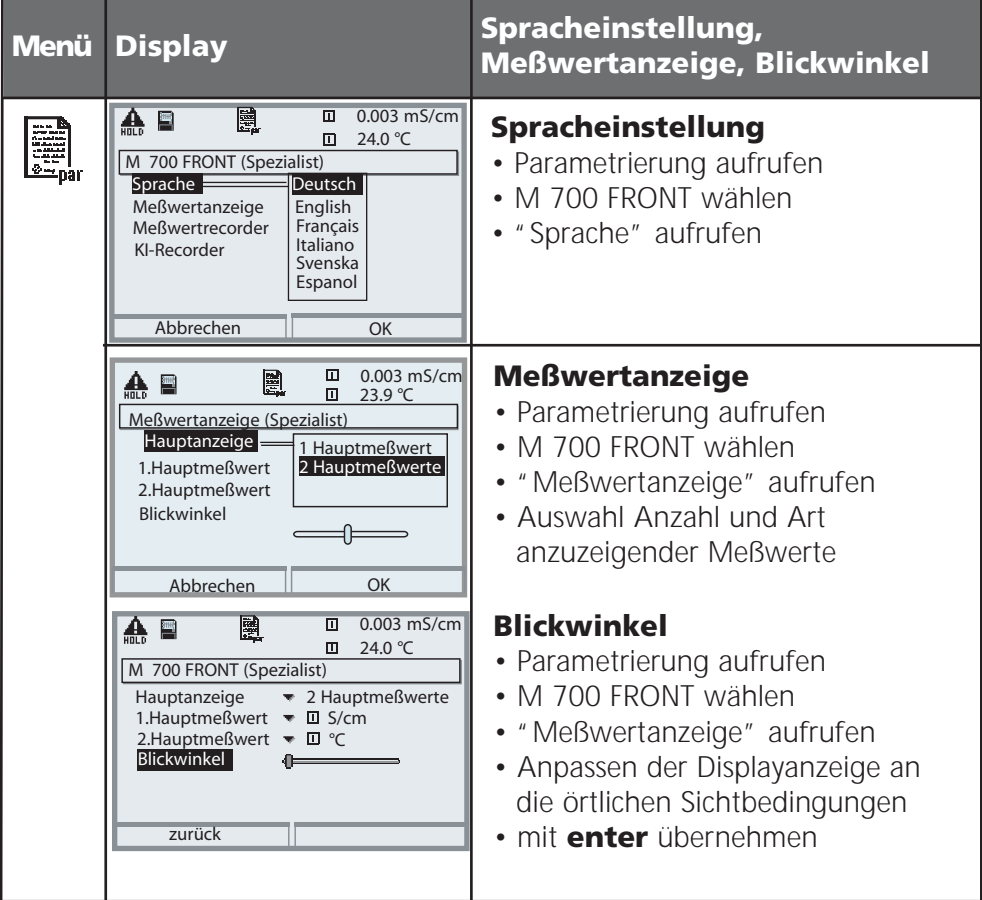

### **Stromausgänge, Kontakte, OK-Eingänge**

Menüauswahl: Parametrierung/M 700 BASE **Hinweis: Funktionskontrolle aktiv** 

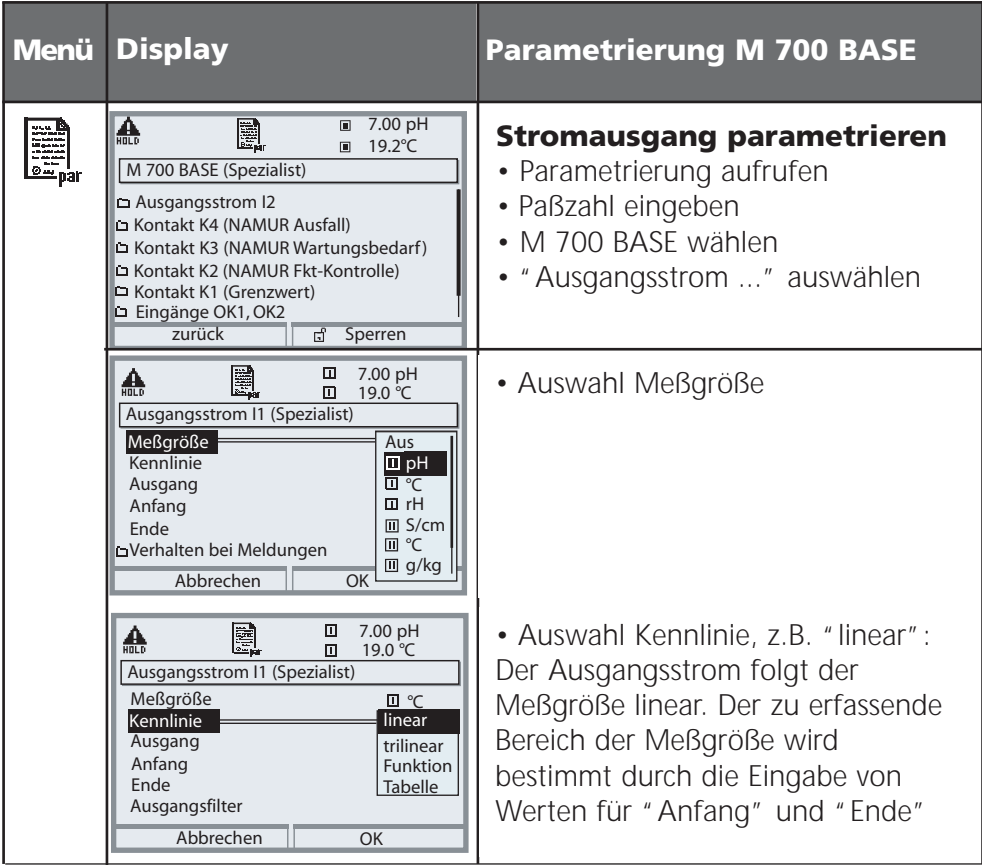

#### **Zuordnung von Meßwerten: Anfang (4 mA) und Ende (20 mA)**

Beispiel 1: Meßbereich pH 0 ... 14 Beispiel 2: Meßbereich pH 5 ... 7

Vorteil: höhere Auflösung im interessierenden Bereich

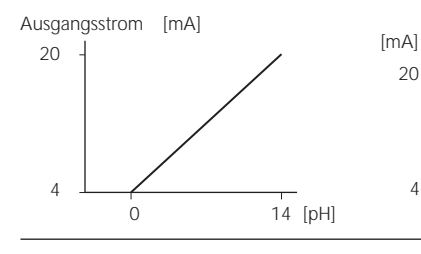

**METTLER TOLEDO** 

 $7$  [pH] 5 7

### **Stromausgänge: Kennlinienverlauf**

Menüauswahl: Parametrierung/M 700 BASE

#### **• Kennlinie linear**

Der Ausgangsstrom folgt der Meßgröße linear.

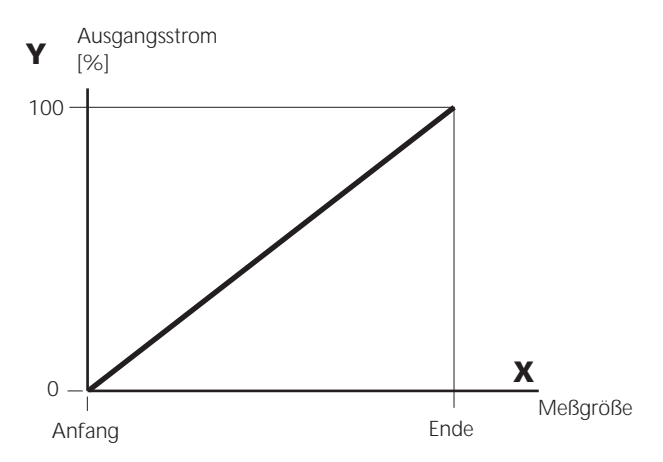

#### **• Kennlinie trilinear**

Erfordert die Eingabe zweier zusätzlicher Eckpunkte:

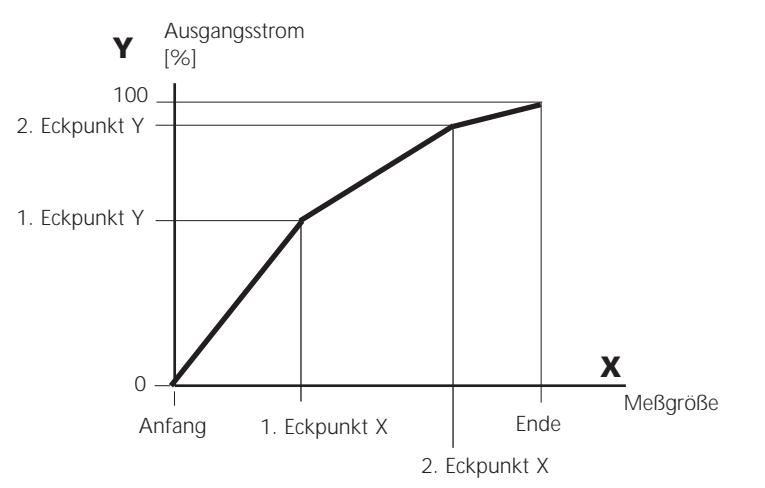

#### **• Hinweis: Kennlinie bilinear**

Für eine bilineare Kennlinie werden die Werte für die beiden Eckpunkte (1. Eckpunkt, 2. Eckpunkt) mit gleichen Parametern eingegeben.

#### **• Kennlinie Funktion**

Nichtlinearer Verlauf des Ausgangsstroms, ermöglicht eine Messung über mehrere Dekaden, z.B. die Messung sehr kleiner Meßwerte mit hoher Auflösung sowie die Messung großer Meßwerte (gering auflösend). Erforderlich: Eingabe des Wertes für 50 % Ausgangsstrom.

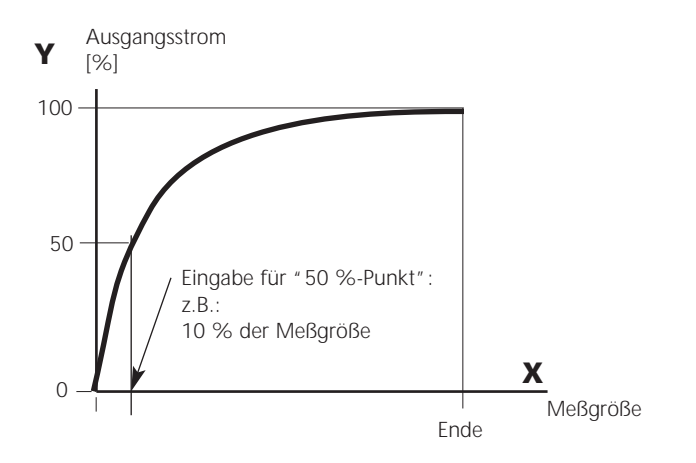

#### *Kennlinienformel*

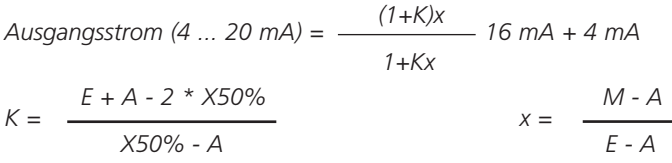

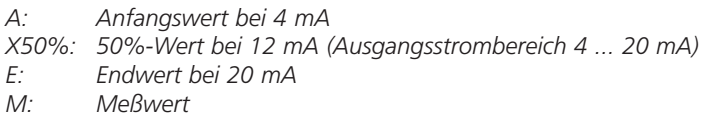

#### *logarithmische Ausgangskennlinie über eine Dekade:*

- *A: 10 % der maximalen Meßgröße*
- *X50%: 31,6 % der maximalen Meßgröße*
- *E: maximale Meßgröße*

#### *logarithmische Ausgangskennlinie über zwei Dekaden:*

*A: 1 % der maximalen Meßgröße X50%: 10 % der maximalen Meßgröße E: maximale Meßgröße*

### **Ausgangsfilter**

Zeitkonstante.

#### **Zeitkonstante Ausgangsfilter**

Zur Beruhigung des Stromausgangs kann ein Tiefpaß-Filter mit einstellbarer Zeitkonstante eingeschaltet werden. Bei einem Sprung am Eingang (100 %) steht nach Erreichen der Zeitkonstante am Ausgang ein Pegel von 63 %. Die Zeitkonstante kann im Bereich 0 ... 120 s eingestellt werden. Wird die Zeitkonstante mit 0 s eingestellt, folgt der Stromausgang der Eingangsgröße.

#### **Hinweis:**

Das Filter wirkt nur auf den Stromausgang und den Stromwert in der Nebenanzeige, nicht auf das Display, die Grenzwerte bzw. den Regler!

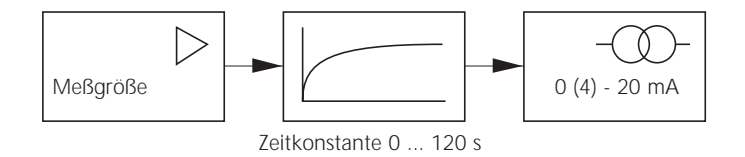

### **NAMUR-Signale: Stromausgänge**

Verhalten bei Meldungen. Funktionskontrolle, 22 mA-Signal

#### **Verhalten bei Meldungen**

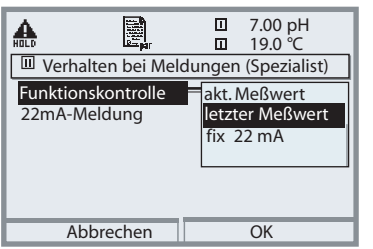

Je nach Parametrierung ("Meldungen") nehmen die Stromausgänge einen der folgenden Zustände ein:

- aktueller Meßwert
- letzter Meßwert (HOLD-Funktion)
- fix (22 mA)

Für die gewählte Meßgröße (1. Hauptmeßwert) kann im Fehlerfall ein 22 mA-Signal erzeugt werden.

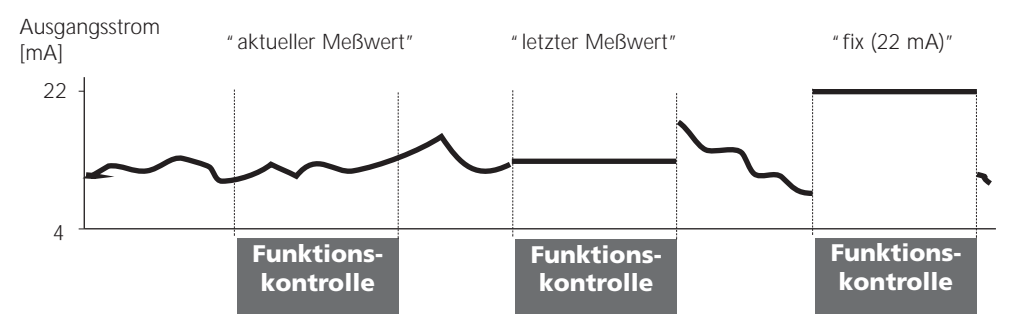

### **NAMUR-Signale: Schaltkontakte**

Ausfall, Wartungsbedarf, Funktionskontrolle

Im Lieferzustand sind die potentialfreien Relaisausgänge des M 700 BASE voreingestellt auf die NAMUR-Signale:

- 
- Ausfall Kontakt K4, Ruhekontakt (Meldung Stromausfall)<br>• Wartungsbedarf Kontakt K3, Arbeitskontakt
- 
- Kontakt K3, Arbeitskontakt
- Funktionskontrolle Kontakt K2, Arbeitskontakt

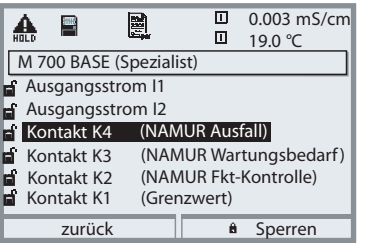

#### *NAMUR-Signale; Lieferzustand der Kontaktbelegung*

- *Parametrierung aufrufen, dort weiter:*
- *• Spezialistenebene*
- *M 700 BASE aufrufen (Abb.) Für "Wartungsbedarf" und "Ausfall" kann jeweils eine Verzögerungszeit parametriert werden. Wenn eine Alarmmeldung auftritt, wird der Kontakt erst nach Ablauf der Verzögerungszeit aktiv.*

#### **Ausfall** ist aktiv,

wenn ein parametrierter Wert "Ausfall Limit Hi" oder "Ausfall Limit Lo" über- bzw. unterschritten wurde, wenn die Meßbereichsgrenzen des Gerätes überschritten wurden oder bei anderen Ausfallmeldungen. Das bedeutet, daß die Meßeinrichtung nicht mehr ordnungsgemäß arbeitet oder, daß Prozeßparameter einen kritischen Wert erreicht haben. Ausfall ist nicht aktiv bei Funktionskontrolle.

#### **Wartungsbedarf** ist aktiv,

wenn ein parametrierter Wert "Warnung Limit Hi" oder "Warnung Limit Lo" über- bzw. unterschritten wurde oder bei anderen Warnungsmeldungen. Das bedeutet, daß die Meßeinrichtung noch ordnungsgemäß arbeitet, aber gewartet werden sollte oder, daß Prozeßparameter einen Wert erreicht haben, der ein Eingreifen erfordert.

Warnung ist nicht aktiv bei "Funktionskontrolle".

#### **Funktionskontrolle** ist aktiv:

- bei der Kalibrierung
- bei der Wartung (Stromgeber, Meßstellen-Wartung)
- bei der Parametrierung in der Betriebsebene und der Spezialistenebene
- während eines automatischen Spülzyklus.

### **Schaltkontakte: Schutzbeschaltung**

#### **Schutzbeschaltung der Schaltkontakte**

Relaiskontakte unterliegen einer elektrischen Erosion. Besonders bei induktiven und kapazitiven Lasten wird dadurch die Lebensdauer der Kontakte reduziert. Elemente, die zur Unterdrückung von Funken und Lichtbogenbildung eingesetzt werden, sind z.B. RC-Kombinationen, nichtlineare Widerstände, Vorwiderstände und Dioden.

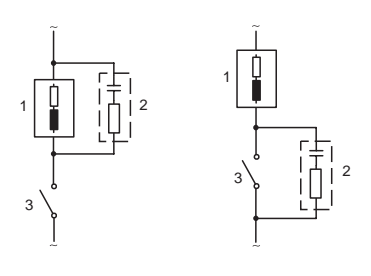

#### *Typische AC-Anwendungen bei induktiver Last*

*1 Last 2 RC-Kombination, z.B. RIFA PMR 209 Typische RC-Kombinationen z.B. Kondensator 0,1 µF, Widerstand 100 Ohm / 1 W 3 Kontakt*

#### **Warnung! Die zulässige Belastbarkeit der Schaltkontakte darf auch während der Schaltvorgänge nicht überschritten werden!**

#### **Hinweis zu Schaltkontakten**

Die Relaiskontakte sind im Lieferzustand auch für kleine Signalströme (ab ca. 1 mA) geeignet. Wenn größere Ströme als ca. 100 mA geschaltet werden, brennt die Vergoldung beim Schaltvorgang ab. Die Relais schalten danach kleine Ströme nicht mehr zuverlässig.

### **Schaltkontakte**

Parametrierung/M 700 BASE/Schaltkontakte

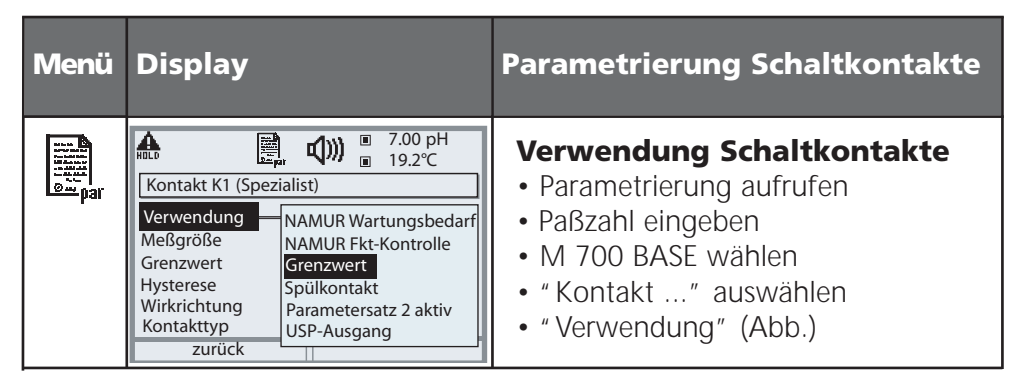

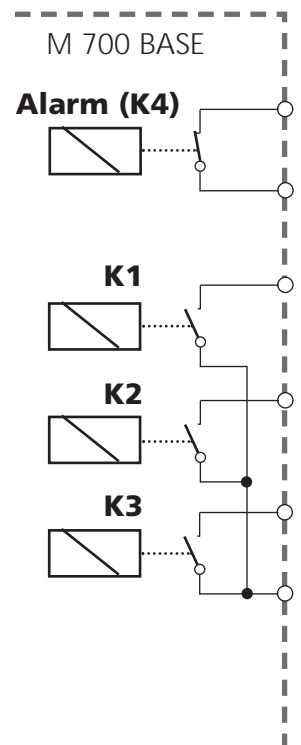

Das M 700 BASE verfügt über 4 Relaiskontakte (max. Belastbarkeit AC/DC jeweils 30 V / 3 A). Der Kontakt K4 ist vorgesehen für die Ausfall-Meldung. Einstellbar ist das Schaltverhalten (Arbeits- bzw. Ruhekontakt), zusätzlich können Einschalt- bzw. Ausschaltverzögerung parametriert werden.

Lieferzustand der frei verwendbaren Schaltkontakte M 700 BASE: K3: NAMUR-Wartungsbedarf

K2: NAMUR-Funktionskontrolle

K1: Grenzwert

Die Kontaktbelegung K1 - K3 ist parametrierbar ("Verwendung"):

- NAMUR Wartungsbedarf
- NAMUR Funktionskontrolle
- Grenzwert
- Spülkontakt
- Parametersatz 2 aktiv
- USP-Ausgang (nur bei Cond 7700 Modul)

**Kontaktbelegung:** siehe Klemmenschild M 700 BASE

### **Grenzwert, Hysterese, Kontakttyp**

Parametrierung/M 700 BASE/Schaltkontakte/Verwendung

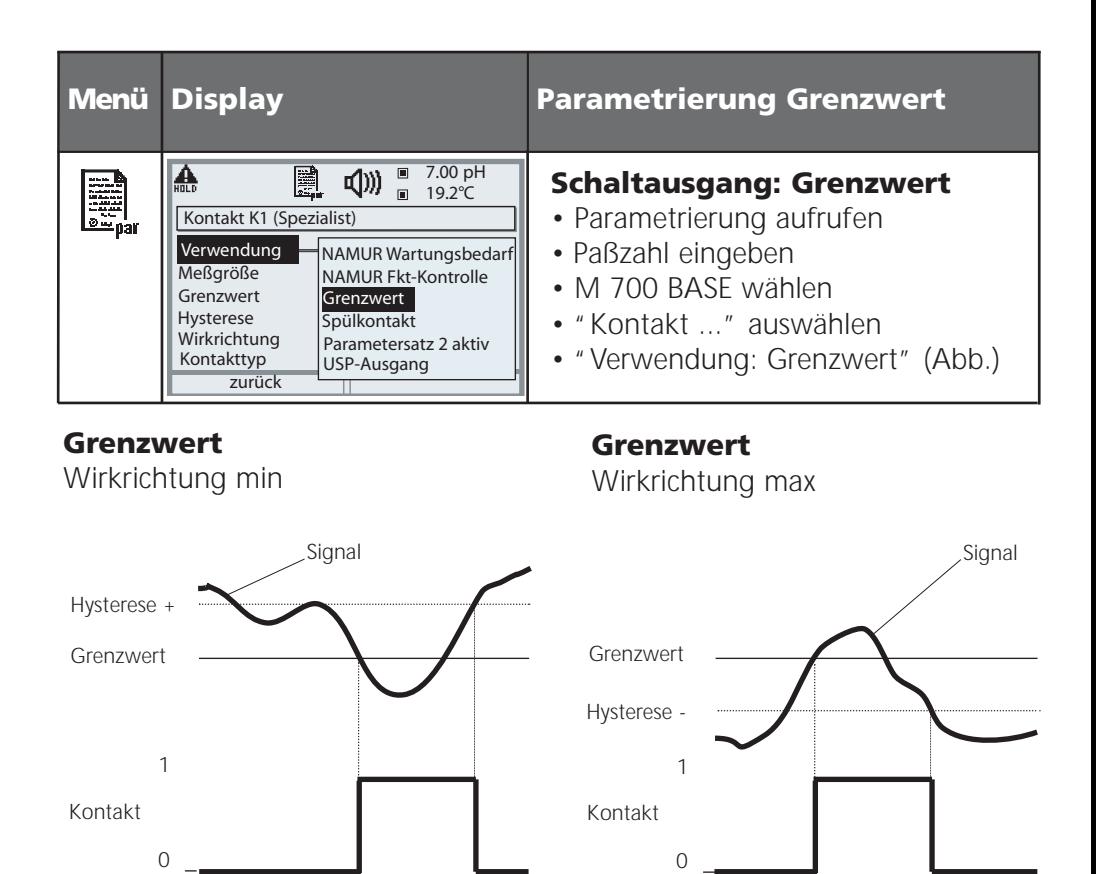

#### **Hysterese**

Toleranzbereich um den Grenzwert, in dem noch kein Schaltvorgang ausgelöst wird. Dient dazu, ein sinnvolles Schaltverhalten am Ausgang zu erzielen und kleine Schwankungen der Meßgröße auszublenden (Abb.)

#### **Kontakttyp**

Legt fest, ob der aktive Kontakt geschlossen (Arbeit N/O) oder geöffnet ist (Ruhe N/C).

# **Eingänge OK1,OK2. Pegel festlegen.**

Parametrierung/M 700 BASE/Eingänge OK1, OK2 **Hinweis:** Funktionskontrolle aktiv

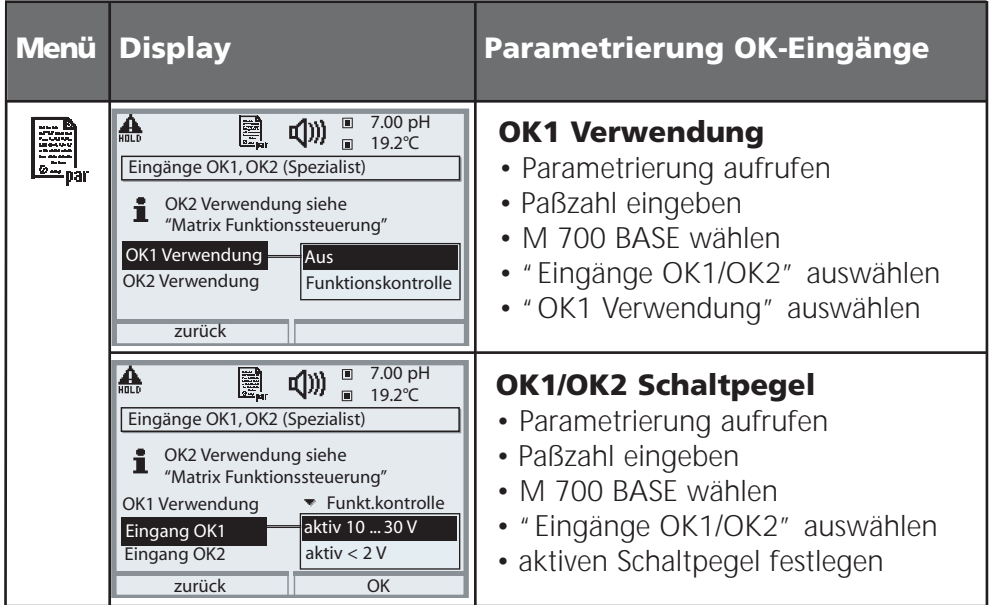

Das M 700 BASE verfügt über 2 digitale Eingänge OK1, OK2. Über ein Steuersignal können folgende Funktionen (entsprechend der Parametrierung) ausgelöst werden:

- OK1: "Aus" bzw. "Funktionskontrolle";
- OK2: Auswahl siehe S.36, Menü Systemsteuerung/Matrix Funktionssteuerung. ("Aus", "Parametersatz A/B", "Start KI-Recorder")

Der Schaltpegel für das Steuersignal muß parametriert werden: (aktiv 10...30 V bzw. aktiv > 2 V).

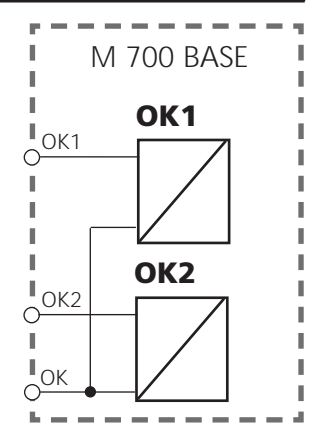

#### **Kontaktbelegung:** siehe Klemmenschild

M 700 BASE

### **Parametersatz über OK2 umschalten**

Parametrierung/Systemsteuerung/Matrix Funktionssteuerung **Hinweis:** Funktionskontrolle aktiv

#### **Parametersätze**

2 komplette Parametersätze (A, B) können im Gerät abgelegt werden. Die Umschaltung der Parametersätze kann über den Eingang OK2 erfolgen. Über einen Schaltkontakt kann signalisiert werden, welcher Parametersatz gerade aktiv ist. In der Meßwertanzeige zeigt ein Symbol den gerade aktiven Parametersatz: bzw.

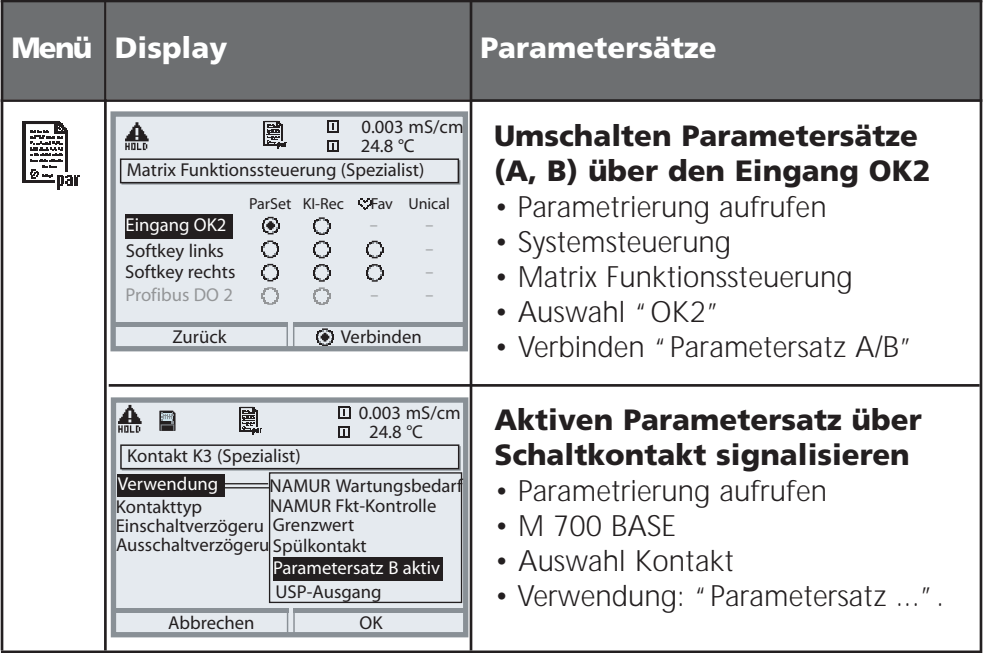

#### **Hinweis**

Die Umschaltung ist nicht wirksam, wenn mit SW 700-102 auf SmartMedia-Card gearbeitet wird.

# **Calculation Blocks**

Menüauswahl: Parametrierung/Systemsteuerung/Calculation Blocks Verrechnung vorhandener Meßgrößen zu neuen Meßgrößen

#### **Calculation Blocks**

Ein Verrechnungsmodul hat zwei Meßmodule mit allen ihren Meßwerten als Eingangswerte. Zusätzlich geht der allgemeine Gerätestatus (NAMUR-Signale) mit ein. Aus den vorhandenen Meßgrößen werden berechnet:

- Ratio (Verhältnis)
- Pass (Durchlaßvermögen)
- Reject (Rückhaltevermögen) und
- Meßwert-Differenz
- Deviation
- pH-Wert-Berechnung aus Doppel-Leitfähigkeitsmessung

Die Ausgangsgrößen stehen dann im System zur Verfügung und können auf die Ausgänge geschaltet werden (Strom, Grenzwerte, Display ...)

#### **Funktionsweise Meßmodul**

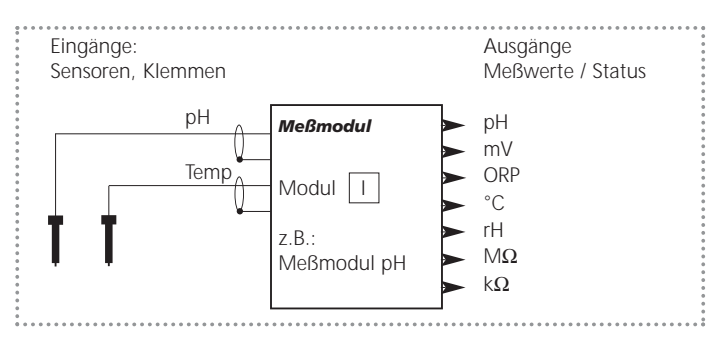

#### **Funktionsweise Verrechnungsmodul (Calculation Block)**

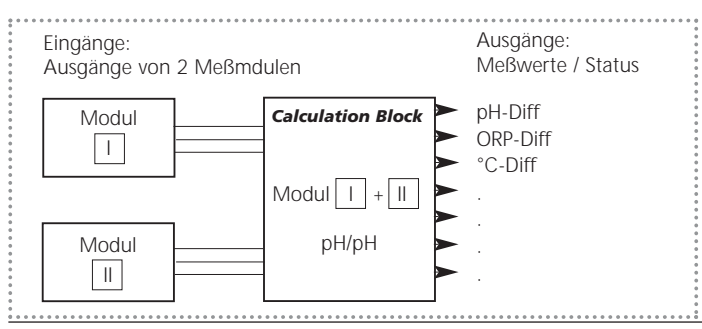
# **Calculation Blocks aktivieren**

Menüauswahl: Parametrierung/Systemsteuerung/Calculation-Blocks Zuordnung von Meßmodulen zu Calculation Blocks

#### **Zuordnung von Meßmodulen**

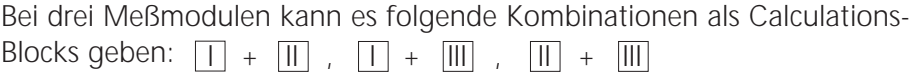

Zwei Calculation Blocks können aktiviert werden.

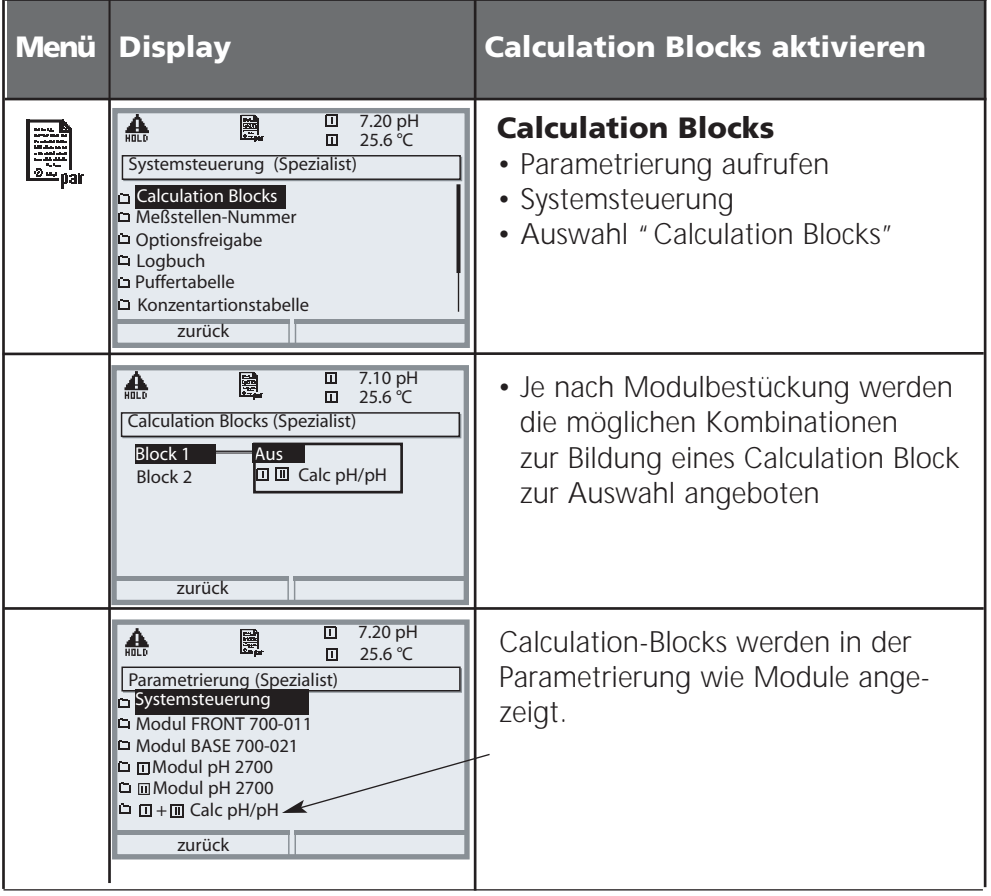

### **METTLER TOLEDO**

# **Calculation Blocks: Übersicht**

Modulkombinationen, Calculation Block, Meßgrößen

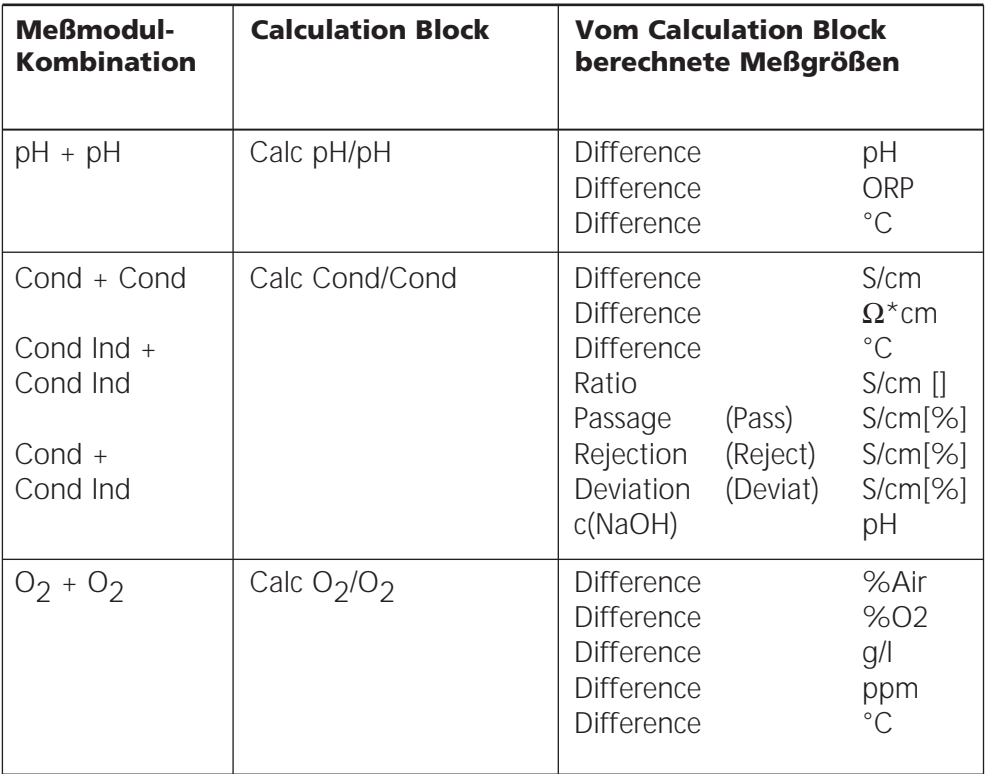

#### **Neue Meßgrößen und Signalverarbeitung**

#### **Stromausgänge**

Alle Stromausgänge können zur Ausgabe der durch die Calculation Blocks gebildeten neuen Meßgrößen parametriert werden

#### **Meßwertanzeige**

Alle neuen Meßgrößen sind sowohl als Hauptmeßwert wie auch als Nebenmeßwert darstellbar.

#### **Regler**

Regelfunktionen werden nicht unterstützt.

## **Berechnungsformeln**

Modulkombinationen, Calculation Block, Meßgrößen

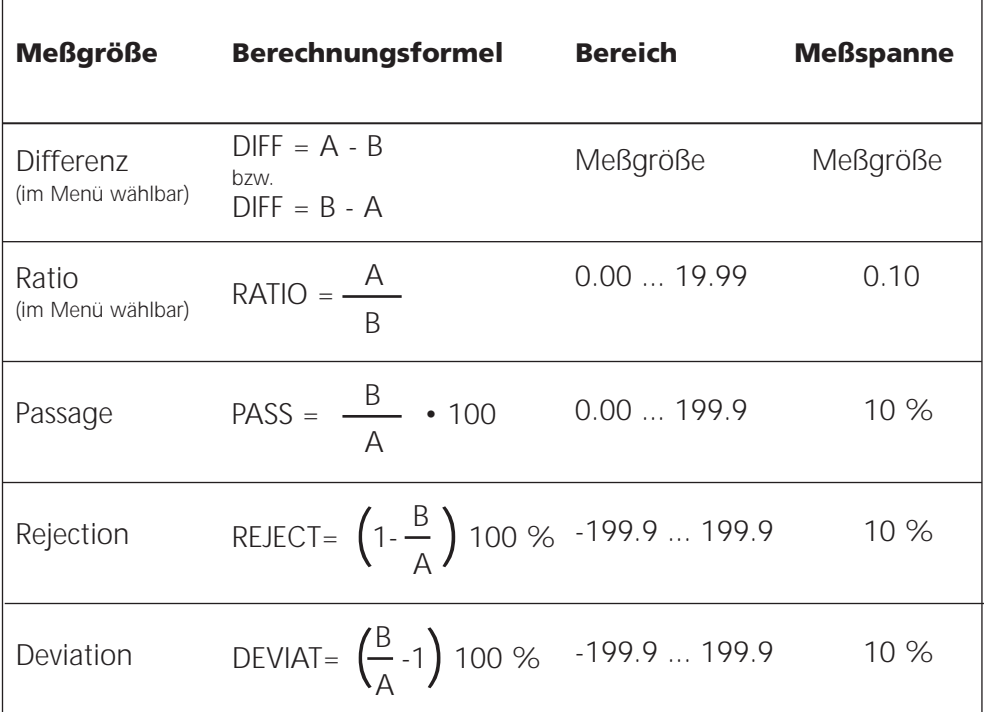

#### **pH-Wert Berechnung aus Doppel-Leitfähigkeitsmessung**

Siehe Bedienungsanleitung zum Modul Cond 7700. Prinzip:

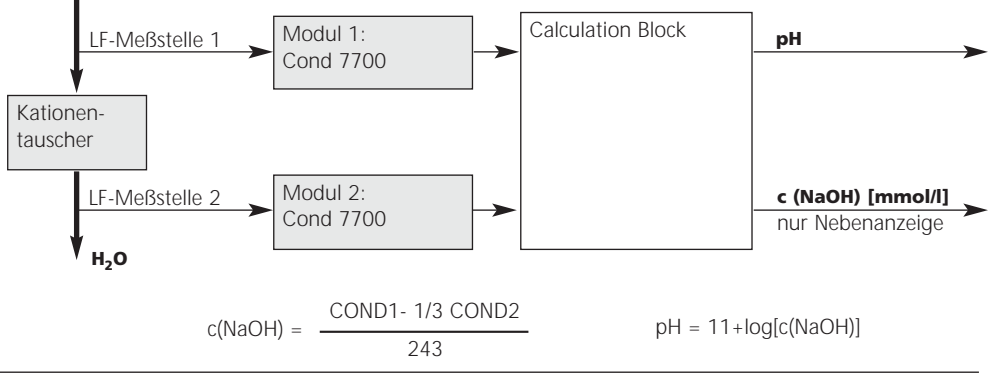

### **METTLER TOLEDO**

# **Calculation Block parametrieren**

Menüauswahl: Parametrierung/Systemsteuerung/Wahl Calculation Block Festlegen der zu berechnenden Meßgröße

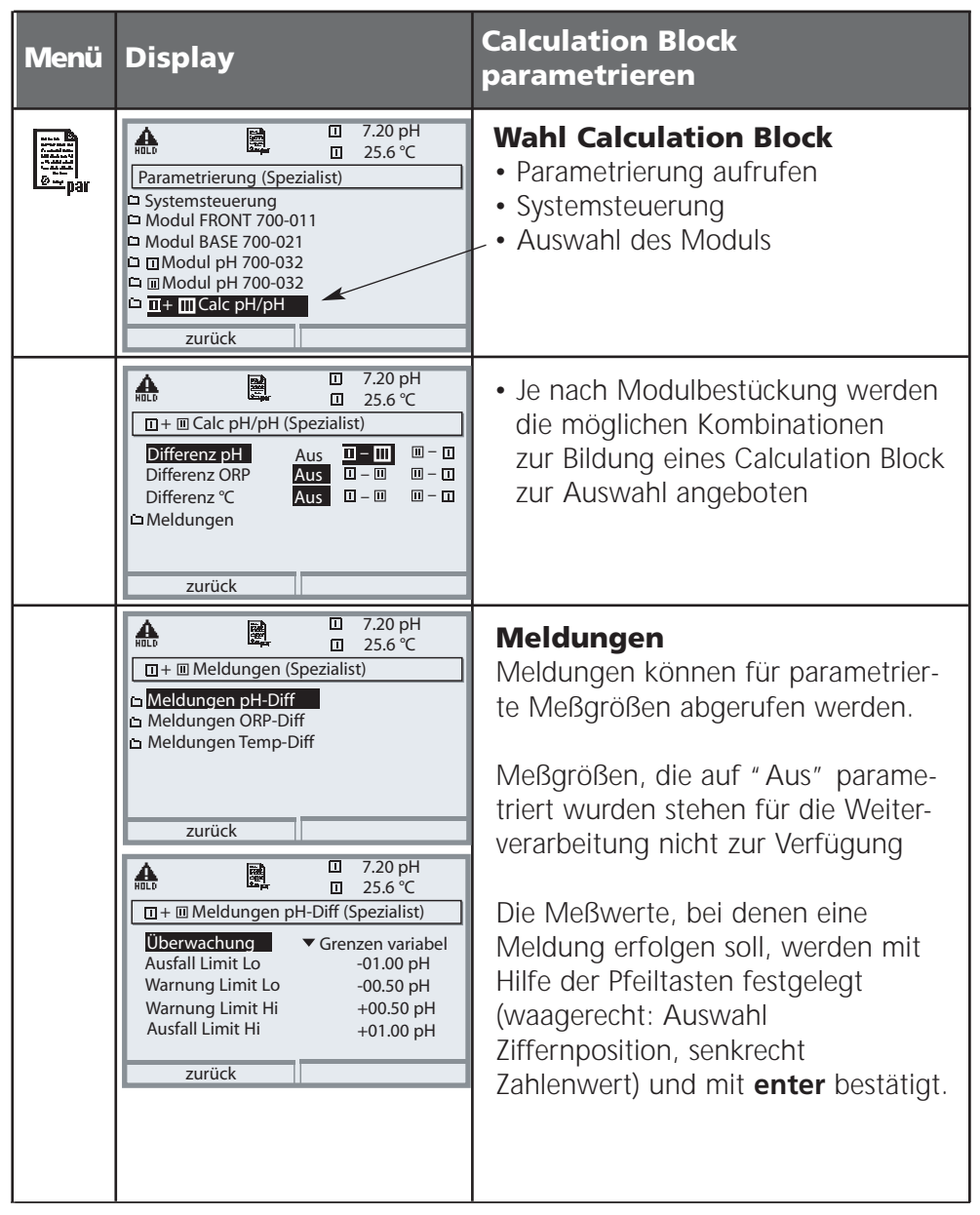

# **USP-Funktion**

Überwachung von Reinstwasser in der pharmazeutischen Industrie (Einstellung: Parametrierung Cond 7700-Modul)

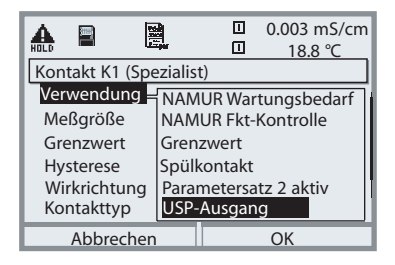

#### *USP-Funktion, Schaltausgang festlegen*

*Wenn ein Cond 7700-Modul vorhanden ist, kann einer der potentialfreien Schaltausgänge des Moduls BASE (K1, K2 bzw. K3) der USP-Funktion zugeordnet werden*

- *Parametrierung wählen, danach weiter:*
- *Spezialistenebene (Funktionskontrolle aktiv!)*
- *M 700 BASE*
- *Verwendung Kontakt festlegen (Abb.)*

Die Leitfähigkeit von Reinstwasser in der pharmazeutischen Industrie kann nach der Richtlinie "USP" (U.S. Pharmacopeia), Anhang 5, Abschnitt 645 "Water Conductivity " online überwacht werden.

Dazu wird die Leitfähigkeit ohne Temperaturkompensation gemessen und mit Grenzwerten verglichen. Das Wasser ist ohne weitere Prüfschritte verwendbar, wenn die Leitfähigkeit unterhalb des USP-Grenzwertes liegt.

#### *Reduzierter Grenzwert:*

Der USP-Grenzwert kann bis auf 10 % reduziert werden (Parametrierung).

#### 恩妙品 0.002 mS/cm *USP-Funktion parametrieren* ₳ 舋  $\overline{u}$ 18.7 °C *• Parametrierung wählen, danach weiter:* **USP-Funktion (Spezialist)** *• Spezialistenebene (Funktionskontrolle aktiv!)* USP-Funktion Ein Aus reduzierter Grenzwert *• Modul COND* 100%  $Ü$ berwachung  $\frac{1}{1-\frac{1}{2}}$  Aus *• USP-Funktion (Abb.)* Ausfall Wartungsbedarf Abbrechen | OK *USP-Funktion. Diagnose* 0.055 µS/cm 25.0 °C I USP-Funktion *• Modul COND*

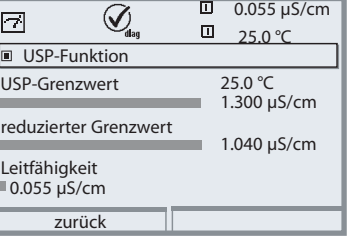

- *Diagnose wählen, danach weiter:*
- *• USP-Funktion: Darstellung des USP-Grenzwerts, des reduzierten Grenzwerts und der Leitfähigkeit*

### **Wartung**

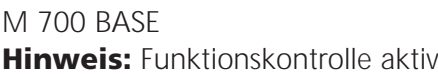

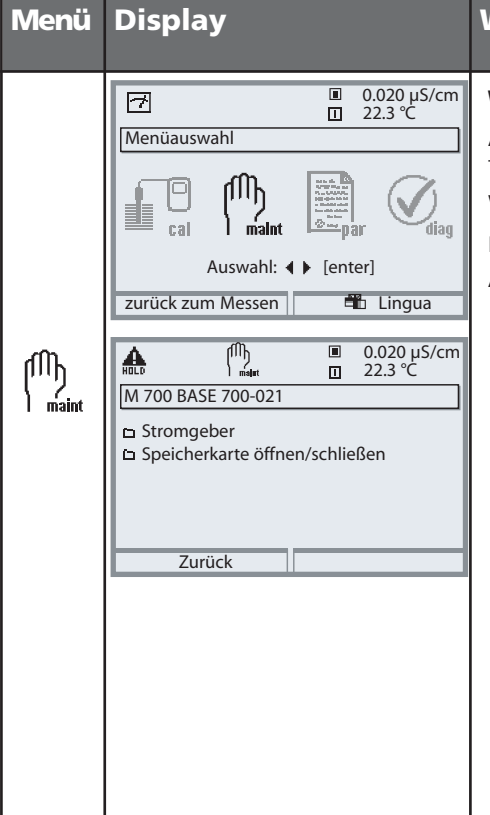

#### **Menü Display Wartung**

#### **Wartung aufrufen**

Aus dem Meßmodus heraus: Taste **menu**: Menüauswahl. Wartung mit Pfeiltasten wählen, mit **enter** bestätigen. Anschließend M 700 BASE wählen.

#### **Stromgeber**

Der Ausgangsstrom kann zum Funktionstest manuell vorgegeben werden (Bereich 0 ... 22 mA).

#### **Speicherkarte schließen**

beendet den Software-Zugriff auf die SmartMedia-Card. Muß zum Schutz vor Datenverlusten vor der Entnahme aus dem SmartMedia-Card-Slot ausgeführt werden.

#### **Technische Daten**

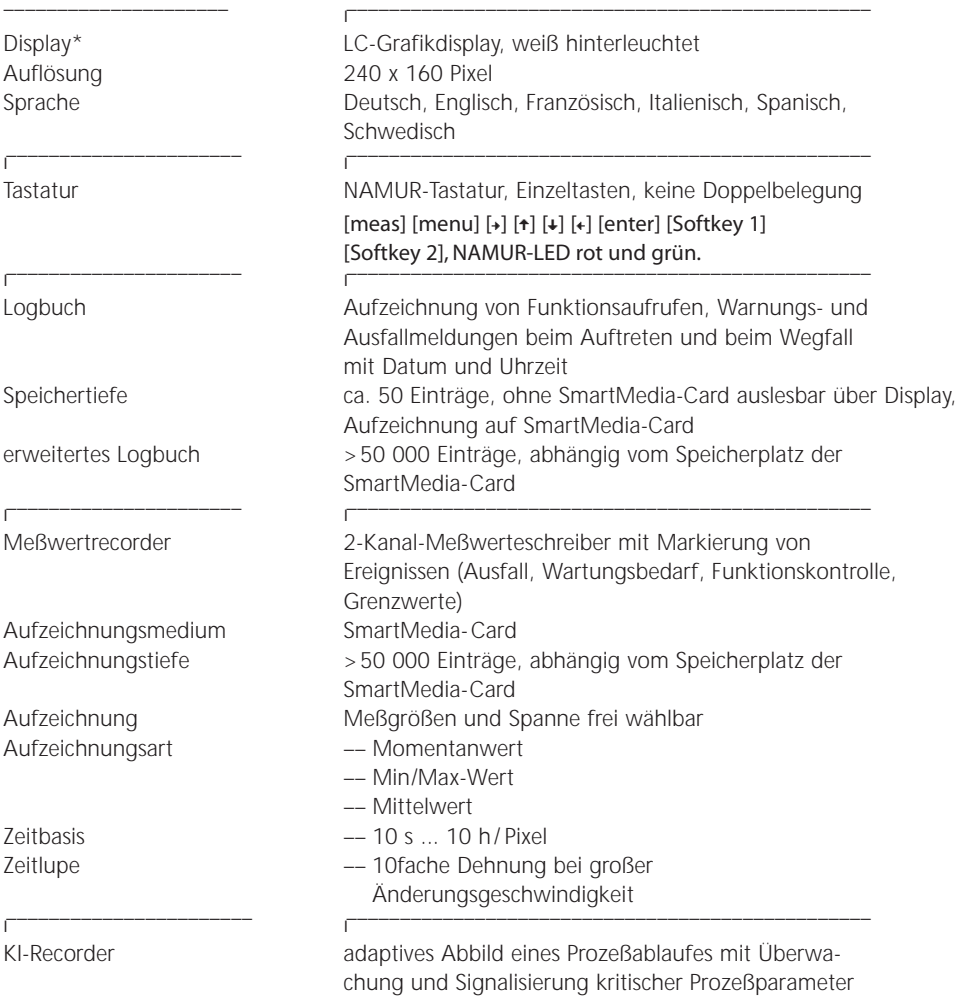

*\* Achtung! Das Display darf keinesfalls starker, direkter Sonneneinstrahlung ausgesetzt werden. Der Betrieb des Displays ist ausschließlich innerhalb des Temperaturbereiches von 0 °C bis max. 50 °C zulässig.*

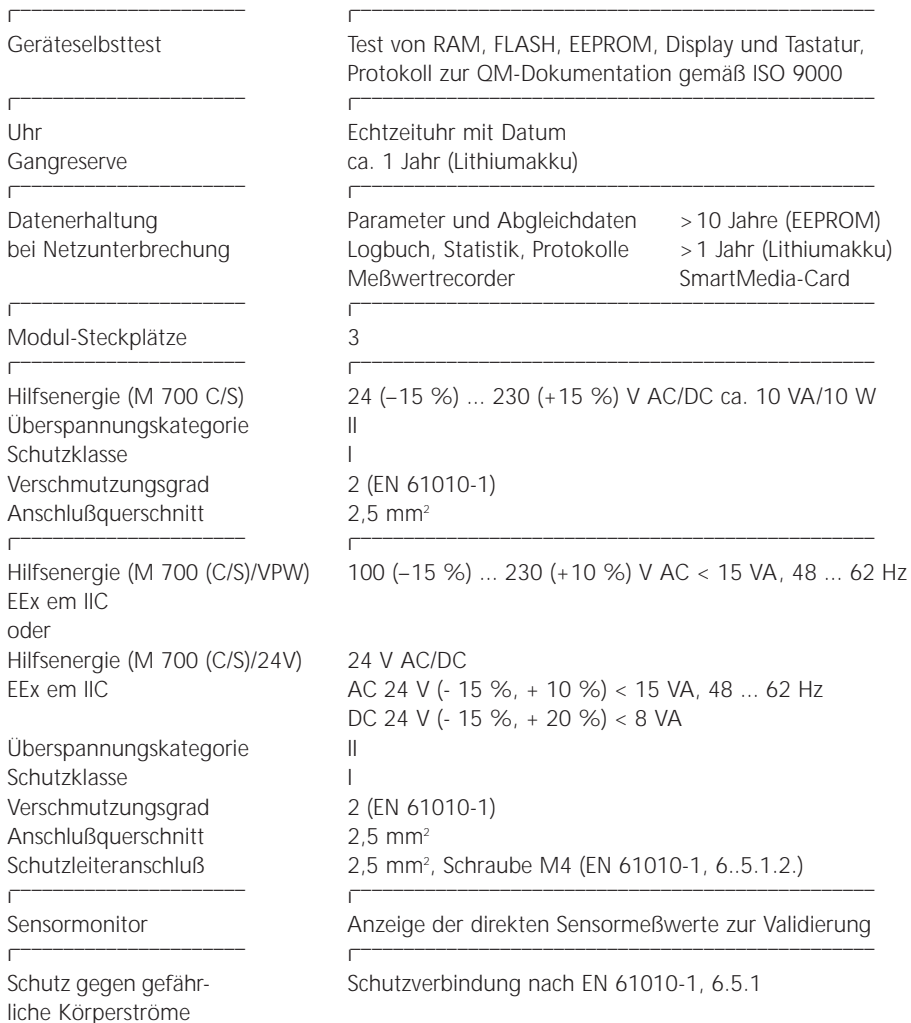

l –––––––––––––––––––––– l

l –––––––––––––––––––––– l

l –––––––––––––––––––––– l

Überbereich\*) 22 mA bei Meldungen Stromgeber 0,00 ... 22,00 mA –––––––––––––––––––––– l

l

 $\overline{a}$ 

Überbereich\*) 22 mA bei Meldungen Stromgeber 0,00 ... 22,00 mA –––––––––––––––––––––– l

––––––––––––––––––––––––––––––––––––––––––––––––– Eingang OK 1 galv. getrennt (OPTO-Koppler)<br>FFx ib IIC<br>Ui < 30 V. potentialfrei, galvan Ui ≤ 30 V, potentialfrei, galvanische Trennung bis 60 V Funktion schaltet das Gerät in den HOLD-Modus (Funktionskontrolle) Schaltspannung 0 ... 2 V AC/DC inaktiv 10 ... 30 V AC/DC aktiv (invertierbar)

Eingang OK 2 galv. getrennt (OPTO-Koppler) EEx ib IIC Ui ≤ 30 V, potentialfrei, galvanische Trennung bis 60 V Funktion START / STOPP KI-Recorder Umschaltung auf zweiten Parametersatz Schaltspannung 0 ... 2 V AC/DC inaktiv 10 ... 30 V AC/DC aktiv (invertierbar) –––––––––––––––––––––––––––––––––––––––––––––––––

–––––––––––––––––––––––––––––––––––––––––––––––––

–––––––––––––––––––––––––––––––––––––––––––––––––

Stromausgang 11 0/4... 20 mA (22 mA), max. 10 V, EEx ib IIC galvanische Trennung bis 60 V (mit Ausg. I2 galvanisch verbunden) Bürdenüberwachung Fehlermeldung bei Bürdenüberschreitung Betriebsmeßabweichung\*\*) <0,25 % vom Stromwert +0,05 mA

Stromausgang I2 0/4 ... 20 mA (22 mA), max. 10 V, EEx ib IIC galvanische Trennung bis 60 V (mit Ausg. I1 galvanisch verbunden) Bürdenüberwachung Fehlermeldung bei Bürdenüberschreitung Betriebsmeßabweichung\*\*) < 0,25 % vom Stromwert +0,05 mA

Schaltkontakte<sup>\*</sup> 4 Schaltkontakte K1 ... K4, potentialfrei EEx ib IIC galvanische Trennung bis 60 V K1, K2, K3 sind einseitig miteinander verbunden Belastbarkeit DC: <30 V / <500 mA, < 10 W Verwendung\*) K1 - K3, parametrierbar als NAMUR-Wartungsbedarf/ -Funktionskontrolle, Grenzwerte, Parametersatz 2 aktiv, Spülkontakt, USP-Kontakt, K4 fest zugeordnet als Alarmkontakt (NAMUR Ausfall)

–––––––––––––––––––––––––––––––––––––––––––––––––

#### **Allgemeine Daten**

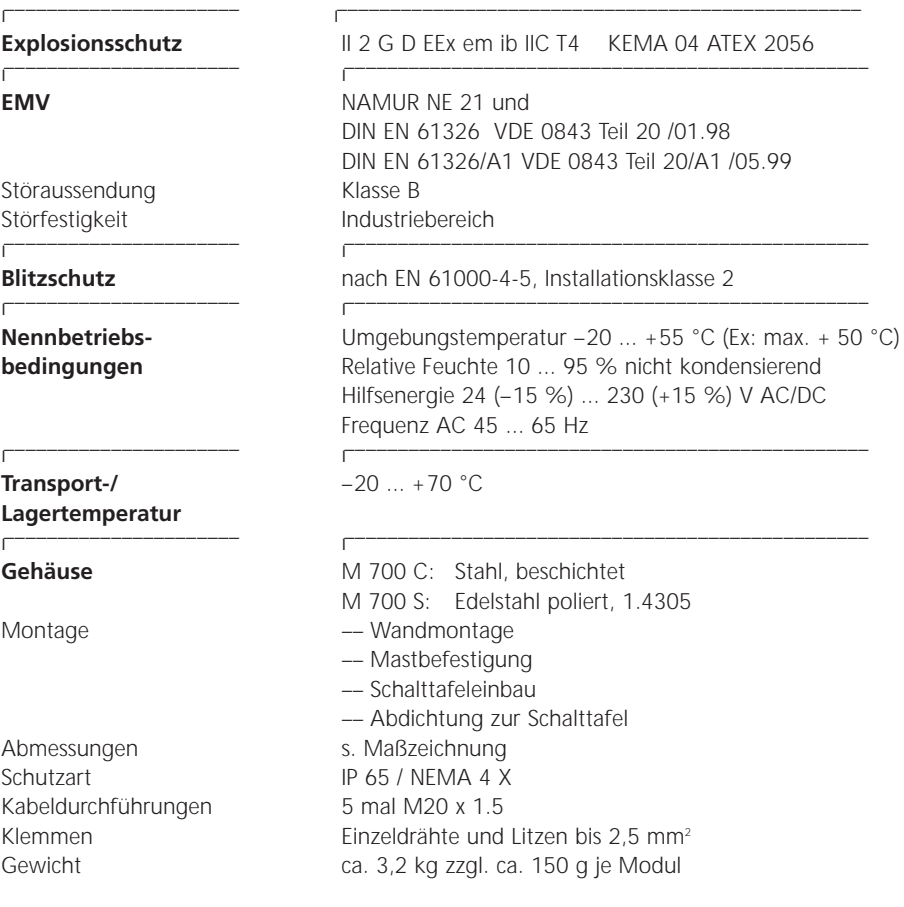

\* ) parametrierbar

\*\*) gemäß DIN IEC 746 Teil 1, bei Nennbetriebsbedingungen

Glossar

#### **Alarmgrenze**

Für alle Meßgrößen kann je eine untere und eine obere Warnungs- und eine Ausfallgrenze parametriert werden (NAMUR-Zustände: Wartungsbedarf, Ausfall). Der Alarm kann für jede Meßgröße einzeln aktiviert werden. Bei Überschreiten einer Alarmgrenze erscheint eine Fehlermeldung und der entsprechende NAMUR-Kontakt wird aktiv.

#### **Anzeigeebene**

Menüebene in der Parametrierung. Anzeige der gesamten Parametrierung des Gerätes, aber keine Änderungsmöglichkeit.

#### **Ausfall**

Alarmmeldung und NAMUR-Kontakt. Bedeutet, daß die Meßeinrichtung nicht mehr ordnungsgemäß arbeitet oder, daß Prozeßparameter einen kritischen Wert erreicht haben. Ausfall ist nicht aktiv bei "Funktionskontrolle".

#### **Betriebsebene**

Menüebene in der Parametrierung. Nur Parametrierung derjenigen Einstellungen des Gerätes möglich, die in der Spezialistenebene freigegeben wurden.

#### **Betriebs-Paßzahl**

Schützt den Zugang zur Betriebsebene. Kann in der Spezialistenebene parametriert oder abgeschaltet werden.

#### **Bezugstemperatur**

Bei eingeschalteter Temperaturkompensation wird der Meßwert mit dem Temperaturkoeffizienten auf den Wert bei der Bezugstemperatur (üblicherweise 20 oder 25 °C) umgerechnet.

#### **Diagnosemenü**

Anzeige aller relevanten Informationen über den Gerätestatus.

Glossar

#### **Dosierzeitalarm**

Überwacht die Zeit, während der die Reglerstellgröße auf 100 % steht.

#### **Funktionskontrolle**

NAMUR-Kontakt. Immer aktiv, wenn das Gerät nicht den parametrierten Meßwert liefert.

#### **GLP/GMP**

Good Laboratory Practice / Good Manufacturing Practice: Regeln zur Durchführung und Dokumentation von Messungen.

#### **Grenzwertkontakte**

Werden von einer beliebig parametrierbaren Meßgröße gesteuert. Je nach parametrierter Wirkrichtung aktiv bei Über- oder Unterschreiten des Grenzwertes.

#### **Hauptanzeige**

Große Meßwertanzeige im Meßmodus. Die angezeigte Meßgröße kann parametriert werden.

#### **Intervallzeit**

Zeit vom Beginn eines Spülzyklus bis zum Beginn des nächsten Spülzyklus, parametrierbar.

#### **Isothermenschnittpunktspannung**

Der Isothermenschnittpunkt ist der Schnittpunkt zweier Kalibriergeraden bei zwei verschiedenen Temperaturen. Die Spannungsdifferenz zwischen dem Meßkettennullpunkt und diesem Schnittpunkt ist die Isothermenschnittpunktspannung "U<sub>is</sub>".

#### **Kalibrier-/Justier-Paßzahl**

Schützt den Zugang zur Kalibrierung. Kann in der Spezialistenebene parametriert oder abgeschaltet werden.

Glossar

#### **Logbuch**

Das Logbuch zeigt die letzten 50 Ereignisse mit Datum und Uhrzeit, z. B. Kalibrierungen, Warnungs- und Ausfallmeldungen, Hilfsenergieausfall usw. Damit ist eine Qualitätsmanagement- Dokumentation gemäß DIN ISO 9000 ff. möglich.

Längere Aufzeichnungen mittels Zusatzfunktion "Erweitertes Logbuch".

#### **Meldungsliste**

Die aktuelle Meldungsliste zeigt die Zahl der gerade aktiven Meldungen und die einzelnen Warnungs-oder Ausfall-Meldungen im Klartext.

#### **Menüstruktur**

Das Gerät besitzt eine sehr übersichtliche Bedienstruktur. Über die Taste menu wird die Menüauswahl aufgerufen. Vier Grundfunktionen können gewählt werden: Kalibrierung (cal), Wartung (maint), Parametrierung (par) und Diagnose (diag). Die Auswahl einer dieser Funktionen ermöglicht den Zugriff auf einzelne Modulblöcke (Systemsteuerung, M 700 FRONT (Anzeigefunktionen), M 700 BASE (Signalausgänge) und alle im Gerät gesteckten Meß- und Kommunikationsmodule. Siehe Seite 30.

#### **Meßmodus**

Wenn keine Menüfunktion aktiviert ist, befindet sich das Gerät im Meßmodus. Das Gerät liefert den parametrierten Meßwert. Die Taste meas führt immer zurück in den Meßmodus.

#### **Meßstellen-Nummer**

Kann zur Identifikation des Gerätes parametriert und im Diagnosemenü angezeigt werden.

#### **Nachspülzeit**

Parametrierbare Zeit, für die der Kontakt "Spülung" am Ende des Spülzyklus geschlossen ist.

Glossar

#### **NAMUR**

Normenarbeitsgemeinschaft für Meß- und Regeltechnik in der chemischen Industrie

#### **NAMUR-Kontakte**

"Funktionskontrolle", "Wartungsbedarf" und "Ausfall". Dienen zur Statusmeldung über Meßgröße und Meßgerät.

#### **Nebenanzeigen**

Zwei kleine Anzeigen, die im Meßmodus unten links und rechts im Display erscheinen. Die angezeigten Meßgrößen können mit den darunter liegenden Softkeys ausgewählt werden.

#### **Nullpunkt**

Der Nullpunkt ist der von einer Meßkette bei 25 °C und pH = 7,00 gelieferte Spannungswert. Eine ideale pH-Meßkette liefert hierbei 0 mV. In der Praxis weicht der reale Nullpunkt geringfügig davon ab.

#### **Parametriermenü**

Das Parametriermenü verfügt über 3 Zugriffsebenen: Anzeige-, Betriebs- und Spezialistenebene.

#### **Paßzahlverriegelung**

Die Paßzahlverriegelung schützt den Zugang zur Kalibrierung, Wartung, Betriebs- und Spezialistenebene. Die Paßzahlen können in der Spezialistenebene parametriert oder abgeschal-

tet werden.

#### **Reinigungszeit**

Parametrierbare Zeit, für die der Reinigungskontakt während eines Spülzyklus geschlossen ist.

Glossar

#### **Regelgröße**

Parametrierbare Meßgröße, die den Regler steuert.

#### **Sensorkennzahl**

Kennzahl, in der die internen Geräteeinstellungen induktiver Sensoren verschlüsselt sind (Modul Cond Ind).

#### **Steilheit**

Die Steilheit einer Meßkette ist die Spannungsänderung pro pH-Einheit. Bei einer idealen Meßkette sind das -59,2 mV/pH (25 °C).

#### **Wartungsmenü**

Im Wartungsmenü sind alle Funktionen zur Wartung der Sensoren und der Signalausgänge zusammengefaßt.

#### **Wartungs-Paßzahl**

Schützt den Zugang zur Wartung. Kann in der Spezialistenebene parametriert oder abgeschaltet werden.

#### **Zellfaktor**

Mechanische Kenngröße induktiver Leitfähigkeitssensoren.

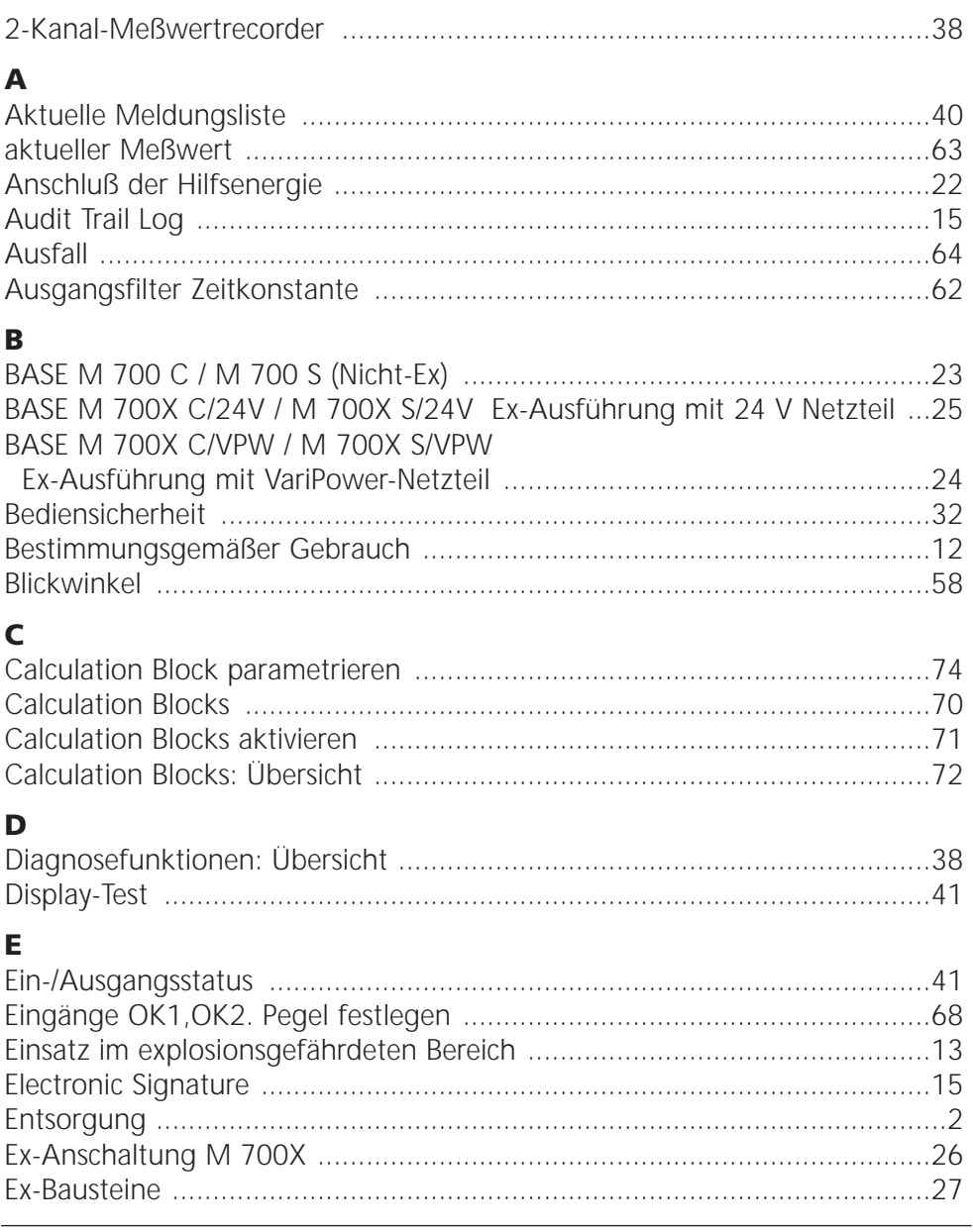

### F

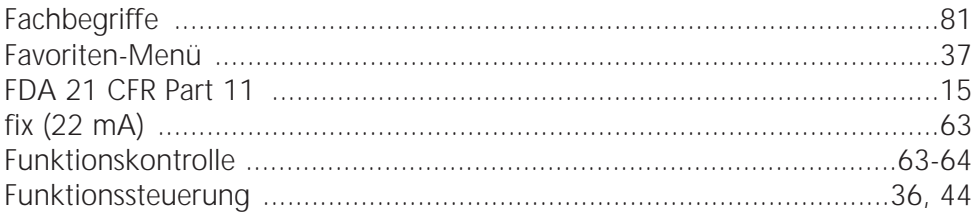

### G

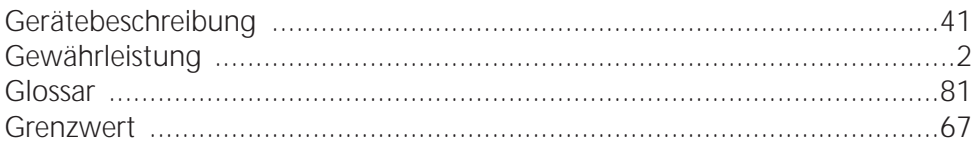

### $\overline{H}$

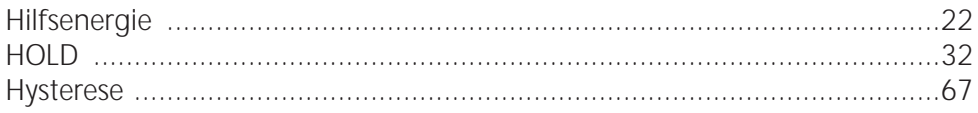

### $\overline{1}$

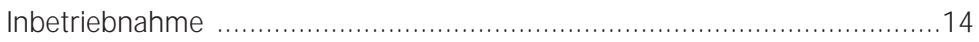

#### $\overline{\mathbf{K}}$

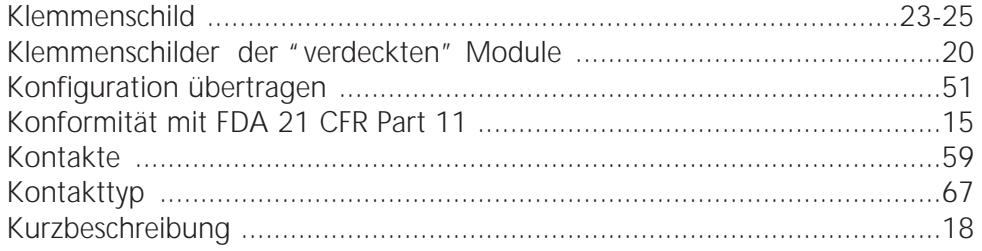

### $\mathbf{L}$

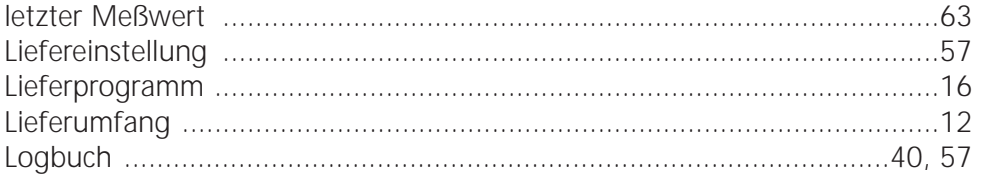

### M

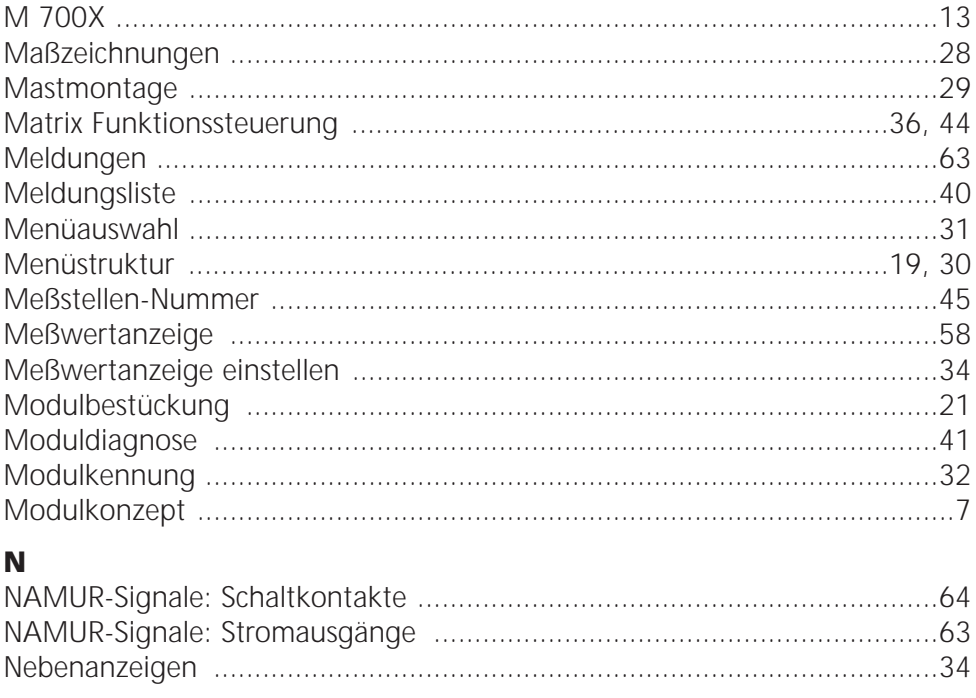

### $\overline{O}$

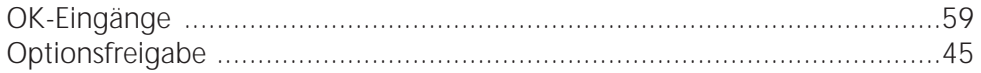

#### $\mathsf{P}$

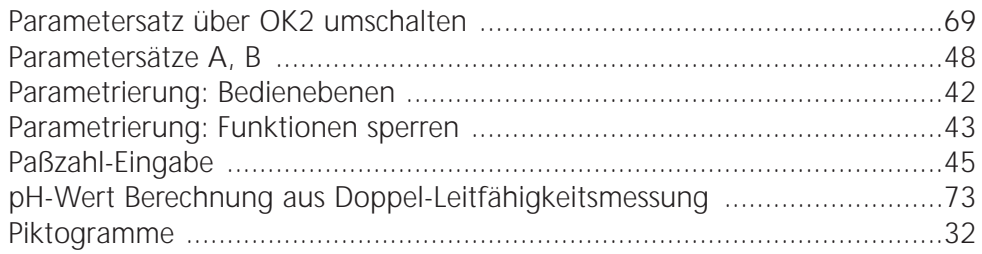

### $\mathbf{o}$

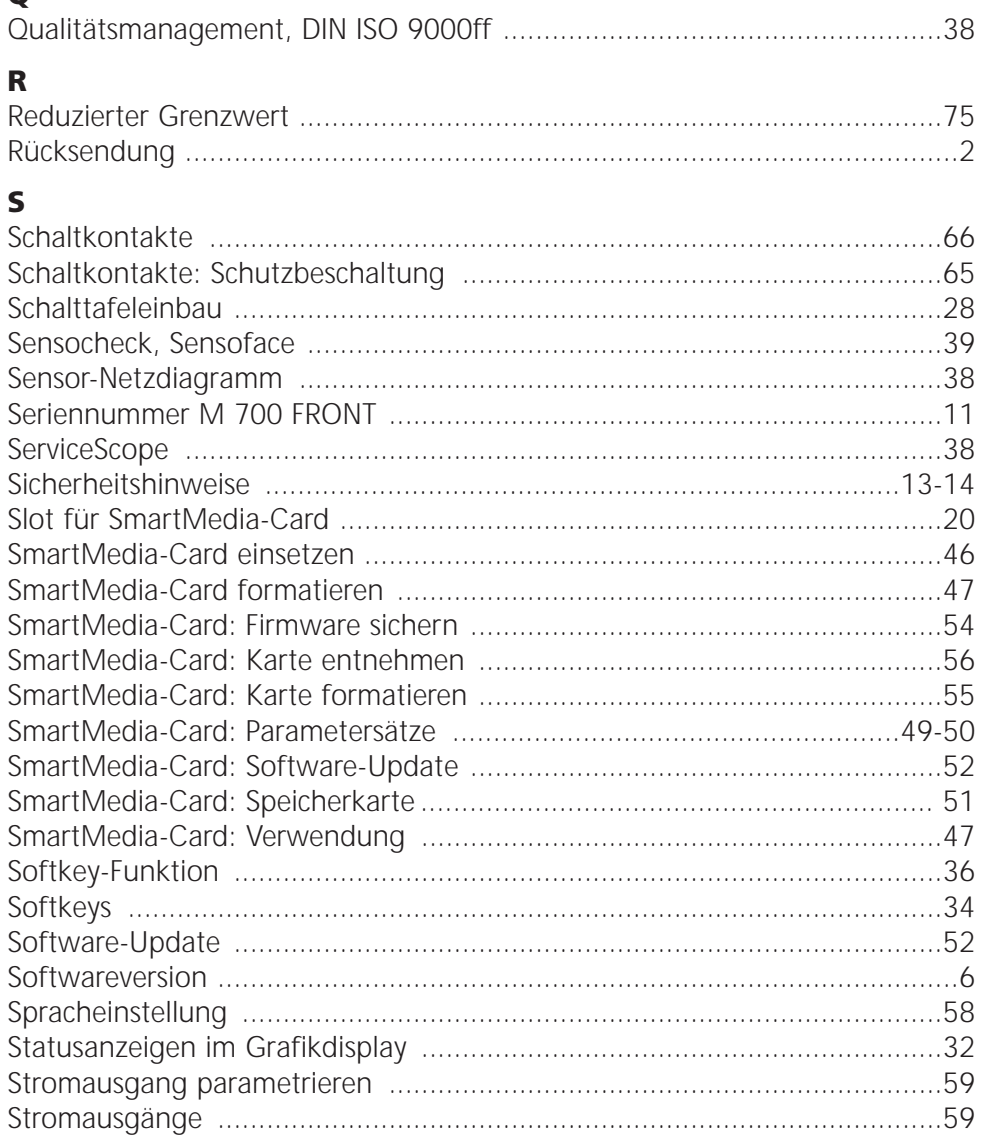

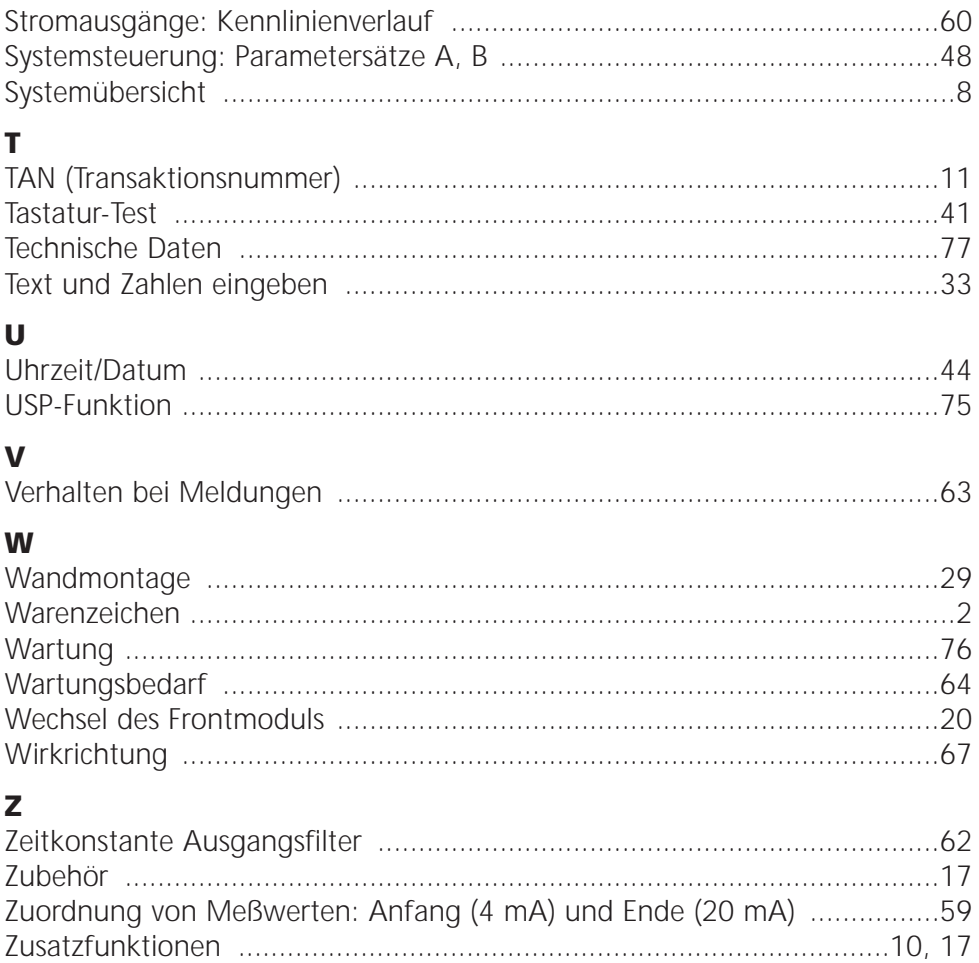

### Menü-Struktur Grundgerät

M 700(X): M 700 FRONT, M 700 BASE

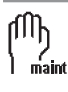

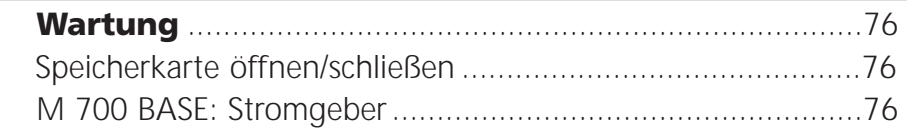

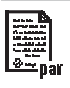

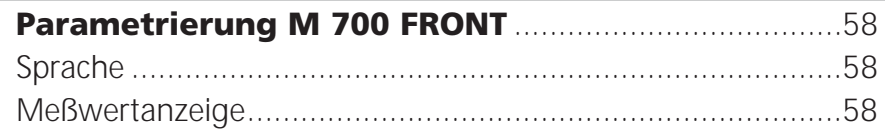

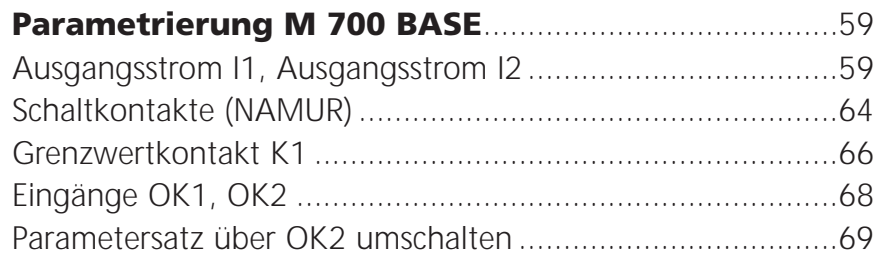

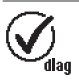

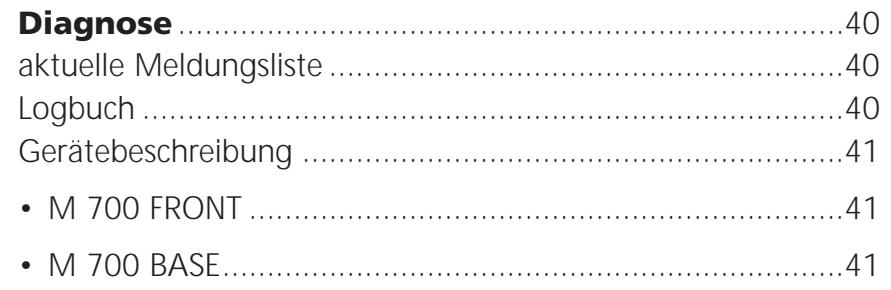

### **Parametrierung der Systemsteuerung**

Paßzahl Spezialistenebene 1989 (neu: ...............)

Betriebsebene 1246 (neu: ...............)

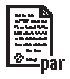

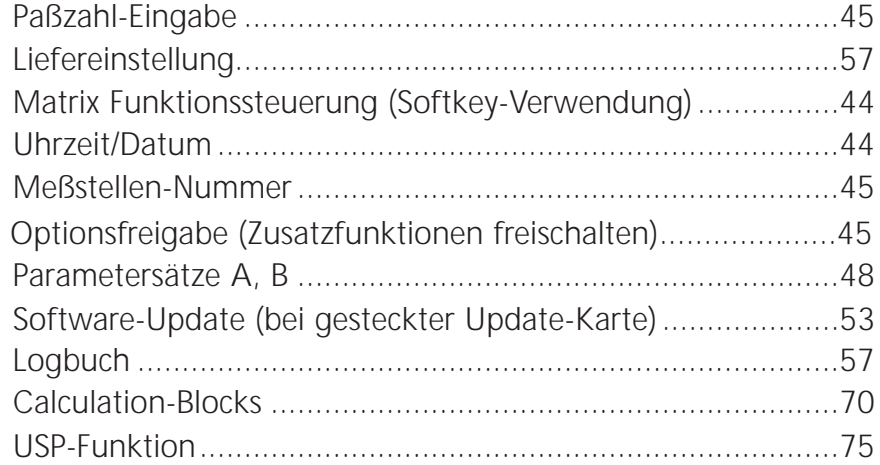

### **SmartMedia-Card Funktionen**

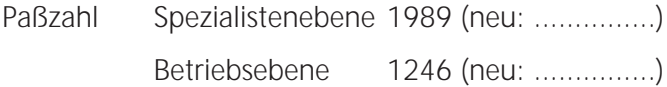

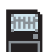

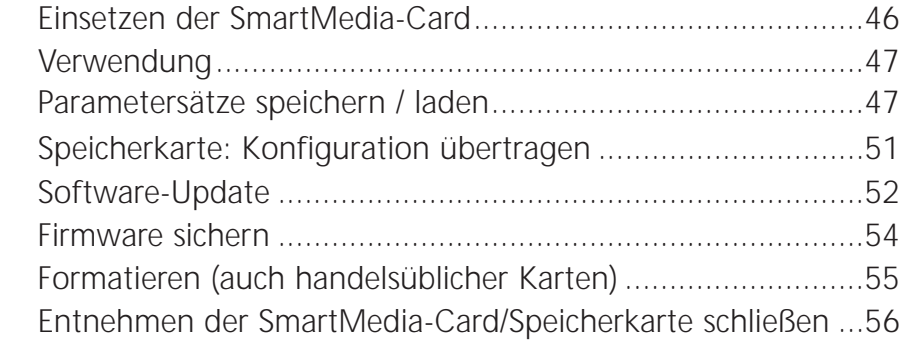